# **UNIVERSIDADE DE BRASÍLIA**

# **FACULDADE DE TECNOLOGIA**

# **DEPARTAMENTO DE ENGENHARIA CIVIL E AMBIENTAL**

# **MODELAGEM, PLANEJAMENTO DA OBRA E ORÇAMENTAÇÃO DE PROJETO MINHA CASA MINHA VIDA COM O USO DO PROCESSO BIM**

# **RODRIGO OTÁVIO VALENTE RIBEIRO DA SILVA**

# **ORIENTADOR: EVANGELOS DIMITRIOS CHRISTAKOU**

# **MONOGRAFIA DE PROJETO FINAL EM ENGENHARIA CIVIL**

**BRASÍLIA / DF: 27/06**

# **UNIVERSIDADE DE BRASÍLIA FACULDADE DE TECNOLOGIA DEPARTAMENTO DE ENGENHARIA CIVIL E AMBIENTAL**

## **MODELAGEM, PLANEJAMENTO DA OBRA E ORÇAMENTAÇÃO DE PROJETO MINHA CASA MINHA VIDA COM O USO DO PROCESSO BIM**

# **RODRIGO OTÁVIO VALENTE RIBEIRO DA SILVA**

**MONOGRAFIA DE PROJETO FINAL SUBMETIDA AO DEPARTAMENTO DE ENGENHARIA CIVIL E AMBIENTAL DA UNIVERSIDADE DE BRASÍLIA COMO PARTE DOS REQUISITOS NECESSÁRIOS PARA A OBTENÇÃO DO GRAU DE BACHAREL EM ENGENHARIA CIVIL.**

**APROVADA POR:**

**EVANGELOS DIMITRIOS CHRISTAKOU, PROFESSOR DOUTOR (UNIVERSIDADE DE BRASÍLIA) (ORIENTADOR)**

**LEONARDO DA SILVEIRA PIRILLO INOJOSA, PROFESSOR MESTRE (UNIVERSIDADE DE BRASÍLIA) (EXAMINADOR INTERNO)**

**THYALA ANARELLI CUNHA E SANTOS, ENGENHEIRA MESTRE (EXAMINADOR EXTERNO)**

**DATA: BRASÍLIA/DF, 5 de Julho de 2019.**

**\_\_\_\_\_\_\_\_\_\_\_\_\_\_\_\_\_\_\_\_\_\_\_\_\_\_\_\_\_\_\_\_\_\_\_\_\_\_\_\_\_**

**\_\_\_\_\_\_\_\_\_\_\_\_\_\_\_\_\_\_\_\_\_\_\_\_\_\_\_\_\_\_\_\_\_\_\_\_\_\_\_\_\_**

**\_\_\_\_\_\_\_\_\_\_\_\_\_\_\_\_\_\_\_\_\_\_\_\_\_\_\_\_\_\_\_\_\_\_\_\_\_\_\_\_\_**

# **FICHA CATALOGRÁFICA**

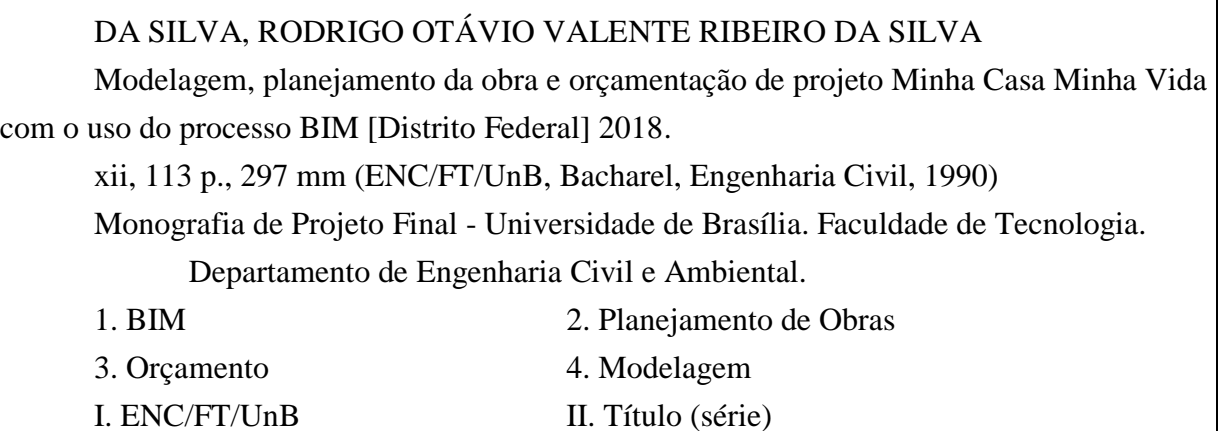

# **REFERÊNCIA BIBLIOGRÁFICA**

DA SILVA, R. O. V. R. (2018). Modelagem, planejamento da obra e orçamentação de projeto Minha Casa Minha Vida com o uso do processo BIM. Monografia de Projeto Final, Publicação G.PF-001/90, Departamento de Engenharia Civil e Ambiental, Universidade de Brasília, Brasília, DF, 113 p.

# **CESSÃO DE DIREITOS**

NOME DO AUTOR: Rodrigo Otávio Valente Ribeiro da Silva TÍTULO DA MONOGRAFIA DE PROJETO FINAL: Modelagem, planejamento da obra e orçamentação de projeto Minha Casa Minha Vida com o uso do processo BIM GRAU / ANO: Bacharel em Engenharia Civil / 2019

É concedida à Universidade de Brasília a permissão para reproduzir cópias desta monografia de Projeto Final e para emprestar ou vender tais cópias somente para propósitos acadêmicos e científicos. O autor reserva outros direitos de publicação e nenhuma parte desta monografia de Projeto Final pode ser reproduzida sem a autorização por escrito do autor.

Rodrigo Otávio Valente Ribeiro da Silva Endereço Permanente CEP - Cidade/UF - País

\_\_\_\_\_\_\_\_\_\_\_\_\_\_\_\_\_\_\_\_\_\_\_\_\_\_\_\_\_

## **AGRADECIMENTOS**

Na conclusão desta etapa, gostaria de deixar meu agradecimento a algumas pessoas que me ajudaram a alcançar este objetivo.

Agradeço primeiramente a Deus, que me deu todas as oportunidades e condições para lutar diariamente pelos meus sonhos.

Agradeço ao professor Evangelos, que me ajudou muito nesta etapa final do curso, sendo um excelente orientador de Projeto Final.

Agradeço à professora Fabiana de Arruda, orientadora do grupo PET, que foi uma grande amiga e tutora neste período em que convivemos juntos.

Agradeço ao professor Elton Bauer, que me deu a primeira oportunidade de fazer uma pesquisa científica.

Estendo meus agradecimentos a todos os professores que fizeram parte da minha graduação na Universidade de Brasília.

Agradeço aos meus dois chefes no estágio que fiz no DNIT, Paulo Moreira e Pedro Henrique, os quais me deram a primeira oportunidade de exercer a engenharia profissionalmente.

Agradeço grupo PET, por todas as aventuras e todo o companheirismo nesta jornada.

Agradeço aos meus amigos, pois sem vocês teria sido muito mais difícil e muito menos divertido chegar até aqui.

Por fim, agradeço à minha família pela conquista. Cada um do seu jeito e da sua maneira, foram fundamentais para que eu chegasse até aqui.

Vamos à próxima etapa.

## **RESUMO**

Como forma de tornar a construção civil mais eficiente, cada vez mais escritórios e empresas de arquitetura e engenharia estão utilizando o *Building Information Modeling* (BIM) e obtendo grandes resultados com o mesmo.

O BIM se trata de um processo onde todas as informações relativas a uma construção são modeladas computacionalmente, de forma que esses dados possam ser trabalhados por todos os profissionais envolvidos no empreendimento, aumentando-se assim a interação entre eles e diminuindo-se retrabalhos e erros durante o projeto.

O potencial do BIM é gigantesco, podendo ser utilizado em diversos aspectos da indústria de construção e por todo o ciclo de vida de um empreendimento. Além da modelagem em três dimensões, que facilita e visualização e entendimento de um projeto, o BIM também pode ser utilizado para se planejar uma obra, realizar seu orçamento e acompanhar a mesma durante todo o seu pós-obra, sendo de grande auxílio também para questões de manutenção e eficiência da mesma.

Entretanto, apesar do BIM trazer inúmeros benefícios para todos os envolvidos na indústria da construção civil, incluindo profissionais e clientes, o mesmo ainda é muito pouco adotado no Brasil.

Os grandes entraves para a implementação do BIM no país são o custo de implementação e o tempo que seria necessário para o mesmo. O treinamento de profissionais, a aquisição de softwares que trabalhem com o processo BIM e a falta de conhecimentos mais detalhados sobre o assunto fazem com que os antigos e pouco eficientes processos construtivos continuem sendo utilizados, apesar dos resultados positivos que as empresas que adotaram o processo BIM obtiveram.

Apesar de todos esses aspectos o uso do BIM está crescendo no Brasil, inclusive devido a esforços do Governo Federal, que aos poucos está normatizando os aspectos mais importantes do BIM e incentivando seu uso.

Desta forma, tem-se que o entendimento do processo BIM como um todo, suas potencialidades e desafios se tornam de grande importância para todos os profissionais da construção civil.

Este trabalho pretende, portanto, descrever o processo BIM em detalhes e utilizar suas ferramentas, esperando-se assim confirmar com um caso prático todas as suas vantagens para que se tenha um processo construtivo mais eficiente e produtivo. Desta forma, uma residência padrão Minha Casa Minha Vida foi modelada no Revit e, a partir deste projeto base, realizou-se um planejamento da obra e orçamentação da mesma, sendo todos esses processos realizados com o uso do BIM.

A grande conclusão deste trabalho é que o BIM, de fato, aumenta a qualidade dos projetos em engenharia civil, evitando diversos retrabalhos. Entretanto, outra conclusão a que se chegou é sempre existe a necessidade de um engenheiro, arquiteto ou projetista por trás dos *softwares* BIM, de forma a analisar os resultados que os mesmos produzem e se podem ser utilizados no empreendimento.

## **ABSTRACT**

As a way to make civil construction more efficient, increasingly architectural and engineering companies and offices are using the Building Information Modeling (BIM) and getting great results with it.

The BIM is a process where all the informations related to a construction are modeled computationally, in a way that these informations can be worked by all the professionals involved in the building's project, increasing the interaction between them and reducing rework and errors during it.

The potential of BIM is enormous and can be used in many aspects of the construction industry and throughout its the life cycle. Besides the three-dimensional modeling, which facilitates the visualization and understanding of a project, BIM can also be used in the planning process, to calculates its cost and monitorize it throughout its post-work, helping issues of maintenance and efficiency.

However, despite the fact that BIM brings numerous benefits to all those involved in the construction industry, including professionals and clients, it isn't very applied in Brazil's companies.

The major complication for the implementation of BIM in the country are its implementation's cost and the time that would be required for that. The training of professionals, the acquisition of softwares that work with the BIM process and the lack of more detailed knowledge on the subject has the consequence that the old and inefficient construction's processes continue to be used, despite the positive results that the companies that adopted the BIM process obtained.

Despite all these aspects, the use of BIM is growing in Brazil, mainly due to the efforts of the Federal Government, which is gradually normalizing the most important aspects of BIM and encouraging its use.

In this way, it is clear that the understanding of the BIM process, its potentialities and challenges become of great importance for all civil construction's professionals.

This work intends, therefore, to describe the BIM process in details and to use its tools, expecting to confirm with a practical case all its advantages in order to have a more efficient and productive construction process. In this way, a standard residence "Minha Casa Minha Vida" was modeled in Revit and, from the present base project, a process of construction and budgeting of the same one was carried out, being all the processes realized with the use of BIM.

The conclusion of this work is that the BIM process, in fact, increases the quality of civil engineering projects avoiding several reworks. However, the other conclusion is that it always demands an engineer, architect or designer working with the BIM software, so its results can be analyzed if they can be used in the project.

# **SUMÁRIO**

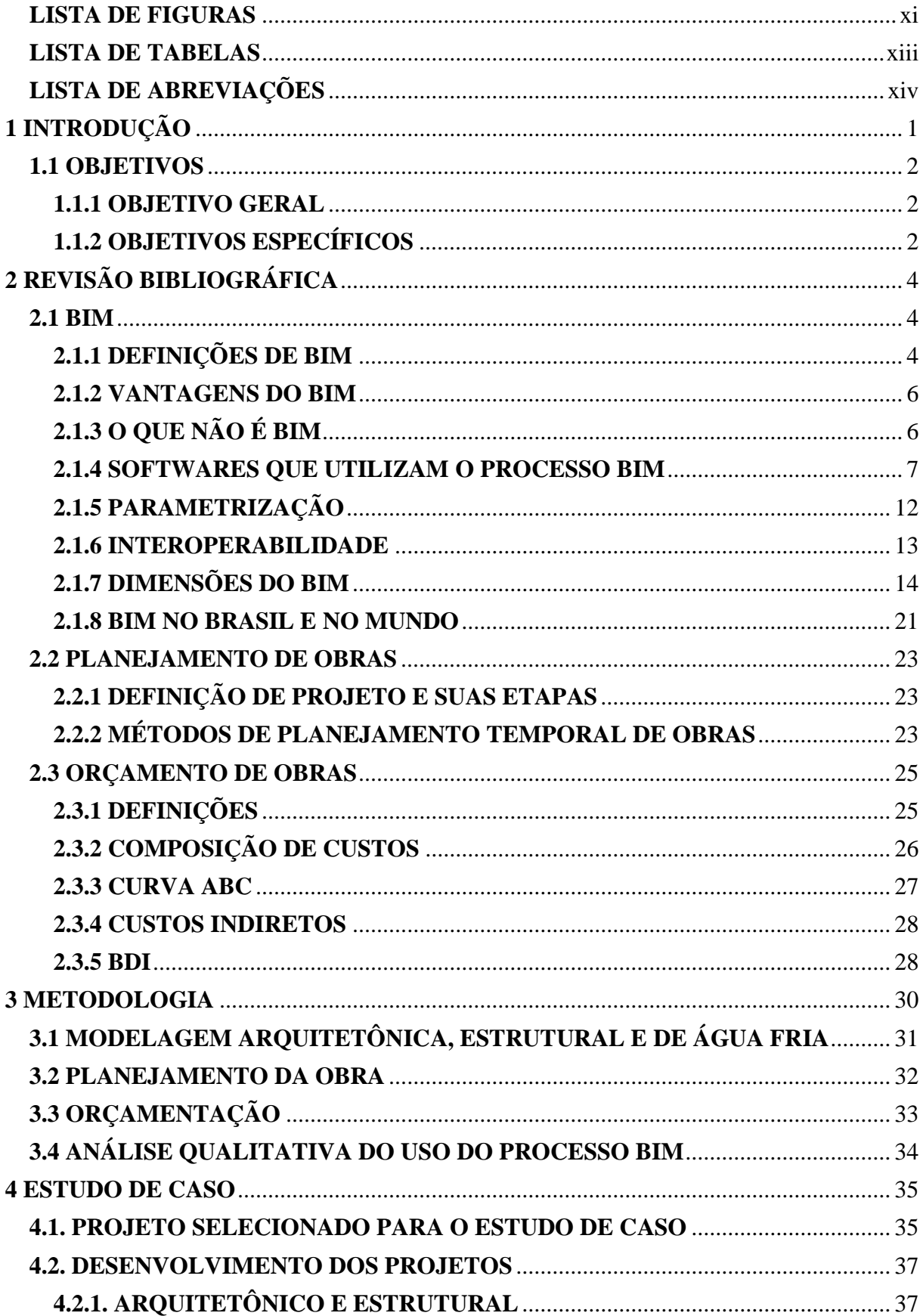

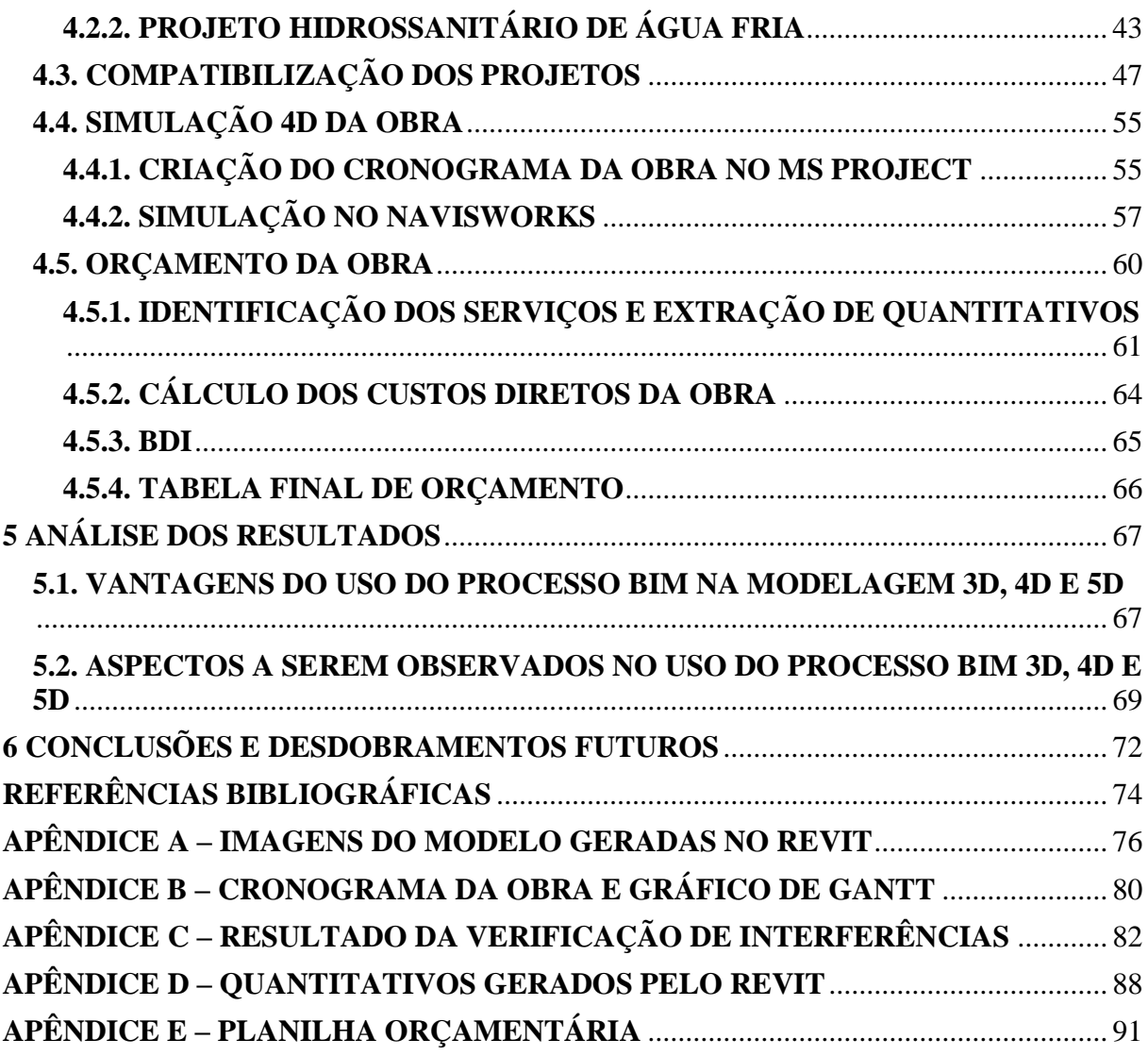

# **LISTA DE FIGURAS**

<span id="page-10-0"></span>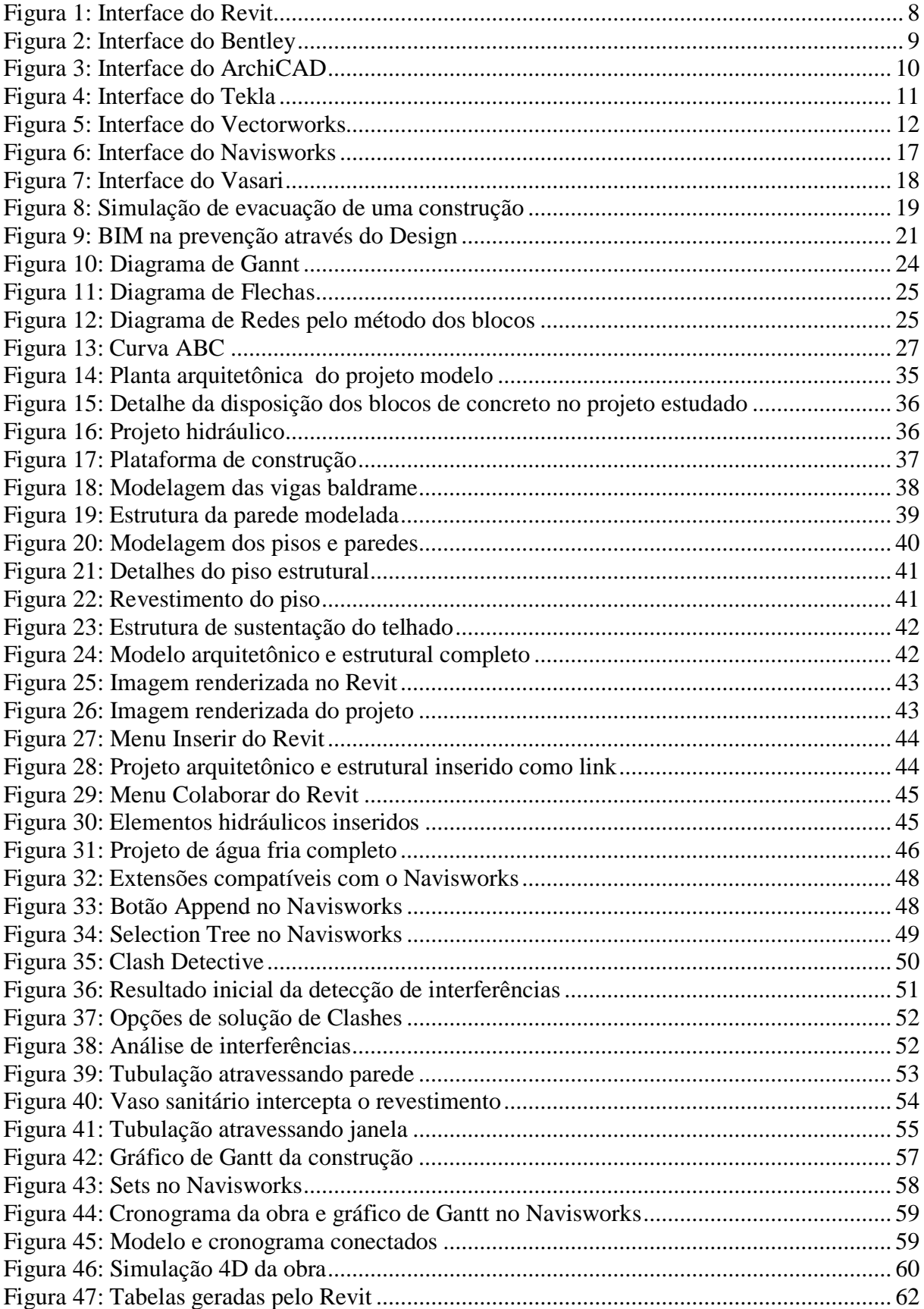

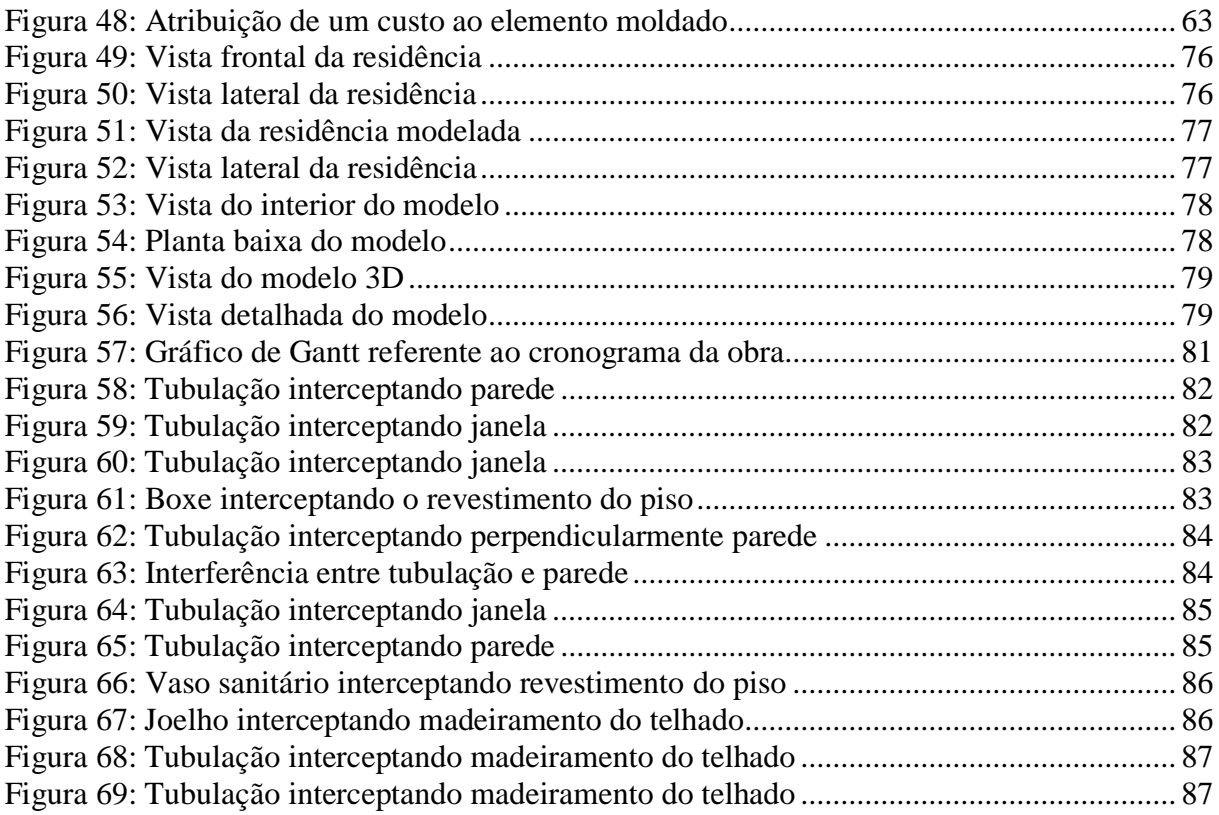

# **LISTA DE TABELAS**

<span id="page-12-0"></span>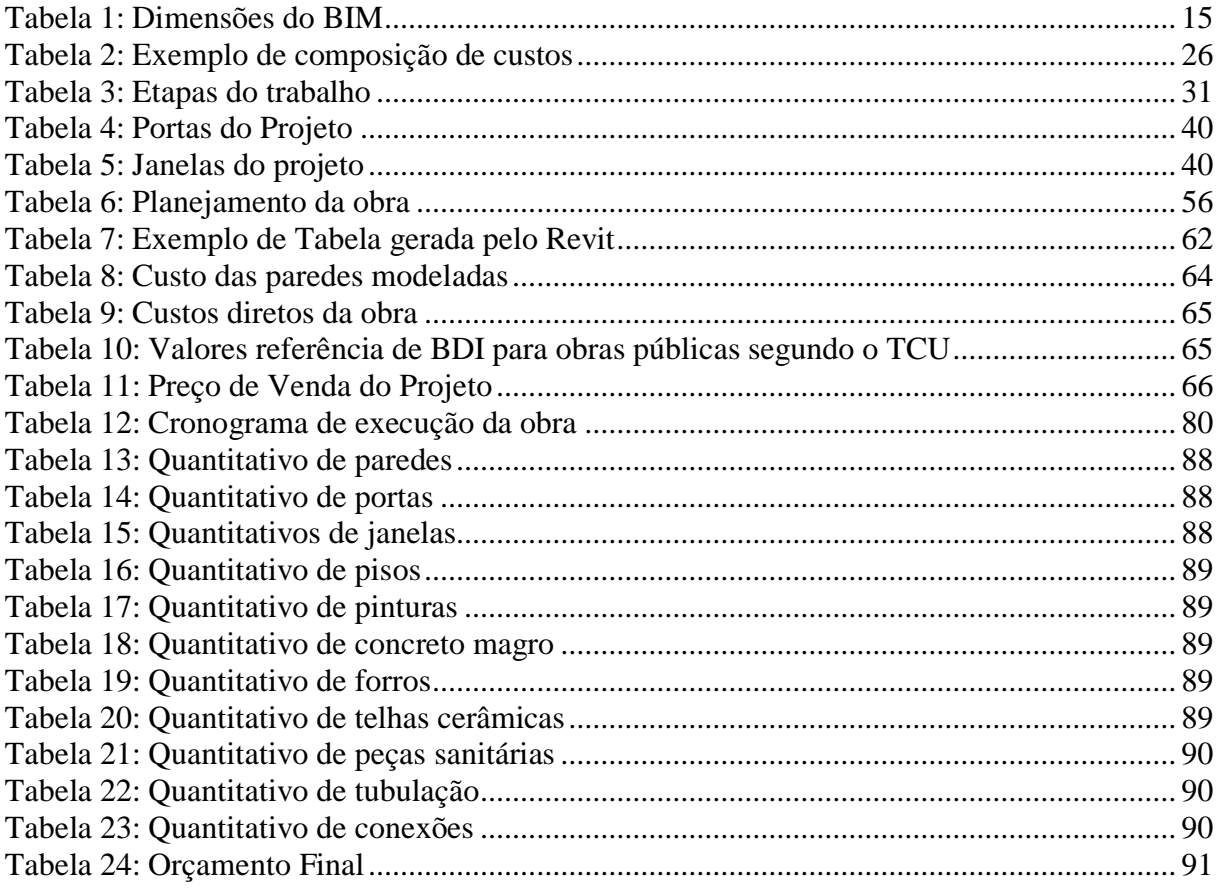

# **LISTA DE ABREVIAÇÕES**

<span id="page-13-0"></span>ABNT – Associação Brasileira de Normas Técnicas

- BDI Bonificações e Despesas Indiretas
- BIM Building Information Modelling
- CAD Computer Aided Design
- IFC Industry Foundation Classes
- MCMV Minha Casa Minha Vida
- MEP Mechanical, Electrical and Plumbing

ND – N dimensões

- PMBOK Project Management Body of Knowledge
- SICRO Sistema de Custos Referenciais de Obras
- SINAPI Sistema Nacional de Pesquisa de Custos e Índices da Construção Civil
- TCU Tribunal de Contas da União

# **1 INTRODUÇÃO**

<span id="page-15-0"></span>A construção civil é uma atividade de grande importância no Brasil e no mundo, sendo responsável pela criação de diversos empregos, desenvolvimento econômico e muitas vezes pelo aumento da qualidade de vida das pessoas. Assim como em outras áreas, o avanço da tecnologia tem permitido cada vez mais otimizar diversos aspectos da indústria da construção, através de novos equipamentos no canteiro de obras, *softwares* que auxiliam engenheiros e arquitetos, além de avanços nas ciências dos materiais.

Um dos grandes entraves para o desenvolvimento dessa área é a falta ou pouca interação entre os profissionais envolvidos em um empreendimento. Nota-se uma dificuldade para que arquitetos, projetistas e engenheiros de obra troquem informações sobre o produto que está sendo desenvolvido, de forma que isso acarreta em inúmeros retrabalhos, além da queda de produtividade da equipe. Todos esses problemas têm como consequência um aumento no preço de uma obra e a diminuição da qualidade do empreendimento que será entregue ao cliente (EASTMAN; TEICHOLZ; SACKS; LISTON, 2011).

Com o intuito de tornar a construção civil mais eficiente e produtiva através da maior interação entre seus profissionais e otimização de várias de suas atividades, cada vez mais tem-se utilizado o processo BIM *(Building Information Modeling*).

O BIM é uma das mais promissoras evoluções relacionadas à construção civil, sendo útil ao trabalho de arquitetos, engenheiros, projetistas e empreendedores do ramo. Com o uso do processo BIM, as diversas informações relacionadas a uma obra são modeladas computacionalmente, de forma que várias análises se tornem possíveis e mais viáveis. Com o uso dessas informações, pode-se modelar a estrutura em três dimensões com todos seus elementos parametrizados, planejar a obra, realizar seu orçamento, fazer análises energéticas, de sustentabilidade e de manutenção da construção, estudar aspectos sobre segurança do trabalho do empreendimento, entre muitas outras possibilidades.

Com essas informações dispostas em um mesmo padrão, um projeto pode ser analisado simultaneamente pelos diversos profissionais envolvidos em sua concepção, de forma que a identificação de erros e a solução dos mesmos aconteça de forma mais rápida, aumentando a qualidade do produto oferecido ao cliente. De acordo com Santos (2012), o padrão mais utilizado atualmente em softwares que utilizam o processo BIM é o IFC (*Industry Foundation Classes*).

Apesar das diversas vantagens apresentadas, o BIM ainda não tem sido adotado em massa pelas empresas de construção civil no Brasil, sendo que uma das causas é o custo de implementação do mesmo. Haveria necessidade de se capacitar a mão-de-obra além de adquirir *softwares* compatíveis com os projetos desenvolvidos e equipamentos que suportem a quantidade de informações a serem analisadas. Todos esses aspectos somados fazem com que muitas empreiteiras prefiram que seus funcionários continuem a trabalhar de forma não integrada e com menos recursos, com desperdício de tempo e recursos, apesar do sucesso apresentado pelas empresas que aderiram ao BIM.

Apesar de diversos entraves, entretanto, o *Building Information Modeling* está em expansão no Brasil e no mundo, sendo inclusive prioridade em alguns países. No Brasil, além das empresas que estão aderindo ao processo, também existem incentivos do governo federal para sua implementação. Desta forma, a expectativa é de que em alguns anos um grande número de obras públicas e particulares sejam planejadas e conduzidas com o processo BIM.

Do exposto, a compreensão dos diversos aspectos componentes do processo BIM e sua aplicação se mostram de suma importância para os profissionais do ramo de arquitetura e engenharia civil.

### <span id="page-16-0"></span>**1.1 OBJETIVOS**

### <span id="page-16-1"></span>**1.1.1 OBJETIVO GERAL**

O objetivo geral deste trabalho é estudar de forma aprofundada como utilizar e aplicar o processo BIM para realizar a modelagem, o planejamento da obra e o orçamento de uma residência unifamiliar padrão proposta pelo programa Minha Casa Minha Vida.

### <span id="page-16-2"></span>**1.1.2 OBJETIVOS ESPECÍFICOS**

Este trabalho possui os seguintes objetivos específicos:

- Modelagem
	- o Arquitetônica e estrutural da residência no Autodesk Revit
	- o Do projeto de água fria no Autodesk Revit
- Planejamento da Construção
	- o Detecção de interferências entre os projetos arquitetônico e estrutural e o de água fria no Autodesk Navisworks
	- o Planejamento da obra no MS Project
	- o Simulação 4D da obra no Autodesk Navisworks
- Orçamento
	- o Identificação dos serviços da obra
	- o Inserção de custos no modelo BIM no Autodesk Revit
	- o Extração de quantitativos dos serviços realizados na obra no Autodesk Revit
	- o Cálculo dos Benefícios e Despesas Indiretas (BDI) do projeto
	- o Orçamento do projeto
- Análises Qualitativas
	- o Análise das vantagens do processo BIM
	- o Análise dos aspectos do projeto que não são comtemplados pelo processo BIM

# **2 REVISÃO BIBLIOGRÁFICA**

<span id="page-18-0"></span>Existem vários aspectos que tornam a construção civil pouco produtiva, levando a custos não previstos e ao subaproveitamento de materiais e recursos humanos. Uma das grandes causas da pouca eficiência nesse ramo da indústria é a dificuldade de se intercambiar de forma adequada e proveitosa o grande volume de informações que existem em um empreendimento, muitas vezes levando a retrabalhos e queda de produtividade (SANTOS, 2012).

Segundo uma pesquisa conduzida pelo *National Institut of Standards and Technology* (NIST), a interoperabilidade de baixa qualidade na construção civil tem como consequência um aumento do preço do metro quadrado de uma edificação, seja na fase de construção ou de manutenção (EASTMAN; TEICHOLZ; SACKS; LISTON, 2011).

Esses problemas começaram a ser solucionados com a aplicação do processo BIM (*Building Information Modeling*) na arquitetura e na indústria da construção civil, sendo o mesmo capaz de revolucionar todas essas áreas (EASTMAN; TEICHOLZ; SACKS; LISTON, 2011).

#### <span id="page-18-1"></span>**2.1 BIM**

### <span id="page-18-2"></span>**2.1.1 DEFINIÇÕES DE BIM**

Os conceitos utilizados como embasamento para o *Building Information Modelling* começaram a ser desenvolvidos pelo professor Chuck M. Eastman já na década de 1970, sendo que as tecnologias necessárias para seu uso somente começaram a ser comercializadas nos anos 1980. Apesar disso, seu uso somente começou a ser difundido no início dos anos 2000 (SANTOS, 2012).

Para Santos (2012), a Modelagem de Informação da Construção (BIM) é um processo de produção, uso e atualização de um modelo de informações de uma edificação durante todo o seu ciclo de vida. O autor complementa que esse modelo contém diversos dados e informações sobre a construção e seus elementos além da geometria e aparência, de forma que diversos aspectos de uma construção podem ser trabalhados e desenvolvidos com essas informações, podendo utilizar o modelo desde a fase de projeto do empreendimento até uma eventual demolição do mesmo.

Para a M.A. *Mortenson Company*, conforme descrito no livro *BIM Handbook*, dos autores Chuck Eastman, Paul Teicholz, Rafael Sacks e Kathleen Liston, o BIM pode ser entendido como "uma simulação inteligente da arquitetura", devendo possuir as seguintes qualidades conjuntamente: digital, espacial (três dimensões), mensurável, abranger diversos aspectos de um empreendimento, acessível a todos da equipe responsável pelo mesmo e utilizável por todas as suas fases de vida. Nota-se por essa definição a necessidade computacional para que ocorra o processo BIM, além do fato do mesmo se basear em um modelo tridimensional e da dependência desse modelo para todas as outras etapas e funcionalidades do BIM.

Segundo o BIM Dictionary (2016), o BIM é um conjunto de tecnologias, processos e políticas que permitem que várias partes interessadas possam, de maneira colaborativa, projetar, construir e operar uma edificação ou instalação. É importante notar que nesta definição se destaca a necessidade e a importância da interoperabilidade no processo BIM, ou seja, de que todos os profissionais envolvidos em um projeto possam efetivamente trabalhar conjuntamente através da troca de informações.

O BIM também pode ser entendido através de dois conceitos. Um deles enfatiza que o BIM é tanto uma ferramenta que agiliza os processos relacionados à construção civil como um modelo onde informações são inseridas e trabalhadas pelo usuário dependendo do resultado que se deseja alcançar (ANTUNES, 2017).

Já para Kymmell (2008), o BIM também pode ser entendido como uma simulação de um projeto, que irá conter, além de seu modelo tridimensional, todos os dados e informações necessárias para que se trabalhe os aspectos pretendidos do mesmo

Das definições expostas, cabe destacar, conforme faz Santos (2012), que o BIM não se trata de um software específico ou um conjunto de aplicações como por exemplo o sistema CAD, sendo que existem diversas ferramentas no mercado que podem trabalhar diversos aspectos de uma edificação por meio do processo BIM. O autor também destaca que o BIM não é uma tecnologia, mas necessita da mesma para ser aplicado eficientemente, sendo dessa forma tampouco um banco de dados.

As principais características do BIM são a modelagem 3D paramétrica, a orientação de objetos, o uso em todo o ciclo de vida da edificação, a colaboração, a interoperabilidade e suas bibliotecas de componentes. Essas características corroboram todas as definições apresentadas e destacam o aspecto computacional do processo (SANTOS, 2012).

#### <span id="page-20-0"></span>**2.1.2 VANTAGENS DO BIM**

Apesar de ainda existirem grandes barreiras para a plena implementação do BIM na construção civil no Brasil, tem-se que muitos escritórios e empresas já aderiram ou estão no processo de adesão do processo, com algumas empresas inclusive já recebendo prêmios internacionais devido a seus trabalhos com o BIM (SANTOS, 2012).

Este fato mostra que as empresas do setor já estão atentas aos benefícios que o BIM pode trazer para a construção civil (SANTOS, 2012), de forma que as vantagens da implementação deste processo se tornam de importante análise.

Para Eastman *et al.* (2011), a implementação do BIM traz benefícios nas etapas de préconstrução, projeto, construção e fabricação, além da etapa de pós-obra. A visualização antecipada do projeto, correções automáticas, geração de desenhos em duas dimensões precisos, além de um melhor gerenciamento da obra são algumas das vantagens apresentadas.

## <span id="page-20-1"></span>**2.1.3 O QUE NÃO É BIM**

Segundo Eastman *et al.* (2011), o termo BIM é muito utilizado por desenvolvedores de *software* para designar algumas propriedades de seus produtos que se encaixem nesse processo. Desta forma, tem-se que muitas vezes ocorrem equívocos sobre qual seria a definição de BIM quando se trata de algumas modelagens computacionais, de maneira que é importante destacar quais dessas soluções não correspondem à tecnologia BIM.

- Modelos que somente contém dados em 3D. Um dos grandes diferenciais do BIM são as informações atribuídas a um objeto modelado computacionalmente, o que permite realizar as diversas análises do processo BIM, como orçamento e análises de sustentabilidade, por exemplo. Objetos que somente contém informações visuais em 3D podem facilitar o entendimento de um projeto, porém não permitem que uma análise mais profunda seja realizada.
- Modelos que não utilizam a parametrização de objetos. O processo BIM permite que sejam atribuídos parâmetros a seus objetos, de forma a facilitar a modelagem e remodelagem de componentes, se necessário, além da criação de vistas e cortes de maneira automática. Sem esse aspecto, tem-se que ajustar dimensões e proporções dos objetos e relacioná-los torna-se uma tarefa mais complexa, não correspondendo à ideia do processo BIM.
- Modelos resultantes da combinação de inúmeros elementos em CAD 2D. Temse que o modelo em 3D resultante da combinação desses vários elementos pode conter erros de modelagem e não corresponder de maneira coerente com o objeto que se deseja representar, além de poder apresentar problemas quanto às informações atribuídas aos objetos nessa representação.
- Modelos em que a modificação em uma vista não altera de forma automática todo o modelo. Mudanças que não se propagam por todo o projeto podem gerar inúmeros erros no mesmo, além de retrabalhos e queda de produtividade, não se encaixando com a proposta do BIM.

### <span id="page-21-0"></span>**2.1.4 SOFTWARES QUE UTILIZAM O PROCESSO BIM**

Existem atualmente no mercado inúmeros softwares que operam com o processo BIM, que permitem que várias análises e projetos sejam feitos computacionalmente, incluindo modelagem em 3D arquitetônica, estrutural e de instalações, planejamento de obras e análises energéticas.

Segundo Eastman *et al.* (2011), um dos diferenciais da aquisição de uma aplicação que trabalha com o processo BIM é que, além da ferramenta, o cliente também recebe uma plataforma de suporte da mesma, que pode conter por exemplo bibliotecas com componentes que permite que o cliente desenvolva projetos mais elaborados de maneira mais simples. Essa plataforma é constantemente atualizada, além do cliente também ter acesso a comunidades de usuários que permite troca de informações e experiências com outros usuários da aplicação.

Os principais softwares da atualidade que operam com o processo BIM são os seguintes:

### **Autodesk Revit** ®

O Revit ® é o software que utiliza a plataforma BIM mais conhecido e utilizado no mercado, sendo líder do setor de arquitetura. Desenvolvido pela Autodesk, trata-se de uma plataforma independente do AutoCAD. O mesmo pode ser trabalhado em duas ou três dimensões, de forma que a alteração em uma vista ou corte, altera de forma automática todo o desenho.

O Revit ® é um conjunto de plataformas, atualmente composto pelo Revit Architeture, Structures e MEP. O Revit Architeture produz modelos arquitetônicos de um projeto, sendo possível fazer modelagens bastante detalhadas de pisos, paredes, telhados, forros, escadas e até mesmos móveis. O Revit Structures modela os elementos estruturais de uma construção, como fundações, pilares, vigas e lajes, permitindo o detalhamento dessas peças, como por exemplo as barras de aço no interior de uma viga de concreto. Por fim, tem-se o Revit MEP, que modela instalações hidráulicas, elétricas, de ar condicionado, ventilação e aquecimento.

O Revit ® também possui interface com alguns softwares e aplicações que permitem que se façam análises energéticas e estruturais, além de permitir a importação de arquivos de outros softwares.

As vantagens de se utilizar o Revit se devem ao fato de o mesmo ter uma interface de fácil entendimento (Figura 1) e ser um software relativamente simples de ser aprendido. Por ser a aplicação mais utilizada no mercado, existem diversas bibliotecas construídas por terceiros disponíveis, que fornecem mais opções de projetos e modelagem para os utilizadores dessa aplicação.

As desvantagens do Revit se devem ao fato de que o mesmo se torna muito lento para grandes projetos. Além disso, tem-se que que o mesmo possui limitações quanto a regras paramétricas relacionadas a ângulos e não suporta superfícies curvas de grande complexidade.

<span id="page-22-0"></span>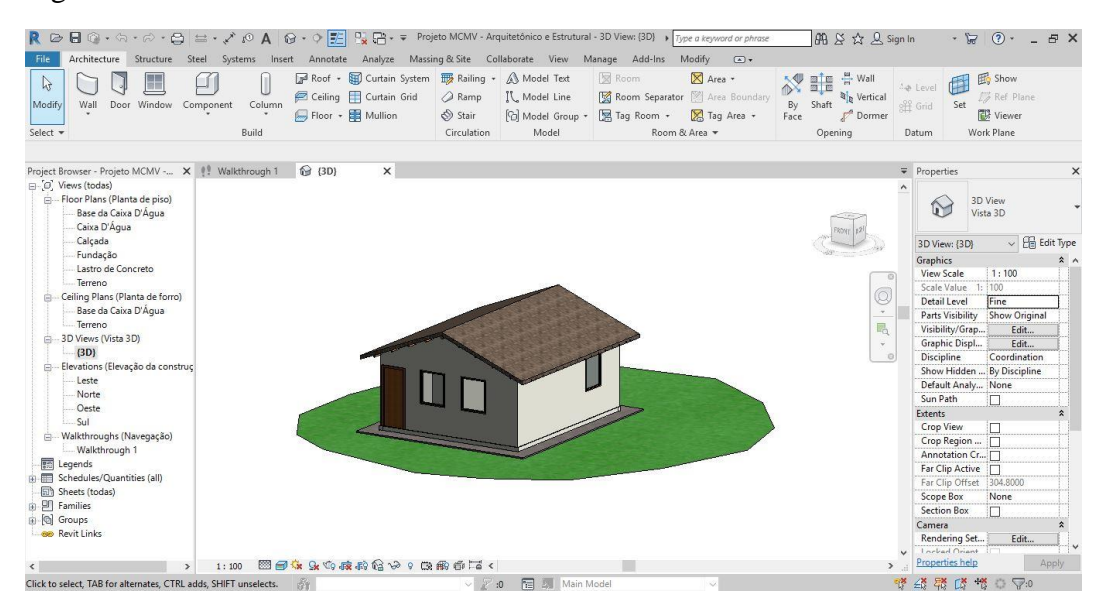

#### Figura 1: Interface do Revit

Fonte: Autor

### **Bentley Systems** ®

A Bentley Systems possui diversas aplicações que trabalham com arquitetura, engenharia e construção civil com o uso do processo BIM. Seus softwares permitem que se façam modelos arquitetônicos, estruturais, sistemas elétricos e mecânicos e até mesmo planejamento de terrenos.

A Bentley permite a modelagens de inúmeros elementos relacionados com a construção civil, sendo uma ferramenta bastante completa. Além disso, permite que se trabalhe com superfícies curvas mais complexas e possui inúmeras ferramentas de parametrização. As desvantagens se devem ao fato de serem aplicativos mais complexos de serem aprendidos, além de diversos problemas na integração entre suas diversas aplicações.

A interface do Bentley pode ser visualizada na Figura 2 abaixo:

<span id="page-23-0"></span>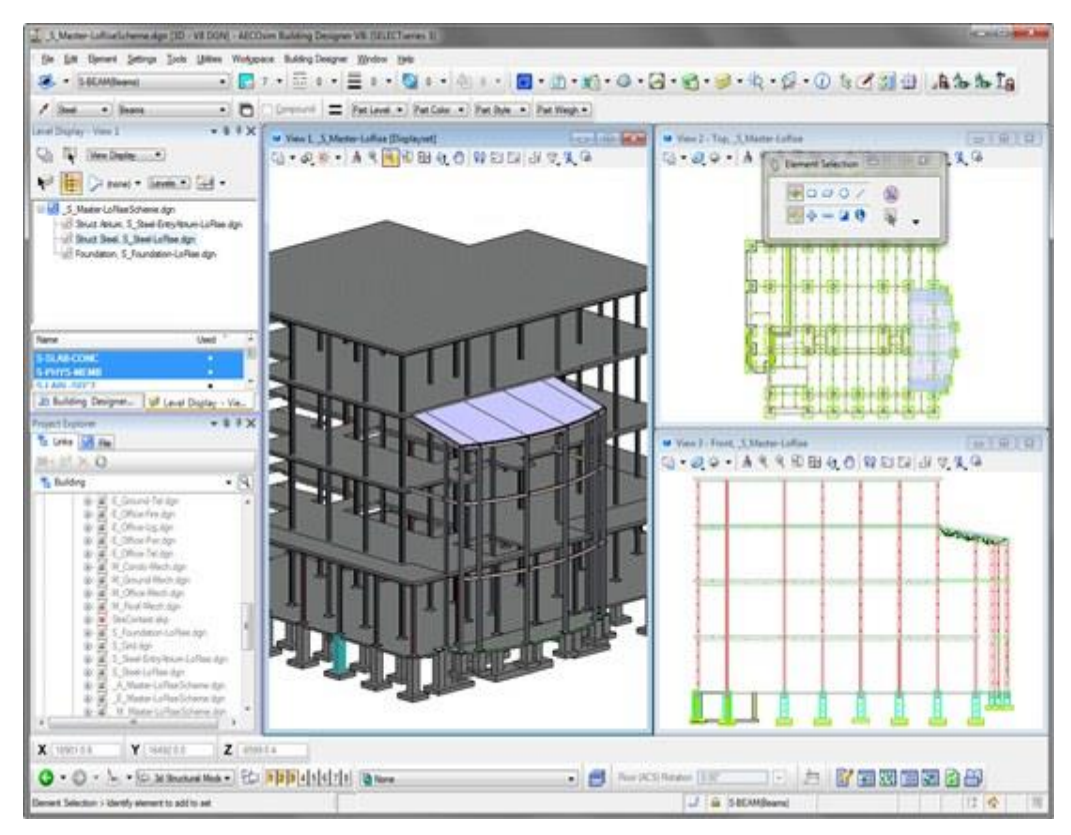

Figura 2: Interface do Bentley

Fonte:https://communities.bentley.com/other/old\_site\_member\_blogs/bentley\_employ ees/b/eduardo\_cortess\_blog/posts/collaboration-on-a-bim-project-possible-orimpossible

#### **ArchiCAD** ®

O ArchiCAD é a aplicação que utiliza o processo BIM para projetos de arquitetura mais antiga e que ainda é comercializável, estando a mais de três décadas no mercado.

O ArchiCAD possui um grande número de bibliotecas disponíveis, além de possuir interfaces para trabalhar com superfícies curvas (Figura 3), energia e sustentabilidade do projeto desenvolvido. Possui certas limitações para que se façam modelagens paramétricas e pode apresentar lentidão na aplicação para projetos maiores. Entretanto, este último problema pode ser contornado gerenciando-se o projeto.

<span id="page-24-0"></span>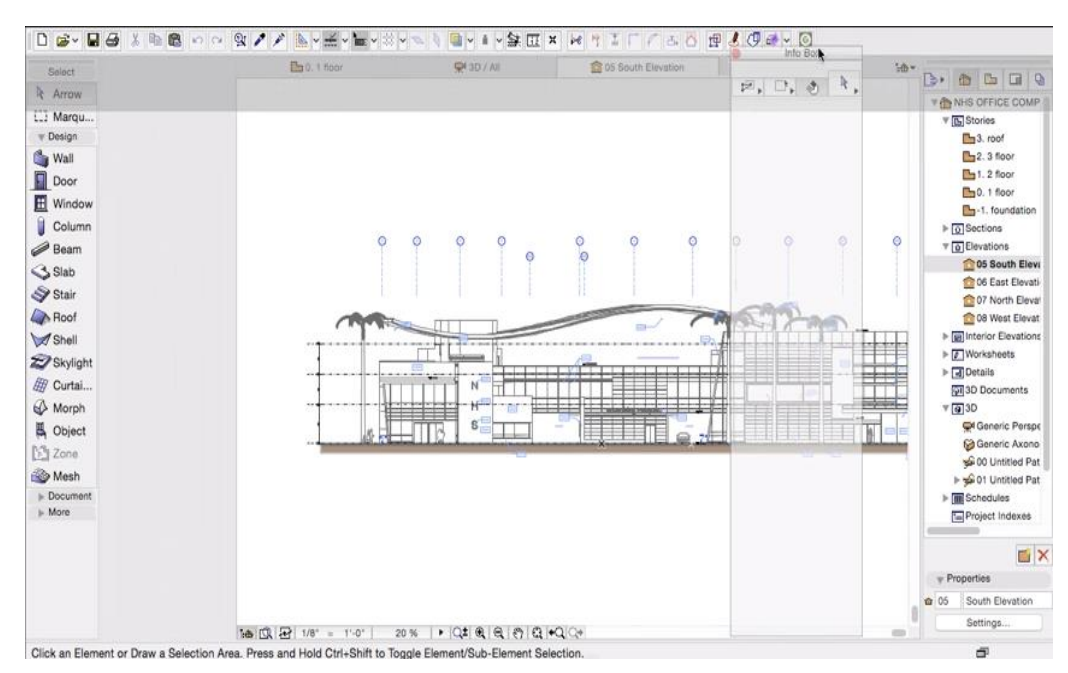

Figura 3: Interface do ArchiCAD

Fonte: http://blog.cadimage.com/2015/06/spotlight-on-archicad-19-osx-interface/

## **Tekla Structures** ®

O Tekla Structures (Figura 4) apresenta grande variedade de elementos estruturais e ligações entre os mesmos, sendo um importante software para modelagem de concreto e aço, por exemplo. Também permite que um mesmo projeto seja simultaneamente trabalhado por diversas pessoas e a compilação de bibliotecas com elementos personalizados complexos.

Entretanto, trata-se de um software relativamente caro e de maior complexidade de aprendizado, principalmente se o operador desejar utilizar todas as suas funcionalidades.

<span id="page-25-0"></span>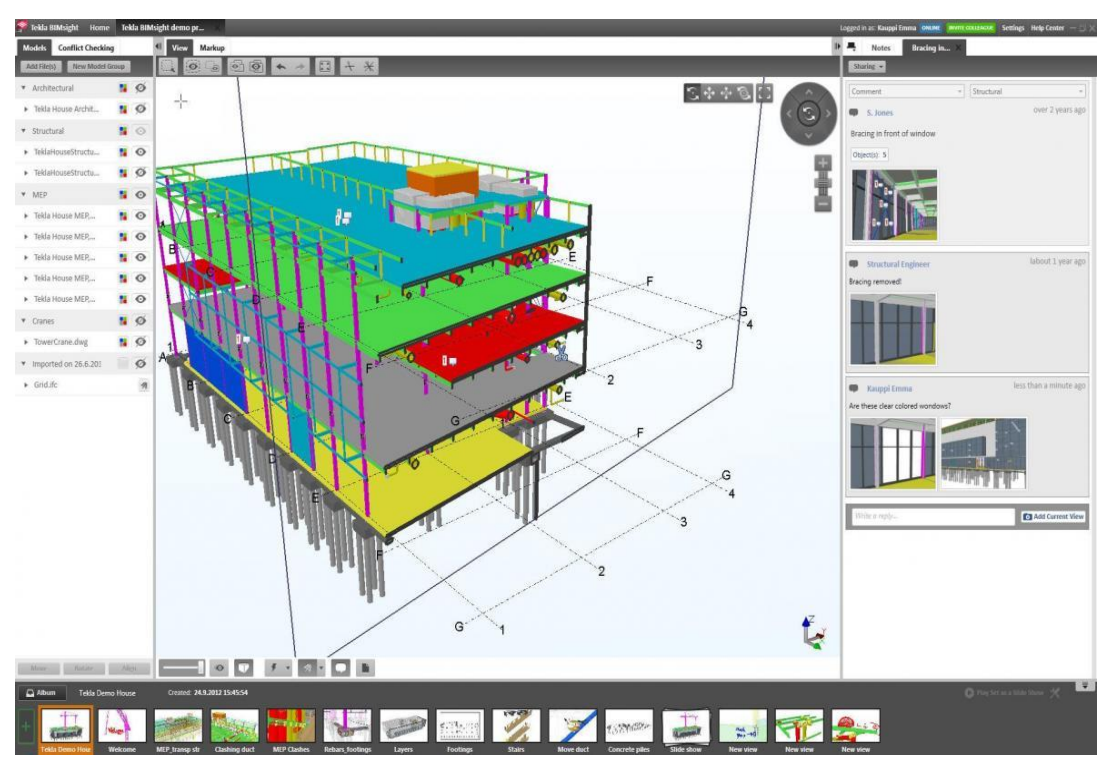

Figura 4: Interface do Tekla

Fonte: https://www.teklabimsight.com/learn-more/what-is-tekla-bimsight

## **Vectorworks** ®

Lançado no ano de 1985 originalmente com o nome de MiniCAD, o Vectorworks é um software tipo CAD (Computer Aided Design) que evoluiu para o BIM, possuindo recursos para modelagem arquitetônica, superfícies topográficas, design de interiores e renderização. É produzido pela empresa alemã Nemetschek Group ®, podendo trabalhar inclusive com arquivos tipo .ifc, a base do processo BIM.

Figura 5: Interface do Vectorworks

<span id="page-26-1"></span>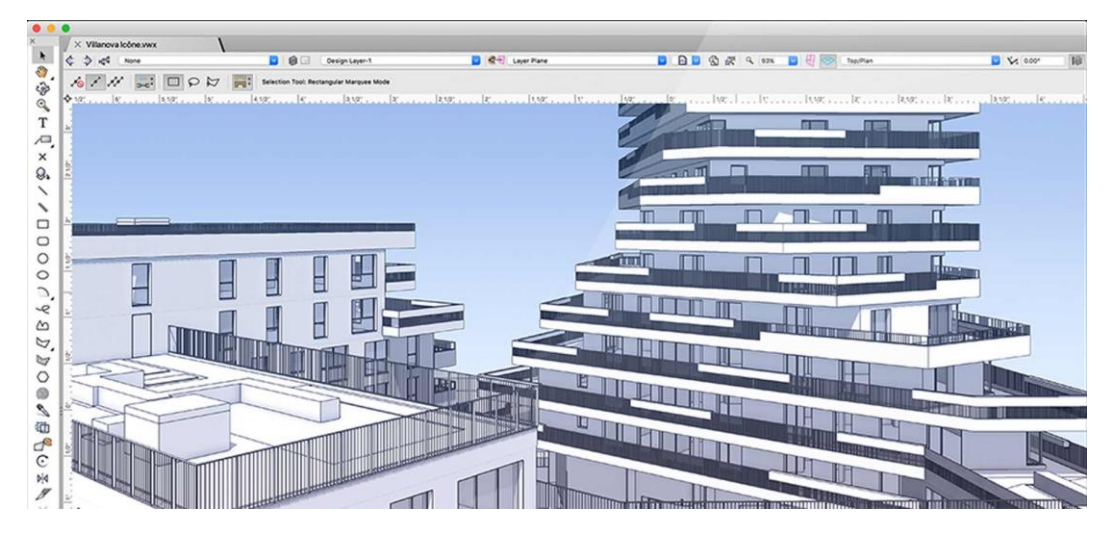

Fonte: https://www.vectorworks.net/en

## <span id="page-26-0"></span>**2.1.5 PARAMETRIZAÇÃO**

A grande diferença entre o processo BIM e a modelagem em duas dimensões tradicional são os chamados objetos paramétricos (EASTMAN; TEICHOLZ; SACKS; LISTON, 2011).

Apesar de não ser obrigatório, quando se trabalha com um software que opera com o processo BIM, o engenheiro ou arquiteto trabalha geralmente com seu projeto através de uma interface bidimensional, ou seja, através de cortes ou vistas. Entretanto, devido à modelagem paramétrica, um modelo em 3D da edificação é construído simultaneamente (SANTOS, 2012).

Segundo Eastman, tem-se que as principais características dos objetos paramétricos utilizados no processo BIM são os seguintes:

- Possuem dados e regras associadas.
- Ao se alterar um objeto, tem-se que todos os objetos relacionados e a este por meio de regras paramétricas também são modificados por meio desta regra, que pode ser um valor de distância, por exemplo, ou até mesmo uma fórmula.
- Existe uma hierarquia entre os objetos, de forma que um objeto pode ser composto de outros objetos.

A modelagem paramétrica também permite que, a partir de um modelo em três dimensões, sejam extraídos desenhos em 2D e tabelas, de maneira que a relação entre esses

elementos ainda seja operante. Dessa forma, a partir de um modelo, pode-se extrair plantas, cortes e vistas, evitando-se assim o trabalhado desses elementos terem de ser desenhados separadamente. Também podem ser feitas tabelas com informações sobre o modelo, como por exemplo, quantitativos que podem auxiliar a orçamentação do projeto. Como a modelagem é paramétrica, caso o modelo seja posteriormente modificado ou corrigido, as tabelas, cortes, vistas e plantas, por estarem vinculadas, são também automaticamente modificadas e corrigidas. O inverso também pode ocorrer, ou seja, mudanças em um desenho 2D vinculado a um objeto paramétrico BIM 3D, altera esse elemento, o mesmo ocorrendo com mudanças em tabelas. Segundo Santos (2012), essa característica elimina alguns trabalhos como conferências de projetos e contagem de elementos.

Para Eastman *et al.* (2011), a modelagem paramétrica representou um grande passo na arquitetura, engenharia e construção civil. Entretanto, essa forma de trabalhar ainda é estranha a muitos trabalhadores do ramo, de forma que os mesmos ainda preferem utilizar aplicações externas para desenvolver plantas, cortes e tabelas, por exemplo.

Também é importante ressaltar que a modelagem paramétrica não implica automaticamente em metodologia BIM, apesar de ter sido de suma importância para seu maior uso e aceitação.

### <span id="page-27-0"></span>**2.1.6 INTEROPERABILIDADE**

Num mesmo empreendimento, existem projetos arquitetônicos, estruturais, de instalações, entre outros, de forma que, segundo Eastman (2011), nenhum software consegue trabalhar sozinho com todas as informações relativas a uma construção. Dessa maneira, é necessário que um mesmo projeto possa ser trabalhado em diferentes softwares e aplicações, para que cada especialista consiga desenvolvê-lo de forma integrada com a equipe. Ao nome desse intercâmbio entre aplicações de forma que vários profissionais possam contribuir com a evolução de um trabalho dá-se o nome de interoperabilidade. A interoperabilidade, segundo Santos (2012), é um dos fundamentos do BIM, sendo essencial para a Modelagem de Informação da Construção.

As vantagens da interoperabilidade são inúmeras, entre elas, a eliminação da necessidade de se reaplicar o mesmo dado de entrada diversas vezes, melhorando o dinamismo do projeto e aumentando a produtividade da equipe (EASTMAN; TEICHOLZ; SACKS; LISTON, 2011).

Para que a interoperabilidade funcione de forma plena, é necessário que exista um padrão em que todas as informações de uma construção, desde a estrutura até o mobiliário, sejam representadas, de forma que, ao serem transportadas de uma aplicação para outra, essas informações continuem válidas, permitindo que esses dados ainda possam ser trabalhados.

Segundo Santos (2012), o padrão mais utilizado e importante atualmente é o IFC (*Industry Foundation Classes*), sendo um padrão neutro, aberto e *royalty-free*, ou seja, disponível para todos de forma gratuita e não ligado a nenhum fabricante, sendo atualmente um padrão ISO (ISO/PAS 16739:2005).

O IFC é um conjunto de regras que compõem os elementos de um modelo de construção, com informações sobre suas características e a forma como os mesmos devem se relacionar, de forma que essas informações possam ser intercambiadas de forma coerente em diversas aplicações. Desta maneira, tem-se que o IFC deve ser constantemente atualizado e desenvolvido, afim de que se possa representar todos os principais elementos da construção civil nesse padrão. O *schema* IFC é representado na linguagem ISO-STEP EXPRESS, um dos padrões utilizados também na indústria mecânica (SANTOS, 2012).

A versão atual do IFC compreende às disciplinas arquitetura, sistemas prediais, estruturas, suprimentos, planejamento, gerenciamento de facilidades, gerenciamento do empreendimento, gerenciamento de requisitos do cliente, processos e documentação legal.

Utilizado tanto no setor público como no privado, por diversos governos e agências, tem-se que o IFC tem versões novas com extensões lançadas a cada 2 anos. Apesar de ainda ocorrerem alguns erros na transmissão de arquivos entre aplicações que utilizem o IFC, esse padrão está em constante evolução, de forma a tentar corrigir erros e aumentar cada vez mais suas possibilidades.

## <span id="page-28-0"></span>**2.1.7 DIMENSÕES DO BIM**

De acordo com Eastman (2011), o processo BIM permite análises durante todo o ciclo de vida de uma estrutura, ou seja, da "incepção à demolição". A utilização de alguns conceitos e softwares permite ganhos específicos em alguns empreendimentos, entretanto, tem-se que somente a utilização do processo BIM por um longo tempo na estrutura permite grandes ganhos e retornos de investimento.

Esse aumento das vantagens ocorre porque, segundo Antunes (2017), as capacidades do BIM vão desde modelagem arquitetônica e estrutural até a manutenção do empreendimento. Desta forma, se entende que o BIM possui diversas dimensões, cada uma focada e direcionada a uma das inúmeras análises que se pode fazer durante o ciclo de vida de uma estrutura, o inverso do que acontece com o CAD. Essas dimensões do BIM vão desde a simples modelagem em 3D paramétrica, passando pelo planejamento e orçamentação de uma obra, análises de sustentabilidade e energéticas, gestão de manutenções e segurança do trabalho, conforme destacada na Tabela 1.

| Dimensão do<br>BIM | <b>Aplicabilidades</b>            |
|--------------------|-----------------------------------|
| 3D                 | Modelagem<br>paramétrica          |
| 4D                 | Planejamento de Obras             |
| 5D                 | Orçamento                         |
| 6D                 | Sustentabilidade da<br>Construção |
| 7D                 | Gerenciamento de<br>Instalações   |
| X⊟                 | Prevenção por Design              |

<span id="page-29-0"></span>Tabela 1: Dimensões do BIM

#### **3D**

O BIM 3D consiste na modelagem em três dimensões e de informações de todos os projetos de um empreendimento em conjunto, de forma a melhorar a visualização de sua geometria e localização espacial, com informações e dados de todos os objetos utilizados. Desta forma, os projetos arquitetônicos, estruturais e de instalações de um modelo podem ser analisados em conjunto, permitindo de forma mais facilitada a identificação de erros nos projetos, incompatibilidades e métodos de produção mais eficientes para se realizar determinada tarefa (BIM na gerência de projetos).

A grande vantagem do BIM 3D é, portanto, a chamada *Clash detective* ou detecção de conflitos, permitindo, por exemplo, identificar uma porta fora de lugar ou uma tubulação atravessando um pilar, evitando assim erros e improvisos na execução da obra.

#### **4D**

Nesta dimensão, tem-se a inserção do tempo no modelo computacional da obra, de forma a se conectar o modelo em 3D ao cronograma da mesma.

A necessidade e vantagens do BIM 4D surgem pois, com gráficos e diagramas, consegue-se planejar as atividades relacionadas a um projeto, entretanto os mesmos não permitem uma visualização dessas atividades e nem vincular as mesmas com os elementos do modelo. Com a união do cronograma da obra ao modelo em três dimensões, pode-se visualizar a construção da obra a qualquer momento, facilitando por exemplo a identificação de problemas na organização do canteiro. O resultado final é um filme ou vídeo que mostra a evolução da obra, que pode então ser melhor planejada e analisada por um gestor.

Apesar da existência dessas vantagens, existem algumas limitações quanto ao uso e aplicação do BIM 4D. Uma delas se deve ao fato de que não são possíveis análises de atividades fora do modelo 3D, como por exemplo transporte de materiais até o canteiro, licenças de trabalho e pré-fabricação de elementos. A dificuldade de se detectar o caminho crítico de uma atividade e a ordem de sequência das tarefas também surgem como limitações dessa dimensão. Por fim, a necessidade de capacitação de profissionais para o uso de maneira eficiente e correta das ferramentas BIM 4D se tornam um entrave para sua completa utilização em escritórios de engenharia e arquitetura (BASU, 2007).

A Autodesk permite a manipulação dessa dimensão por meio dos softwares REVIT e Navisworks, cuja a interoperabilidade entre eles se mostrou de alta qualidade e aplicabilidade.

Na Figura 6, tem-se a modelagem de um canteiro de obras feita pelo Navisworks, criado a partir de um modelo em 3 dimensões e um planejamento da obra.

#### Figura 6: Interface do Navisworks

<span id="page-31-0"></span>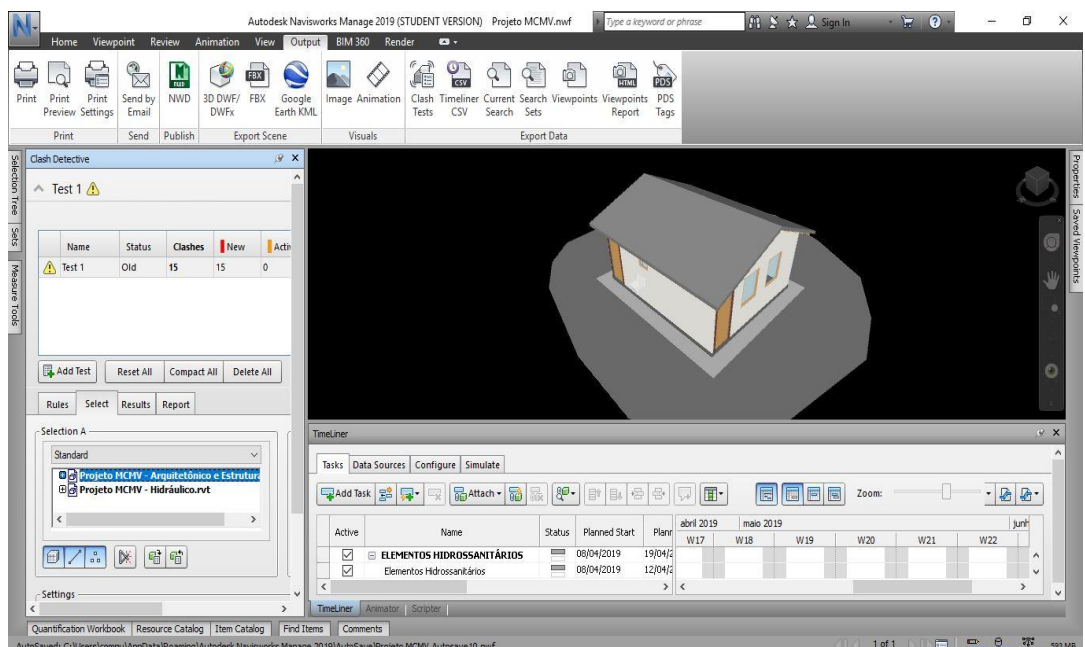

Fonte: Autor

**5D**

Segundo Tarar (2012), o BIM 5D consiste em se agregar o custo ao modelo computacional da edificação a ser construída, de forma que se possa controlar aspectos financeiros em todas as etapas da empreitada. Desta maneira, cada elemento passa a ser vinculado com dados de custo, facilitando assim a orçamentação de uma obra.

As vantagens dessa dimensão são um melhor controle financeiro do empreendimento ao longo do tempo, a redução de erros para que sejam tomados os quantitativos de cada objeto do modelo, que por sua vez serão gerados automaticamente e de maneira mais rápida.

Uma vez que o modelo tridimensional com os elementos parametrizados está diretamente ligado ao software que faz o orçamento da obra, tem-se também que as alterações no modelo 3D irão se refletir automaticamente no custo do empreendimento, verificando-se assim diretamente o impacto das modificações realizadas.

O REVIT é uma das ferramentas utilizadas para a modelagem 5D do BIM. Com ele, pode-se extrair quantitativos do modelo que se pretende orçamentar. Uma vez extraídos os quantitativos, pode-se exportá-los para uma planilha do Excel, por exemplo, que poderá então ser utilizada para os cálculos de custo.

#### **6D e 7D**

Os conceitos da sexta e sétima dimensões do BIM se confundem, sendo que alguns autores como Kamardeen (2010), dizem que a sexta dimensão do BIM trata da parte de sustentabilidade de uma construção, avaliando o consumo de energia e o impacto ambiental da mesma, enquanto a sétima dimensão trata da sua gestão de instalações. Já para Nical (2016), o BIM 6D que trabalha com a parte de gestão de instalações, ou seja, a maior parte do ciclo de vida de uma estrutura. Entretanto, ambos os conceitos são complementares, uma vez que tratam da parte de pós-obra da construção.

É na parte de análises energéticas que são aplicados os conceitos de construção sustentável e *Green Building*. Abaixo, na Figura 7, é possível visualizar do uso do software Vasari, da Autodesk, onde se pode aplicar os conceitos de BIM 6D. Nele, é possível fazer análises energéticas da estrutura, bem como de ventilação e carbono.

<span id="page-32-0"></span>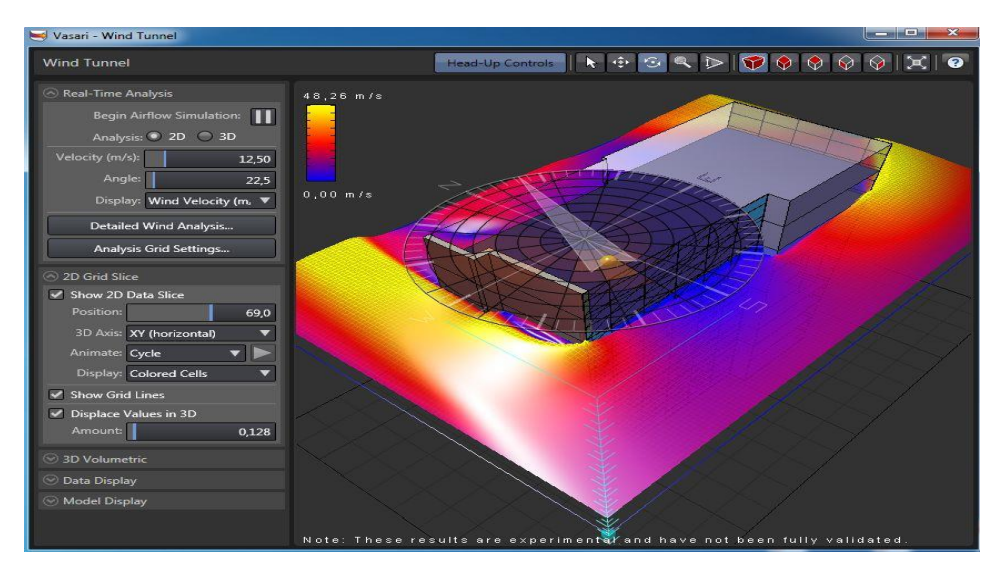

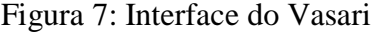

Fonte:<http://jc-bim.blogspot.com/2013/08/> *,*consultado em abril de 2018

Segundo Santos (2012), uma das inúmeras vantagens da gestão de instalações é o armazenamento de informações sobre uma construção. O modelo BIM, permite armazenar dados sobre os diversos componentes e elementos dos edifícios, como por exemplo fabricante, lote, garantias e cronogramas de manutenção. Desta forma, o trabalho dos gerentes de facilidades fica muito mais simples, uma vez que ao invés de ter que procurar informações entre inúmeras pranchas, todas estão armazenadas em um modelo digital.

Outra vantagem é a possibilidade de visualizar as instalações dos edifícios para o caso de necessidade de reformas, reparos ou até mesmo emergências. Um modelo digital pode servir de ponto de partida para iniciar o planejamento de uma reforma. Além disso, o trabalho de equipes de manutenção torna-se mais simples, uma vez que facilita a identificação dos elementos que necessitam de reparos. Em caso de emergências, onde existe a necessidade de se familiarizar com a estrutura rapidamente, esse modelo virtual pode inclusive ser de serventia para uma equipe de bombeiros ou mesmo ser utilizado para simular uma evacuação.

A Figura 8 mostra a simulação da evacuação de um edifício, ou seja, uma das inúmeras aplicabilidades do BIM nesta área.

Segundo Nical (2016), apesar das inúmeras aplicações do BIM nesta gerência de instalações, o mesmo ainda é pouco utilizado, havendo a necessidade de que a importância destas análises seja então reconhecida por usuários e projetistas para que essa dimensão seja mais utilizada.

<span id="page-33-0"></span>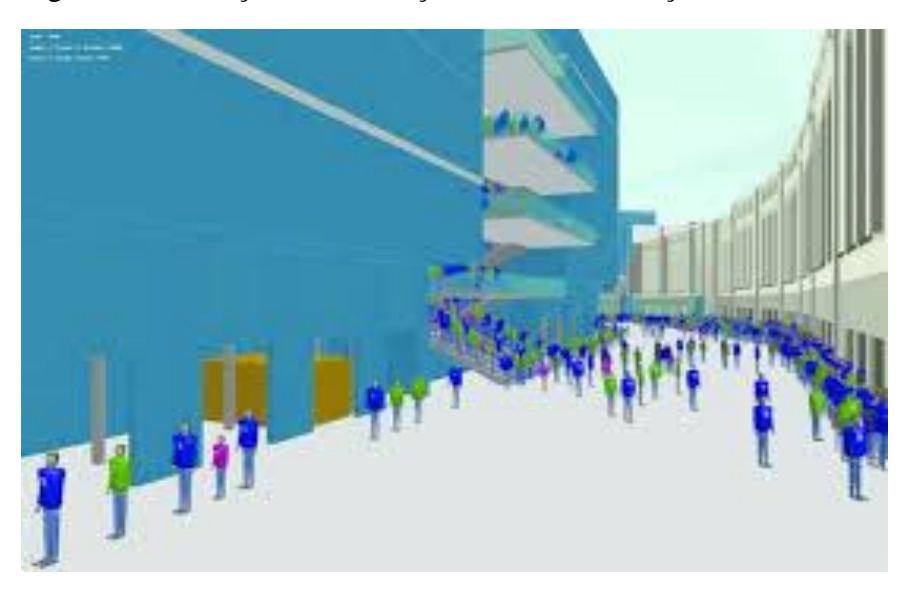

Figura 8: Simulação de evacuação de uma construção

 Fonte:http://www.mottmacamericas.com/article/11560/projects/yankee-stadiumanalysis-pedestrian-movement

#### **8D**

A oitava dimensão do BIM trabalha com a parte de segurança do trabalho e com a prevenção de acidentes através do design (PtD – *Prevention through Design*). A aplicação do PtD no processo BIM se dá através de três tarefas principais, sendo elas a análise de perfis de risco e suas intensidades em diversos métodos construtivos, o aperfeiçoamento da criação de designs cada vez mais seguros e o controle de risco no local (KAMARDEEN, 2010).

Ainda segundo Kamardeen (2010), o objetivo é que modelos BIM em três dimensões, com seus elementos no formato IFC possam ser transferidos para plataformas de análise de segurança, que irão fornecer sugestões para elementos perigosos da construção e propor melhorias para elementos que não puderem ser eliminados.

A Figura 9 mostra uma aplicação simples e não automatizada do BIM 8D, onde o software Navisworks é utilizado para visualizar os diversos detalhes de uma construção, onde um operador, ao identificar falhas na segurança do empreendimento, as corrige manualmente.

O BIM 8D surge então como uma forma de diminuir os riscos para os trabalhadores do ramo da construção civil, criando uma relação entre o design e a higiene e segurança do trabalho.

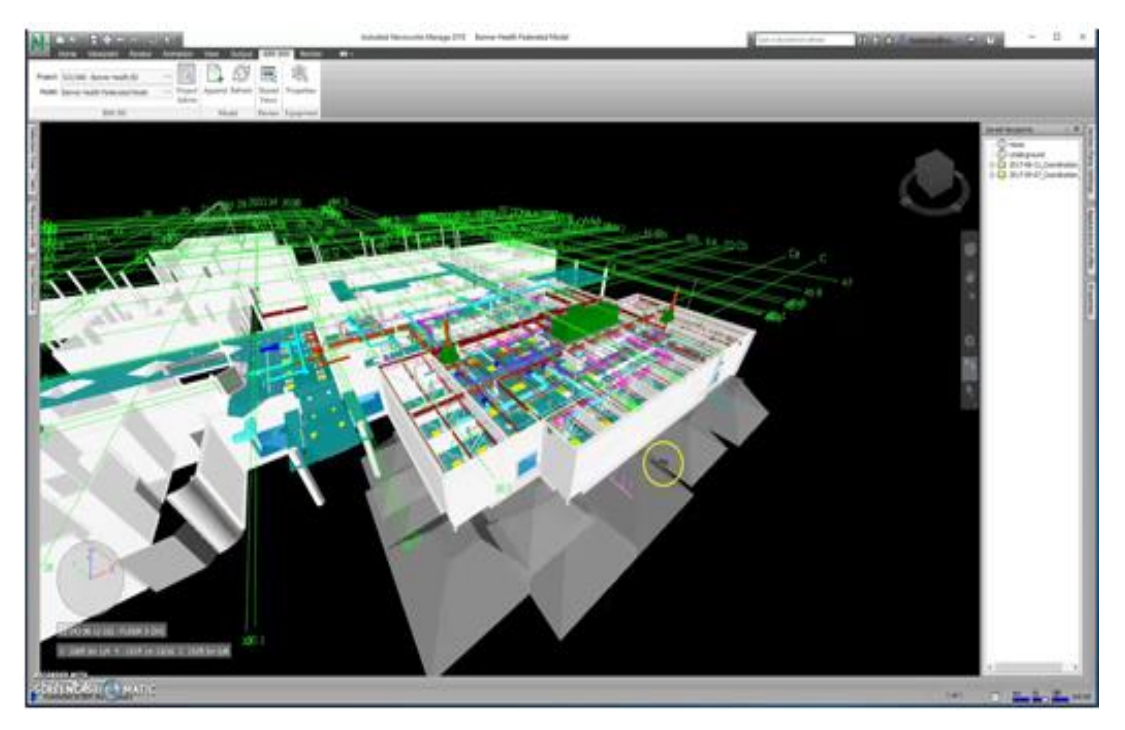

<span id="page-35-1"></span>Figura 9: BIM na prevenção através do Design

Fonte:<https://inthebigroom.com/2018/05/11/safety-construction-prevention-design/>

### <span id="page-35-0"></span>**2.1.8 BIM NO BRASIL E NO MUNDO**

Segundo Santos (2012), devido à grande quantidade de vantagens obtidas ao se utilizar o processo BIM, uma vez que o próprio abrange e facilita todo o processo construtivo, o mesmo foi adotado como estratégia nacional em alguns países como o Reino Unido, Singapura e Chile. De acordo com uma pesquisa feita pela Mcgraw-Hill Construction (2010), o uso do BIM tem aumentado cada vez mais nos Estados Unidos e na União Europeia, confirmando que vários países estão adotando esse processo e obtendo melhores resultados com o mesmo.

No Brasil ainda há uma carência de normativos com relação ao BIM (KASSEM e AMORIM), entretanto, existe desde 2010 uma comissão da Associação Brasileira de Normas Técnicas (ABNT) uma comissão dedicada ao estudo do BIM, a ABNT/CEE-134 – Comissão de Estudo Especial em Modelagem de Informação da Construção, que desde então já produziu três normas para o uso do BIM no Brasil, são elas:

 ABNT NBR ISSO 12006-2:2010 Construção de edificação – Organização de informação da construção - Parte 2: Estrutura para classificação de informação
Esta norma trata-se da tradução da norma ISO 12006-2, de forma a definir sistemas de classificação de informações da construção, de forma que sejam compatíveis internacionalmente.

- ABNT NBR 15965-1:2011 Sistema de classificação da informação da construção – Parte 1: Terminologia e Estrutura
- ABNT NBR 1)5965-2:2012 Sistema de classificação da informação da construção – Parte 2: Características dos objetos da construção

Segundo Santos (2012), tem-se que o grande objetivo dessas normatizações é organizar os principais elementos para que o BIM possa ser adotado em todo o Brasil.

Em 17 de maio de 2018 entrou em vigor o decreto nº 9.377, que instituiu a Estratégia Nacional de Disseminação do *Building Information Modelling* no Brasil – Estratégia BIM-BR. Este decreto mostra como o governo brasileiro pretende difundir o uso do BIM no país, criando através dele incentivos para que obras públicas e privadas utilizem o processo, assim como desenvolver mais normativos e criar a Plataforma e a Biblioteca Nacional BIM.

Quanto à utilização, o BIM tem sido adotado em alguns escritórios de arquitetura e empresas de construção civil, além de obras do Exército Brasileiro, promovendo um melhor acompanhamento e padronização do processo construtivo, possibilitando mensurar com exatidão elementos e materiais além de realizar análises quanto à eficiência, sustentabilidade e segurança (KASSEM E AMORIM, 2015).

O esperado é que todos esses normativos e incentivos à utilização do BIM tenham como consequência um maior uso do mesmo no Brasil, que ainda se torna bastante dificultoso no país devido à falta de mão-de-obra qualificada, não compreensão correta de conceitos, falta de bibliotecas de componentes nacionais e pouco demanda dos clientes.

### **2.2 PLANEJAMENTO DE OBRAS**

### **2.2.1 DEFINIÇÃO DE PROJETO E SUAS ETAPAS**

Pode-se definir um projeto como *um esforço temporário empreendido para criar um produto, serviço ou resultado exclusivo* (PMBok,2008).

Para Mattos, existem diversos estágios de um projeto que podem ser aplicados à construção civil. O primeiro estágio consiste na parte de concepção e viabilidade, onde são, por exemplo, estimados os custos do projeto de maneira geral, sua viabilidade é avaliada e ocorre a realização dos anteprojetos e projetos básicos.

A segunda parte detalha o projeto, se definindo o cronograma objetivo da obra, com prazos para as etapas do empreendimento, o orçamento mais detalhado é realizado, assim como o projeto executivo.

A terceira parte do empreendimento consiste na execução da obra em si, com a plena utilização de mão-de-obra, materiais e equipamentos, cujo objetivo final é a montagem da estrutura com revestimentos e instalações. Neste estágio podem ocorrer fiscalizações das atividades que estão ocorrendo tanto dentro como fora do canteiro.

A última etapa completa o empreendimento, sendo que o mesmo é entregue para a empresa contratante, após ser realizada uma inspeção no mesmo para se verificar se está compatível com o solicitado.

Existem diversos softwares disponíveis para se realizar o planejamento de uma obra, sendo que os principais são o Microsoft Project e o Primavera SureTrak (EASTMAN; TEICHOLZ; SACKS; LISTON, 2011). No âmbito deste trabalho, também será utilizado a ferramenta Autodesk Navisworks.

### **2.2.2 MÉTODOS DE PLANEJAMENTO TEMPORAL DE OBRAS**

### **Diagrama de Gannt**

O diagrama de Gantt conforme mostrado abaixo na Figura 10, é um gráfico onde nas abcissas está representado o tempo e nas ordenadas as atividades que devem ser realizadas. Para cada atividade existe uma barra, sendo que seu comprimento determina a sua duração e seus pontos de início e fim no projeto (MENDES, 2013).

A diagrama de Gantt permite uma visualização rápida de quais atividades que devem ser executadas em uma obra em determinado momento. Entretanto, a falta de visualização da inter-relação entre as atividades se torna um ponto negativo, de forma que em obras de grande porte, faz-se necessário o uso de diagramas de rede (JACKSON, 2010).

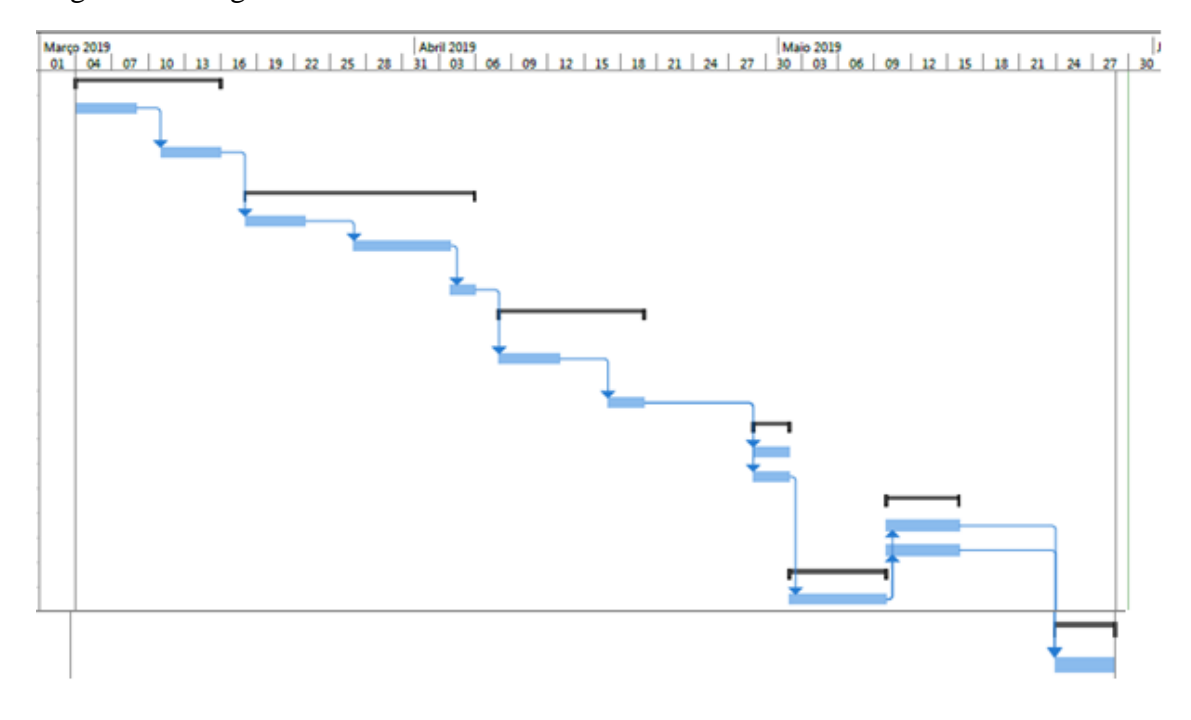

Figura 10: Diagrama de Gannt

Fonte: Autor

### **Diagramas de Rede (PERT e CPM)**

Para Mattos, o diagrama de rede é a representação gráfica das atividades, levando em conta as dependências entre elas. Já os diagramas PERT/CPM mostram como as diversas atividades existentes em um empreendimento estão relacionadas entre si, de forma que se possa determinar com sua análise o caminho crítico do projeto, ou seja, a sequência de atividades na qual o atraso em uma delas atrasa todo o projeto.

A grande vantagem do uso de diagramas para se representar o planejamento de uma obra é a fácil visualização e compreensão das atividades e seu relacionamento (MATTOS, 2010).

Existem dois tipos principais de modelagem de diagramas de rede, sendo eles o método das flechas, em que os eventos são representados por círculos e as atividades por flechas (Figura 11), e o método dos blocos, em que cada atividade é representada por um bloco com numerosas informações sobre suas datas e prazos e a ligação entre essas atividades é feita através de flechas, com o início e o fim do projeto sendo representados por barras verticais (Figura 12) (MATTOS, 2006).

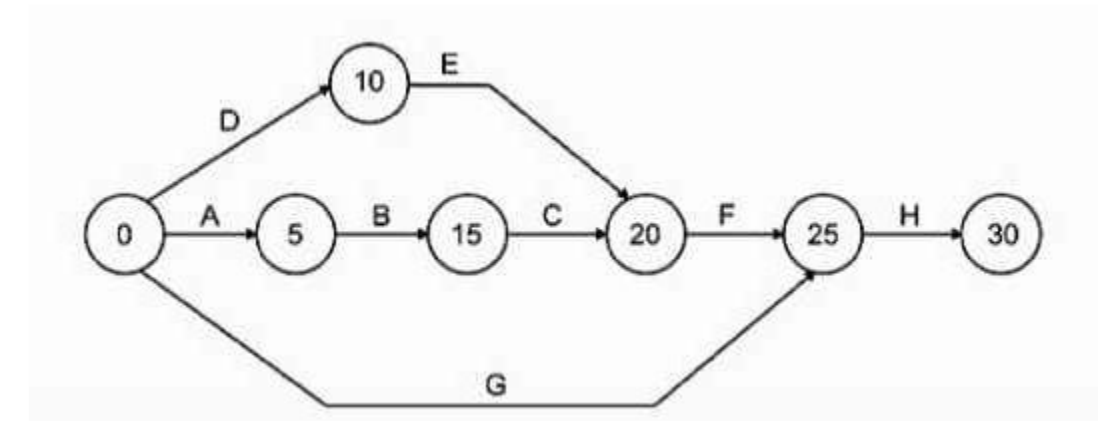

Figura 11: Diagrama de Flechas

Fonte: Mattos

Figura 12: Diagrama de Redes pelo método dos blocos

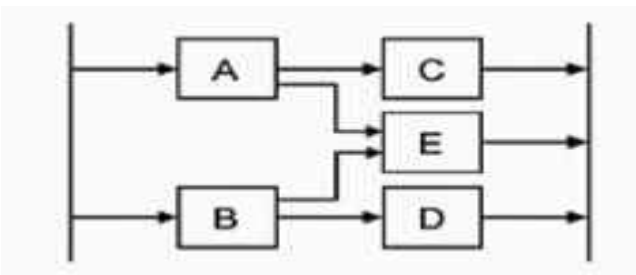

Fonte: Mattos

### **2.3 ORÇAMENTO DE OBRAS**

### **2.3.1 DEFINIÇÕES**

De acordo com Mattos (2010), orçamentação é o processo de determinação dos custos de uma obra, ou seja, é uma atividade cujo produto final é o orçamento do empreendimento. Uma vez que se baseia em previsões, Mattos diz que todo orçamento é aproximado, de forma que o objetivo final do orçamentista não é calcular o valor exato que uma obra possui, mas sim obter valores em uma margem aceitável.

Um orçamento pode ser então definido como a soma dos custos diretos, estes que incluem materiais, mão-de-obra e equipamentos, com os custos indiretos, que são as taxas, os diversos gastos com o canteiro de obras, equipes de apoio, entre outros. A esse preço pode-se adicionar naturalmente impostos e lucro para se chegar a um preço de venda (MATTOS, 2010).

### **2.3.2 COMPOSIÇÃO DE CUSTOS**

De acordo com Mattos (2010), tem-se que uma composição de custos é o processo para se determinar os custos envolvidos para a execução de determinada tarefa, listando todos os insumos necessários para a execução da mesma, que terão destacadas suas quantidades, custos unitários e totais., fornecendo o custo total para que tal tarefa seja realizada.

Um exemplo de composição de custos pode ser identificado na tabela abaixo, que mostra a composição de custos unitários para o lançamento e adensamento de concreto estrutural fc<sub>k</sub> = 200 kgf/cm<sup>2</sup>, com unidades em m<sup>3</sup>:

| Insumo                   | Unidade        | Índice | Custo<br>Unitário<br>(R\$) | Custo<br>Total<br>(R\$) |  |  |  |  |
|--------------------------|----------------|--------|----------------------------|-------------------------|--|--|--|--|
| Cimento                  | Kg             | 306    | 0,36                       | 110,16                  |  |  |  |  |
| Areia                    | m <sup>3</sup> | 0,901  | 35,00                      | 31,54                   |  |  |  |  |
| Brita 1                  | m <sup>3</sup> | 0,209  | 52,00                      | 10,87                   |  |  |  |  |
| Brita 2                  | m <sup>3</sup> | 0,627  | 52,00                      | 32,60                   |  |  |  |  |
| Pedreiro                 | $H_{\rm}$      | 1      | 6,90                       | 6,90                    |  |  |  |  |
| Servente                 | H              | 8      | 4,20                       | 33,60                   |  |  |  |  |
| Betoneira                | H              | 0,35   | 2,00                       | 0,70                    |  |  |  |  |
| Total                    |                |        |                            | 226,37                  |  |  |  |  |
| $E_{\alpha}$ nto: Mattoo |                |        |                            |                         |  |  |  |  |

Tabela 2: Exemplo de composição de custos

Fonte: Mattos

Interpretando-se a tabela acima, tem-se por exemplo que são necessários 306 quilos de cimento e 0,901 m<sup>3</sup> de areia, entre outros componentes, para se obter 1 m<sup>3</sup> de concreto. Será necessário também uma hora de trabalho de um pedreiro e 8 horas de trabalho de um servente. Já a betoneira, funcionará durante 0,35 horas (aproximadamente 21 minutos) para executar essa tarefa.

A composição de custos também permite se verificar qual o insumo mais caro (no caso analisado é o cimento), assim como o valor que será gasto com materiais, equipamentos e mãode-obra separadamente.

### **2.3.3 CURVA ABC**

Quando diversas composições de custo são feitas ao longo de uma obra, pode-se notar que existem diversos insumos em comum entre diversas atividades, como por exemplo cimento, pedreiro, servente e betoneira, que são insumos comuns em diversas composições do empreendimento.

Desta forma, torna-se de grande importância para o orçamentista identificar quais insumos produzem os maiores gastos em um empreendimento, de forma que a identificação dos mesmos possa ser utilizada para se reduzir o preço de uma obra através de negociações, por exemplo (MATTOS, 2010).

A curva ABC é, portanto, uma maneira de realizar essa análise. A mesma é obtida posicionando-se os insumos em ordem decrescente de custo na abcissa de um gráfico, sendo que o eixo vertical representa a porcentagem acumulada dos insumos representados até então, de forma que no último insumo, a ordenada do gráfico atinge o valor de 100%, que representa o custo total da obra.

Na Figura 13 abaixo, tem-se representado um exemplo de curva ABC de insumos.

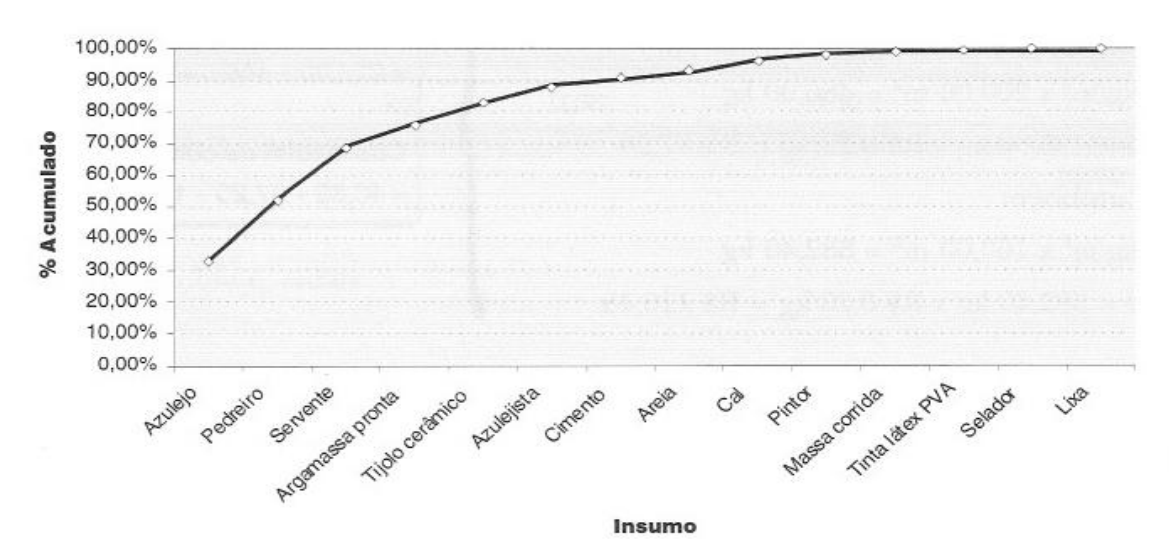

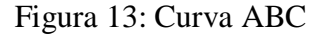

Fonte: Mattos (2010)

### **2.3.4 CUSTOS INDIRETOS**

De acordo com Mattos (2010), custos indiretos são aqueles que não estão associados diretamente com um serviço que é realizado na obra, sendo desta maneira independentes da quantidade produzida, mas que estão sempre presentes em um empreendimento e devem, portanto, ter seus valores adicionados ao orçamento da obra.

Comumente define-se custos indiretos, também chamados de despesas indiretas (DI), como todos os custos que não estão incluídos no orçamento da obra como mão-de-obra, material ou equipamento nas composições de custos unitários do orçamento ou que simplesmente não são considerados custos diretos. Como exemplo, podem ser citados os salários, taxas, seguros, manutenção do canteiro e taxas administrativas.

### **2.3.5 BDI**

Para Tisaka (2006), para se calcular o preço de venda de uma obra, tem-se que além de calcular os custos diretos de um empreendimento (mão-de-obra, equipamentos e materiais), devem ser calculados também os Benefícios e Despesas Indiretas (BDI).

Segundo Mattos (2010), o BDI é o percentual que se deve aplicar sobre os custos diretos de uma obra de forma que se chegue ao valor de venda do edifício.

De acordo com Tisaka (2006), o BDI é composto pelos seguintes elementos:

- Despesas ou custos indiretos: são os custos referentes à administração central da obra, como salários, almoxarifado, transporte e alimentação.
- Taxa de risco do empreendimento
- Benefício ou lucro
- Custo financeiro do capital de giro
- Tributos e taxas de comercialização

Mattos (2010) destaca que nem toda a obra possui o mesmo BDI, pois o mesmo depende das condições em que a obra está sendo realizada, de forma que podem ocorrer sérios problemas para empresas que possuem o chamado "BDI padrão", que somente faria sentido se a empresa realizasse sempre o mesmo tipo de obra.

Convém destacar que no cálculo do BDI somente são computados os impostos que irão afetar o preço de venda do empreendimento, sendo que outros impostos, por exemplo a encargos sociais, não são incluídos no mesmo (Mattos, 2010).

O BDI não possui limite superior, podendo inclusive ser acima de 100%, de forma que duas empresas que concorrem para realizar um empreendimento não possuem necessariamente um mesmo BDI, uma vez que esse valor depende das políticas de salários e organização do canteiro, podendo, portanto, serem distintos entre si, sendo inclusive normalmente o valor do BDI que diferencia o valor de duas propostas (Mattos, 2010).

# **3 METODOLOGIA**

O projeto foi composto das seguintes etapas:

- Modelagem: Com o auxílio do *software* Autodesk Revit, foram modelados os projetos arquitetônico, estrutural e de água fria da residência estudada.
- Planejamento da obra: Utilizou-se o Autodesk Navisworks para se compatibilizar os projetos modelados na etapa anterior. Em seguida, com o uso do MS Project, foi elaborado o cronograma da obra. Este cronograma foi utilizado como modelo para se criar uma simulação 4D da construção, novamente feita com o Autodesk Navisworks.
- Orçamento: Nesta etapa, identificou-se os diversos serviços existentes na obra em estudo, tomando como base as tabelas do SINAPI. Em seguida, os custos destes serviços encontrados foram incluídos no modelo tridimensional do Revit, de onde se realizou em seguida a extração dos quantitativos. De posse dos custos diretos da obra, extraídos tanto do modelo BIM como do projeto original, calculou-se os Benefícios e Despesas Indiretas (BDI) da obra. Com posse de todos esses dados, pôde-se realizar um orçamento completo do empreendimento.

Em cada uma destas etapas foram utilizados tanto softwares que trabalham com o processo BIM (Revit e Navisworks), cada um com sua funcionalidade, quanto softwares de planejamento de projetos (MS Project) e gerais (Excel), que, apesar de não terem sido desenvolvidos para trabalhar com o processo BIM, são ferramentas que conseguem trabalhar com os dados obtidos por essas aplicações e ajudaram a chegar nos resultados esperados.

A Tabela 3 mostra as etapas deste projeto de forma esquematizada.

| Etapa                       | Nome                                                        | Softwares Utilizados                                         |  |  |
|-----------------------------|-------------------------------------------------------------|--------------------------------------------------------------|--|--|
|                             | Modelagem<br>Arquitetônica, estrutural<br>e de água fria    | <b>Autodesk Revit</b>                                        |  |  |
| $\mathcal{D}_{\mathcal{L}}$ | Planejamento da Obra                                        | MS Project, Autodesk<br>Revit, Autodesk<br><b>Navisworks</b> |  |  |
| 3                           | Orçamentação da Obra                                        | Autodesk Revit,<br>Autodesk Navisworks,<br>Excel             |  |  |
| 4                           | Análise Qualitativa do<br>Uso do Processo BIM no<br>projeto |                                                              |  |  |

Tabela 3: Etapas do trabalho

## **3.1 MODELAGEM ARQUITETÔNICA, ESTRUTURAL E DE ÁGUA FRIA**

No início do projeto, foram fornecidas plantas, cortes, vistas e diversas informações relativas aos detalhes de construção sobre uma residência padrão Minha Casa Minha Vida. De posse dessas informações, foi utilizado o software Revit, fornecido pela Autodesk.

Com o auxílio do Revit, foi possível fazer uma modelagem com alto nível de detalhes da construção estudada, abrangendo paredes, pisos, telhados, janelas, portas, forros, revestimentos e pinturas. Para que todos esses elementos fossem representados, utilizou-se a família de elementos já disponível no próprio software. No caso de algum elemento inexistente ou em discordância com o projeto original, buscou-se elementos semelhantes disponíveis para download em diversos sítios da internet que possuem famílias e objetos compatíveis com o Revit, que foram então incorporados ao projeto. Desta forma, obteve-se um alto nível de detalhes e informações da arquitetura do edifício, com diversos elementos e informações sobre os mesmos, como dimensões e materiais.

De posse do modelo computacional desenvolvido até então do edifício, o próximo passo foi renderizá-lo, de forma a obter imagens realistas de algumas vistas da residência em estudo. O objetivo dessa renderização foi avaliar de forma mais próxima possível do real como será o aspecto visual do projeto quando construído, bem como analisar a qualidade de renderização de softwares BIM.

Uma vez terminado o projeto de arquitetura e estrutura, iniciou-se a modelagem dos elementos de água fria presentes no projeto. Para essa finalidade, foi utilizado também o software Autodesk Revit, utilizado para inserir os elementos hidráulicos e modelar as tubulações.

Ao final desta etapa, obteve-se modelos arquitetônicos e estruturais detalhados do edifício, de maneira que os mesmos possam auxiliar em futuras etapas deste trabalho, como o planejamento da obra e o orçamento da mesma.

### **3.2 PLANEJAMENTO DA OBRA**

De posse das modelagens arquitetônica e estrutural do edifício comercial analisado, pôde ser iniciado o planejamento da obra, que compreende a quarta dimensão do BIM. O objetivo desta etapa foi organizar de forma cronológica as principais atividades componentes da construção do edifício de forma que se pudesse obter um cronograma da obra e um vídeo que mostre as suas principais etapas de construção.

Para fazer o planejamento da obra, foi utilizado o software MS Project, disponibilizado pela Microsoft. Com auxílio de bibliografias auxiliares e das modelagens obtidas na etapa anterior do projeto, foram analisadas e selecionadas as principais atividades componentes da obra, sendo que as mesmas serão então organizadas de forma tanto cronológica como hierárquica. De posse dessas informações, o MS Project foi então utilizado para fazer um gráfico de Gantt, que organizou todas essas etapas.

De posse deste gráfico, foi então utilizado o software Navisworks, disponibilizado pela Autodesk, para simular a construção da obra em 4 dimensões. O gráfico de Gannt obtido no MS Project foi utilizado de base para se criar o cronograma da obra no Navisworks, onde também foram inseridos os projetos arquitetônico, estrutural e de água fria modelados no Revit. Nesta etapa, foi possível analisar a interoperabilidade entre as ferramentas BIM Revit e Navisworks, de forma que se verificou que todas as informações importantes para o planejamento da obra foram transportadas de uma aplicação para a outra sem a perda de dados importantes.

A primeira tarefa do Navisworks foi de verificar se existem incompatibilidades entre ambas as representações arquitetônicas e hidráulica. Caso algum problema fosse detectado entre os dois modelos, essas falhas seriam então corrigidas no Revit, até que ambos os projetos se tornassem compatíveis.

Uma vez alcançada a compatibilidade entre os projetos, o Navisworks foi então utilizado para simular a construção do edifício em quatro dimensões, de forma a se obter um vídeo que mostre os estágios essenciais da obra sendo realizados. Para tal, foram relacionados os momentos de construção contidos no diagrama de Gantt com os objetos paramétricos de cada um dos modelos construídos e compatibilizados. Feito isso, o software gerou um vídeo que mostrará a evolução da obra com o tempo.

Ao final desta etapa, obteve-se um planejamento da obra em quatro dimensões, de forma que essas informações seriam então utilizadas para se fazer um orçamento da mesma, que compreende à quinta dimensão do BIM.

# **3.3 ORÇAMENTAÇÃO**

Com as modelagens e planejamento de obra obtidos nas etapas anteriores do projeto, fez-se nesta fase do trabalho um orçamento da obra realizada.

Na primeira parte da orçamentação, utilizou-se novamente o Revit. Com o auxílio dessas ferramentas, extraiu-se dos modelos arquitetônicos e de água fria, respectivamente, tabelas de quantitativos de materiais utilizados nas representações virtuais. Se aproveitando do fato de que esses softwares utilizam a modelagem paramétrica, ao invés de essa contabilidade ser feita manualmente, o próprio software já fornece essas tabelas de forma direta, aumentando-se assim a produtividade do projeto.

Uma vez de posse dessas tabelas de quantitativos, utilizou-se as tabelas do SINAPI, fornecidas online, para identificar as atividades relacionadas a cada um dos quantitativos obtidos. Feito isso, foram analisadas as composições de custo do SINAPI, identificando os serviços existentes na obra, sendo que a simulação 4D foi útil nessa avaliação. Os preços obtidos das tabelas do SINAPI foram então integrados aos elementos modelados, de forma a se obter um orçamento prévio de cada um desses elementos. Os quantitativos que não puderam ser extraídos do Revit foram extraídos do projeto original utilizado, obtendo-se por fim o valor dos custos diretos da obra. Aplicando-se o BDI, obteve-se o valor final do empreendimento.

Desta maneira, obteve-se ao final desta etapa do projeto, os quantitativos dos materiais utilizados na construção do edifício comercial estudado, bem como o orçamento da obra, com o auxílio das ferramentas BIM de quinta dimensão.

# **3.4 ANÁLISE QUALITATIVA DO USO DO PROCESSO BIM**

Como última etapa do projeto, fez-se uma análise qualitativa do uso do BIM para a modelagem, planejamento da obra e orçamentação de um edifício comercial. Foi realizada uma avaliação de como os objetos paramétricos, a interoperabilidade entre os softwares e do nível de detalhamentos do processo BIM facilitaram no andamento do projeto.

Essa verificação foi feita avaliando-se quais processos foram automatizados devido ao processo BIM, resultando num menor tempo de planejamento, assim como quais as exigências do mesmo para que suas ferramentas fossem utilizadas, o que causaria um aumento do tempo de preparo de algumas atividades.

# **4 ESTUDO DE CASO**

## **4.1. PROJETO SELECIONADO PARA O ESTUDO DE CASO**

Para o desenvolvimento deste trabalho e do estudo de caso, foi escolhido um projeto padrão Minha Casa Minha Vida desenvolvido pela Caixa (2006). Este modelo possui em sua composição os projetos arquitetônico, estrutural, hidrossanitário e elétrico, os quais podem ser visualizados nas Figuras 14, 15 e 16.

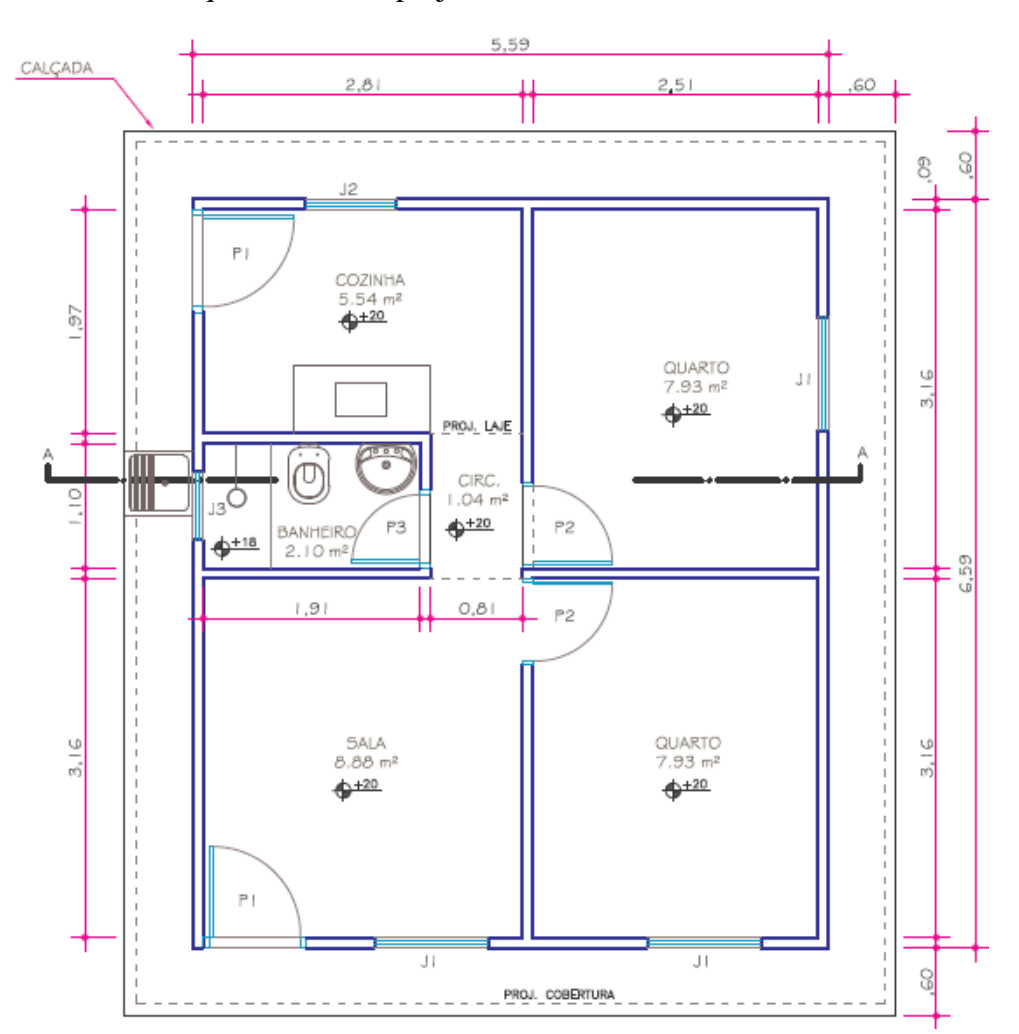

Figura 14: Planta arquitetônica do projeto modelo

Fonte: CAIXA (2006)

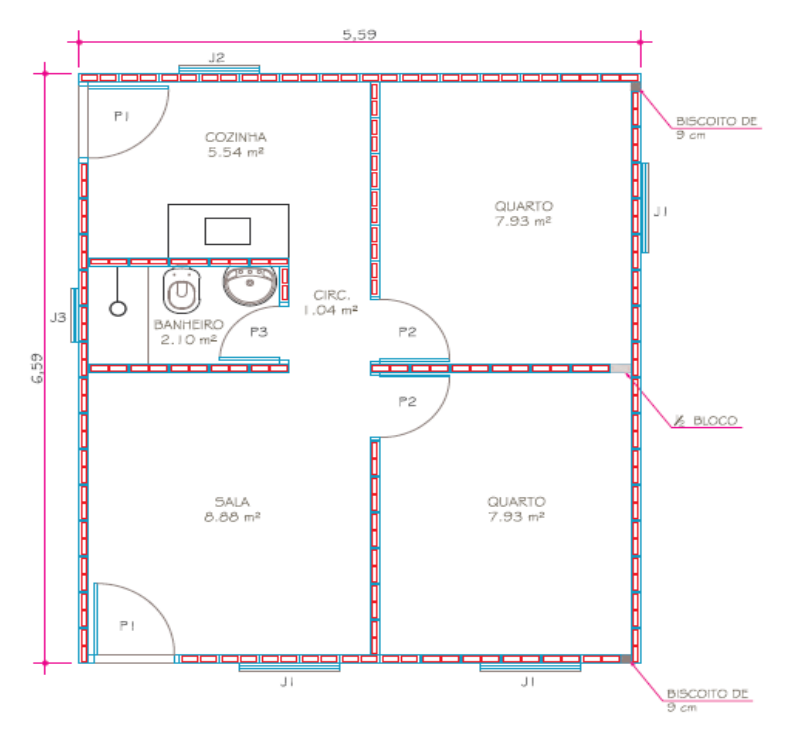

Figura 15: Detalhe da disposição dos blocos de concreto no projeto estudado

Fonte: CAIXA (2006)

Figura 16: Projeto hidráulico

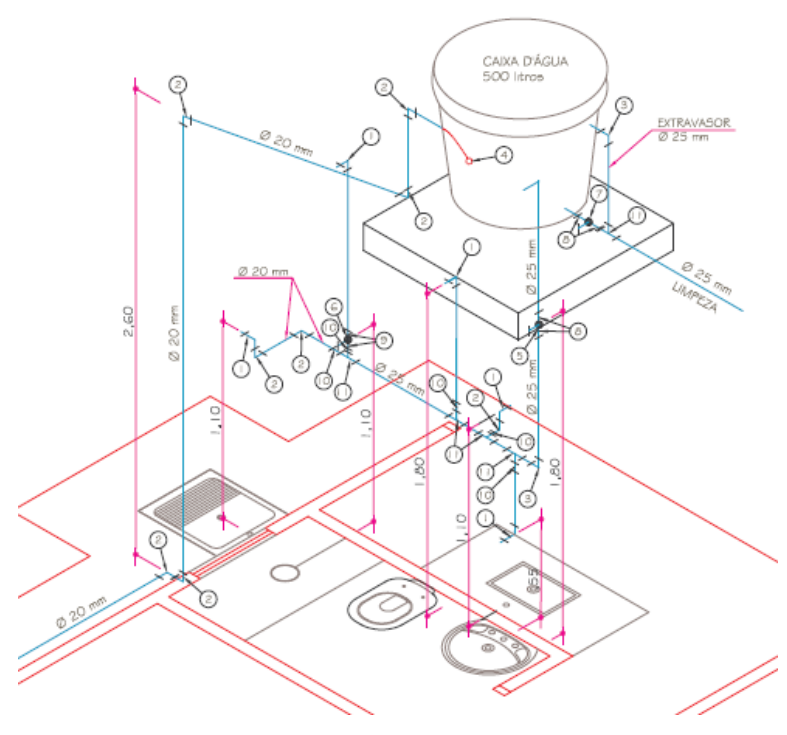

Fonte: CAIXA (2006)

O projeto selecionado consiste de uma residência unifamiliar com uma sala de estar, dois quartos, um banheiro e uma cozinha. A estrutura da residência é constituída de alvenaria estrutural, na qual cada bloco de concreto que compõe sua estrutura tem sua posição demarcada. O projeto de água fria é composto se compões de uma caixa d'água de 500 litros, que alimenta uma pia de banheiro, um vaso sanitário, um chuveiro, uma pia de cozinha e um tanque na área externa.

Os projetos apresentados foram modelados no software Autodesk Revit. Devido à dificuldade de se encontrar algumas famílias (arquivos .rfa) compatíveis para cada projeto, foram feitas pequenas modificações nos mesmos e utilizados recursos de modelagem diversos para a efetiva extração de quantitativos.

### **4.2. DESENVOLVIMENTO DOS PROJETOS**

### **4.2.1. ARQUITETÔNICO E ESTRUTURAL**

O primeiro passo para a modelagem arquitetônica e estrutural deste projeto Minha Casa Minha Vida foi, a partir do nível do terreno definido no próprio projeto, determinar o volume que deveria ser escavado para as fundações bem como a modelagem de uma camada de concreto magro de 5 centímetros (como especificado no projeto original), de forma que os blocos de fundações não fiquem em contato direto com o solo. Modelado o terreno, utilizou-se uma ferramenta de modelagem denominada "Plataforma de construção", onde se modela a camada de concreto magro e consequentemente a escavação que deverá ser feita no terreno. Realizados esses procedimentos, tem-se a Figura 17.

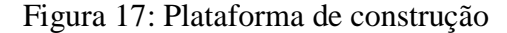

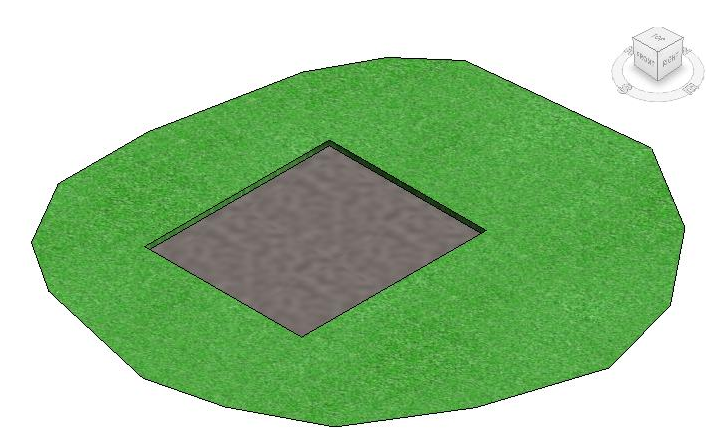

Fonte: Autor

As fundações são compostas de duas fiadas de blocos de concreto com as dimensões 14x19x39 cm, sendo a primeira fiada, mais próxima ao solo, feita por blocos tipos calha e a camada acima desta, a segunda fiada, constituída por blocos cheios de concreto. Devido à compatibilidade geométrica entre esses blocos (mesmas dimensões), ambos foram modelados como famílias de paredes, sendo uma camada acima da outra. Essa medida foi tomada de forma que se pudesse extrair de forma mais simples os quantitativos para o serviço correspondente à execução destas fundações no orçamento, o qual é mensurado em metros quadrados. A estrutura da primeira fiada foi modelada como uma parede com o nome "Fundação de Blocos de Concreto Tipo Calha 14x19x39" e a estrutura da segunda fiada foi modelada com o nome "Fundação de Blocos de Concreto 14x19x39", apesar de ambas terem suas estruturas no Revit iguais. A estrutura de ambas as paredes pode ser visualizada na Figura 18.

Figura 18: Modelagem das vigas baldrame

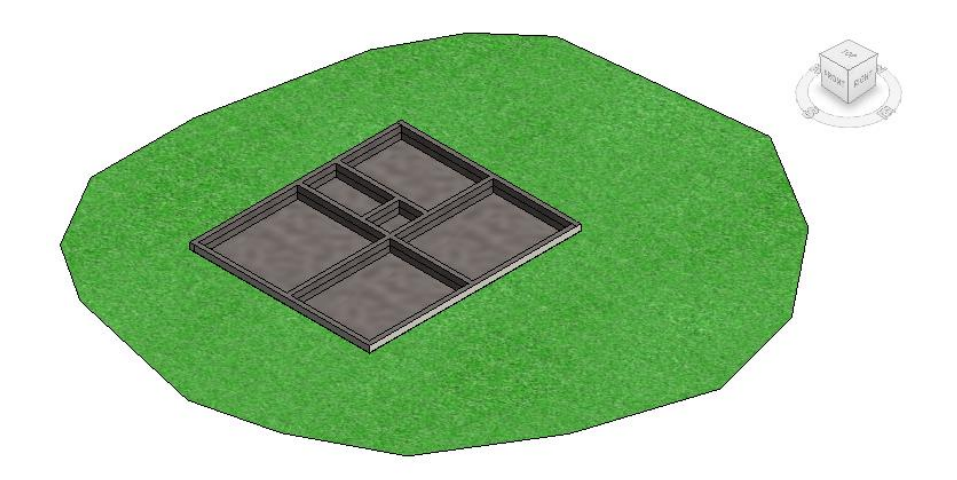

Fonte: Autor

Para a modelagem das paredes, este modelo padrão Minha Casa Minha Vida é feito com blocos de concreto, cujas dimensões são 9x19x39 cm, de forma que os mesmos, além de resistirem aos esforços a que a estrutura está submetida, também são responsáveis pela concepção arquitetônica da mesma, de maneira que as paredes tanto internas quanto externas possuem uma espessura de 9 centímetros. Como esses elementos são responsáveis tanto pela estrutura como pela arquitetura do projeto e como não se tem como objetivo neste

trabalho fazer verificações em softwares específicos de cálculo estrutural, optou-se por desenvolver ambos os projetos arquitetônico e estrutural em um único modelo.

Desta forma, tem-se que as paredes formadas pelos blocos de concreto 9x19x39 cm foram modeladas como sendo paredes, com o material concreto em sua estrutura. Esta escolha para a forma de modelagem foi feita devido à facilidade da extração de quantitativos para o futuro orçamento deste projeto, uma vez que os serviços relacionados à execução de paredes de blocos de concreto são mensurados em metros quadrados, de forma que a modelagem como paredes facilitaria a extração deste quantitativo.

A estrutura da parede utilizada no projeto, a qual será utilizada tanto de forma arquitetônica como estrutural, foi modelada com o nome "Parede com Blocos de Concreto 9x19x39" e pode ser visualizada na Figura 19.

Figura 19: Estrutura da parede modelada

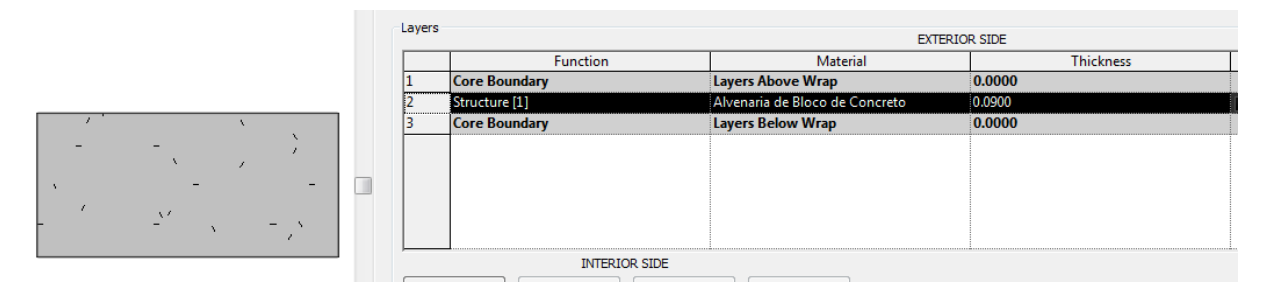

Fonte: Autor

A laje do térreo foi modelada como sendo uma laje de concreto com 6 centímetros de espessura. Para tal modelagem, foi utilizado o comando Pisos, de forma que após a inserção das fundações e deste piso, o projeto se apresentou da seguinte forma:

### Figura 20: Modelagem dos pisos e paredes

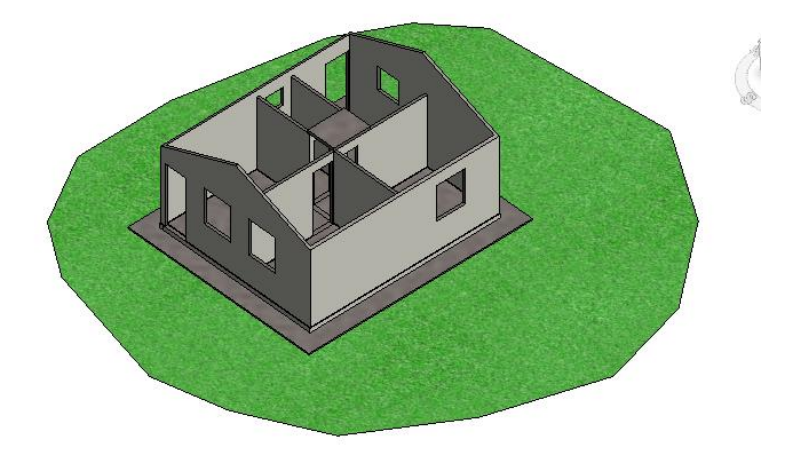

Fonte: Autor

Para a modelagem das esquadrias, tem-se que o Revit possui em seu template padrão brasileiro disponibilizado pela Autodesk uma certa quantidade de famílias de portas e janelas que podem ser utilizadas no projeto. Entretanto, nenhuma das famílias possuía as dimensões do projeto padrão. Desta forma, foi necessário criar as famílias de portas e janelas com as dimensões específicas do projeto, cujas denominações no projeto e dimensões podem ser encontradas nas Tabelas 4 e 5.

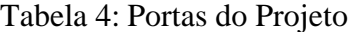

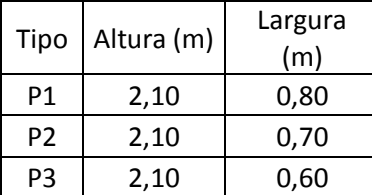

Tabela 5: Janelas do projeto

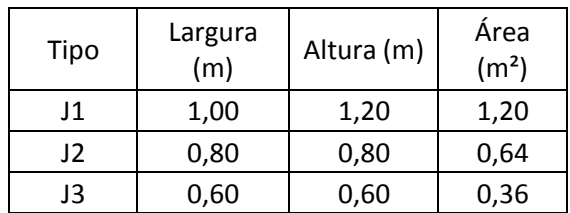

Foi inserido um piso com revestimento cerâmico em toda a residência, cuja base é um lastro de concreto, de forma que o piso arquitetônico e estrutural tem a estrutura conforme as Figuras 21 e 22.

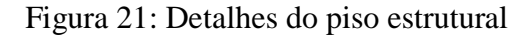

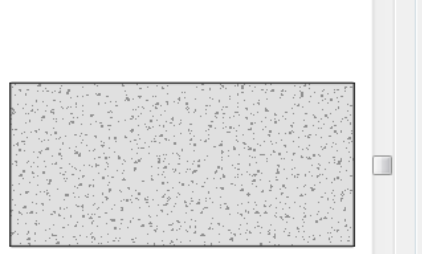

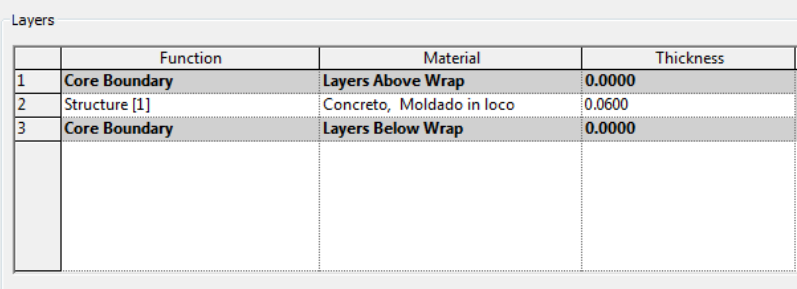

Fonte: Autor

## Figura 22: Revestimento do piso

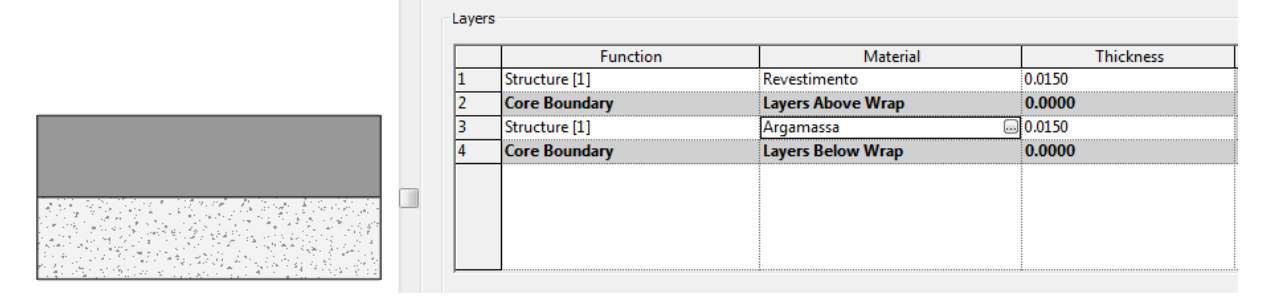

Fonte: Autor

 O telhado foi modelado como o projeto original, com telha cerâmica. Como o projeto original não apresenta especificações para a estrutura de sustentação do telhado, foi modelada uma estrutura de caibros e ripas de modo a sustentá-lo. Para o apoio da caixa d'água, foi utilizado uma laje de concreto com espessura de 10 centímetros, que se apoiará sobre a parede de blocos de concreto. A Figura 23 mostra o projeto após a modelagem da estrutura de madeiramento do telhado.

### Figura 23: Estrutura de sustentação do telhado

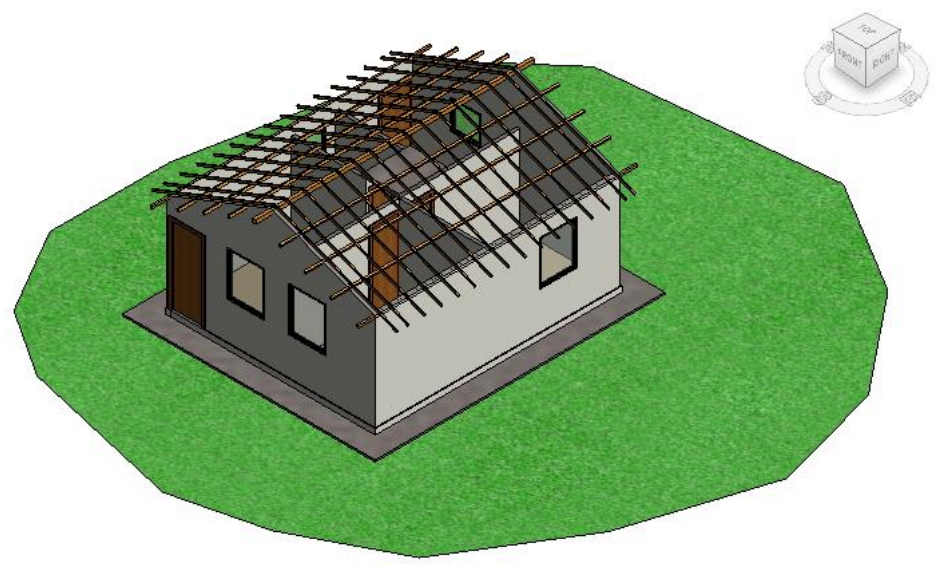

Fonte: Autor

Com a modelagem do telhado e com a última etapa da modelagem, que consiste em se acrescentar uma pintura com tinta branca simples nas paredes internas e externas da residência e a modelagem de uma calçada em seu exterior, de forma que a concepção final do projeto arquitetônico e estrutural pode ser visualizada na Figura 24.

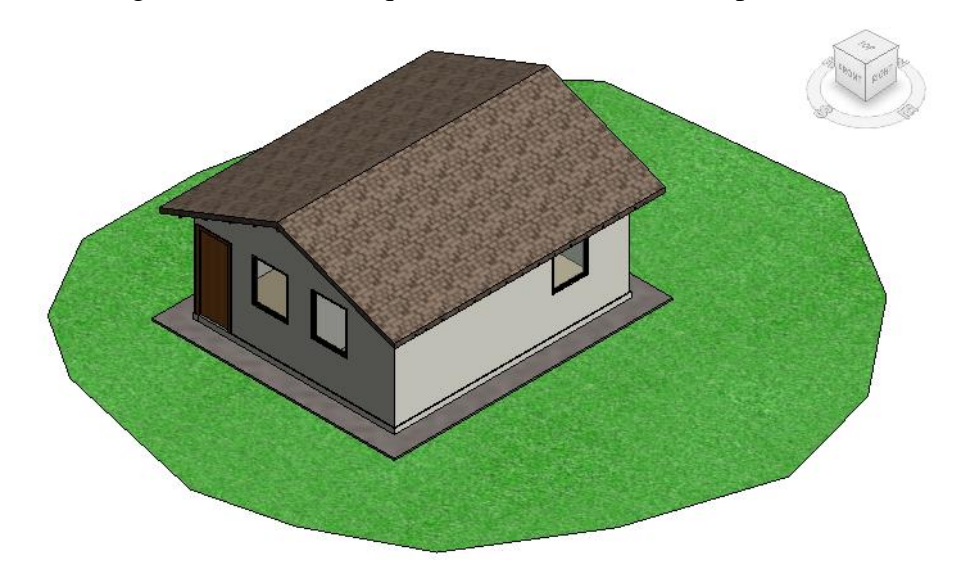

Figura 24: Modelo arquitetônico e estrutural completo

Fonte: Autor

Utilizando-se a ferramenta de renderização do Revit, pode-se obter uma visualização um pouco mais realística do projeto, como se pode conferir nas figuras 25 e 26.

Figura 25: Imagem renderizada no Revit

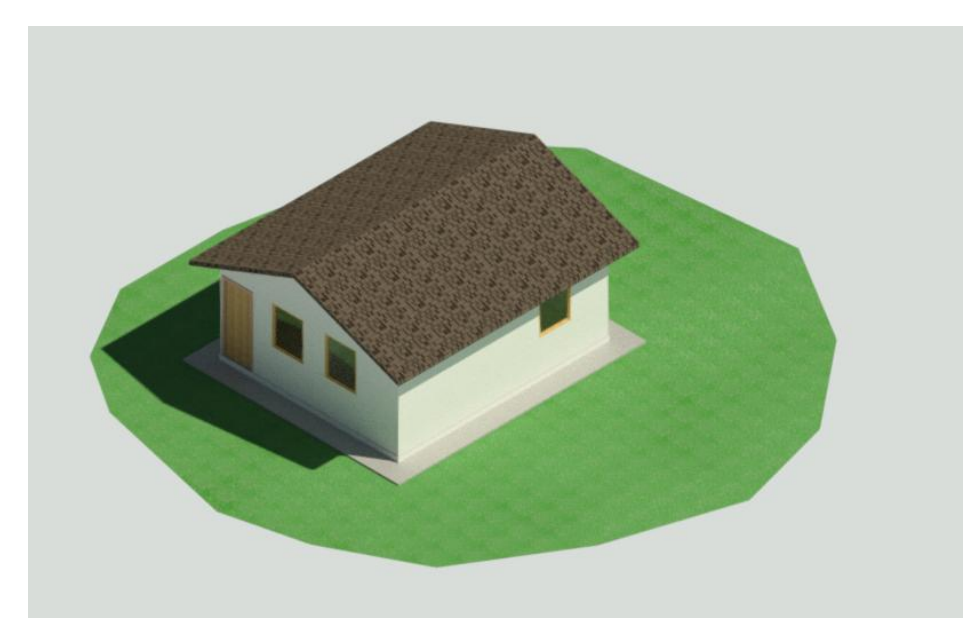

Fonte: Autor

Figura 26: Imagem renderizada do projeto

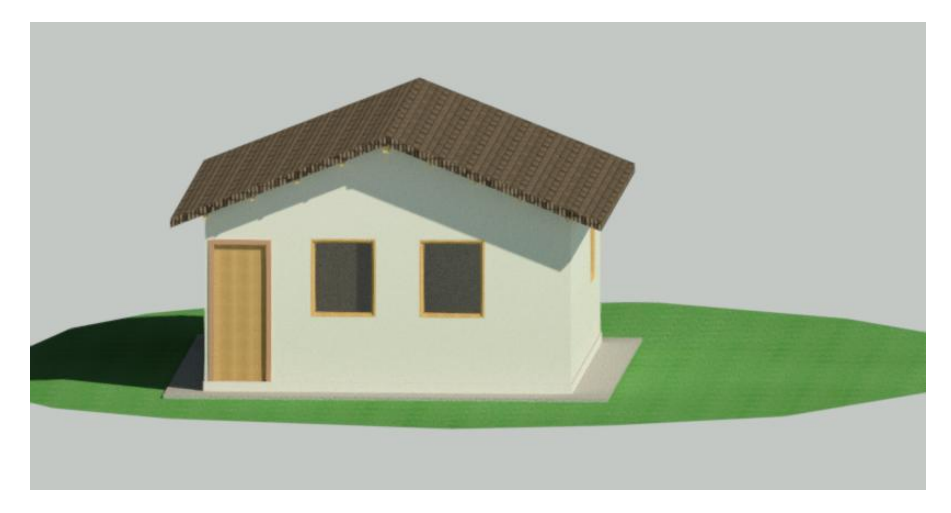

Fonte: Autor

# **4.2.2. PROJETO HIDROSSANITÁRIO DE ÁGUA FRIA**

O projeto de água fria também foi feito dentro do *software* Autodesk Revit. Entretanto, devido aos templates utilizados para projetos hidrossanitários terem características bastante distintas dos templates utilizados para projetos arquitetônicos, tanto no quesito de famílias carregadas quanto em critérios de visualização dos elementos modelados, somado ao fato de que um projeto apresentando todos os componentes arquitetônicos, estruturais e hidrossanitários dentro do Revit se tornasse de difícil manuseio, optou-se por fazer o projeto de água fria em um arquivo separado.

Iniciado o projeto hidráulico, deve-se utilizar o projeto arquitetônico e estrutural previamente elaborado como modelo, de forma que desde essa etapa se possa realizar uma compatibilização prévia entre os projetos. Desta forma, inseriu-se o projeto arquitetônico previamente modelado como um link para este projeto, conforme mostrado na figura 27, de forma que se pudesse visualizar suas paredes, pisos, bem como todos os seus elementos, porém de uma forma que os mesmos, apesar de visíveis, não fizessem parte do projeto. Após a inserção do link de outro projeto do Revit, o projeto apresentou o aspecto da figura 28.

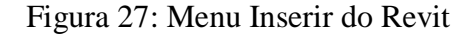

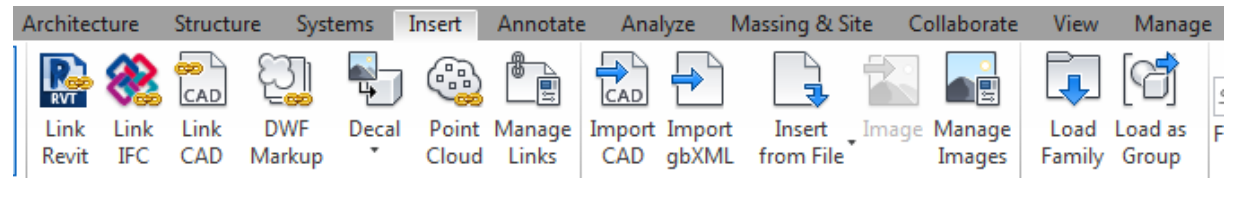

Fonte: Autor

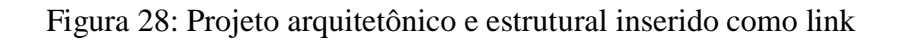

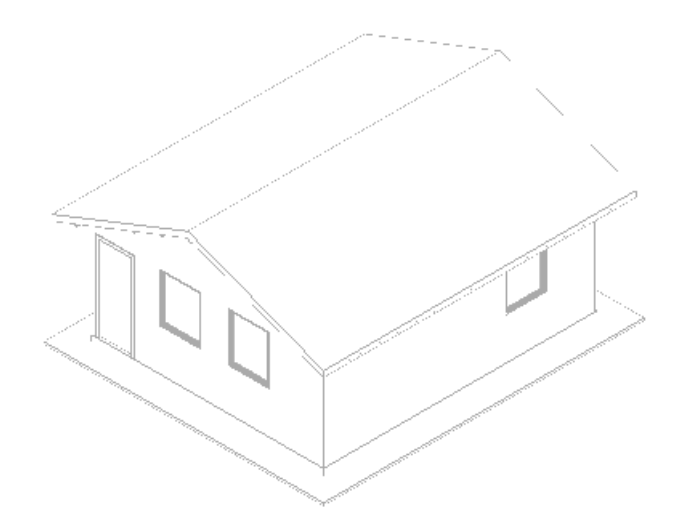

Fonte: Autor

De forma que os elementos do projeto de água fria sejam inseridos na posição correta dentro do link do Revit, é necessário que os níveis do projeto link sejam colaborados com o projeto atual. Desta forma, utilizando-se a ferramenta "Colaborar" do Revit, conforme mostrado na figura 29, foi possível copiar os níveis do projeto arquitetônico e estrutural para o projeto de água fria. Desta forma, agora é possível modelar os elementos nas posições corretas.

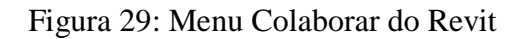

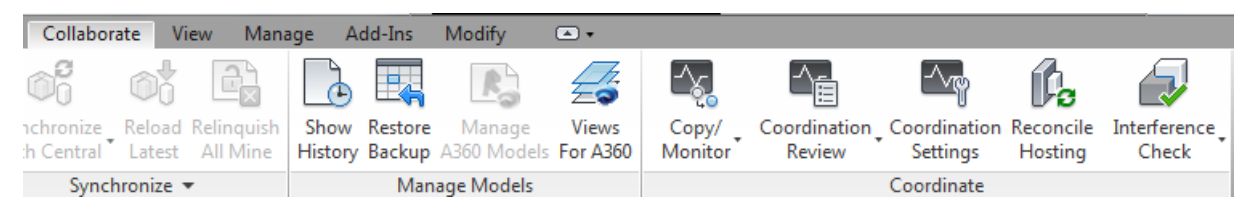

Fonte: Do autor

O primeiro elemento a ser modelado no projeto de água fria foi a caixa d'água de 500 litros, a qual foi posicionada sobre o lastro de concreto acima do corredor da residência. Em seguida, foram inseridos no projeto a pia do banheiro, o vaso sanitário, a ducha, uma pia de cozinha e um tanque de lavar. Optou-se que todas essas peças estivessem em três dimensões pois, como um dos objetivos do projeto é a realização da verificação de interferências com o Autodesk Navisworks, peças com essas características apresentariam um resultado mais preciso.

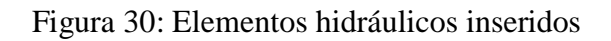

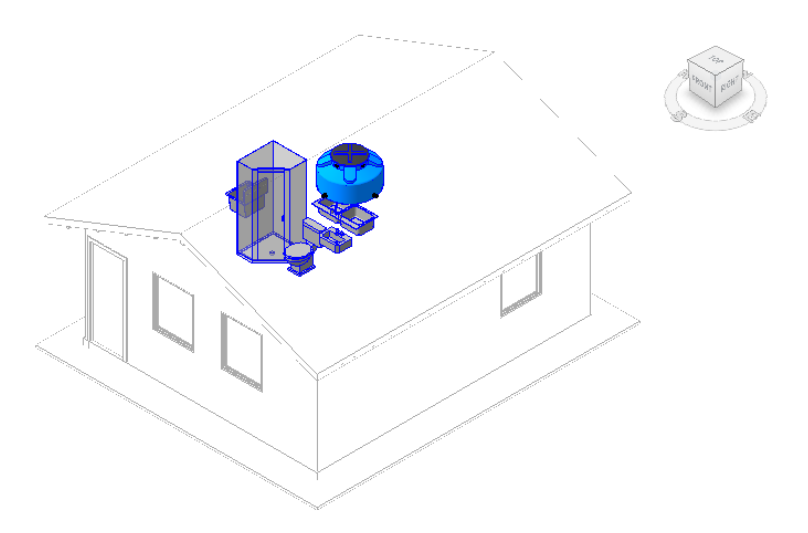

Fonte: Do autor

Uma vez que a caixa d'água e as peças sanitárias foram modeladas, deve-se então modelar os tubos que fazem a conexão hidráulica entre essas peças. O material escolhido para os tubos foi de PVC com diâmetro de 20 milímetros, de acordo com o projeto base apresentado. Para criar essas tubulações, basta clicar nas peças hidrossanitárias já inseridas, selecionar o ponto de inserção de tubulação e acionar a opção "Criar tubo". Desta forma, pode-se traçar a tubulação conforme o projeto. O interessante do Revit é que, caso seja necessária a inserção de joelhos, tês e outras conexões hidráulicas no projeto, os mesmos vão sendo adicionados automaticamente conforme o traçado da tubulação. Para este projeto, somente serão modeladas as conexões e tubulações de saída da caixa d'água, e não as de entrada.

Desta maneira, tem-se que a configuração final do projeto de água fria desta residência no Revit é apresentada na Figura 31.

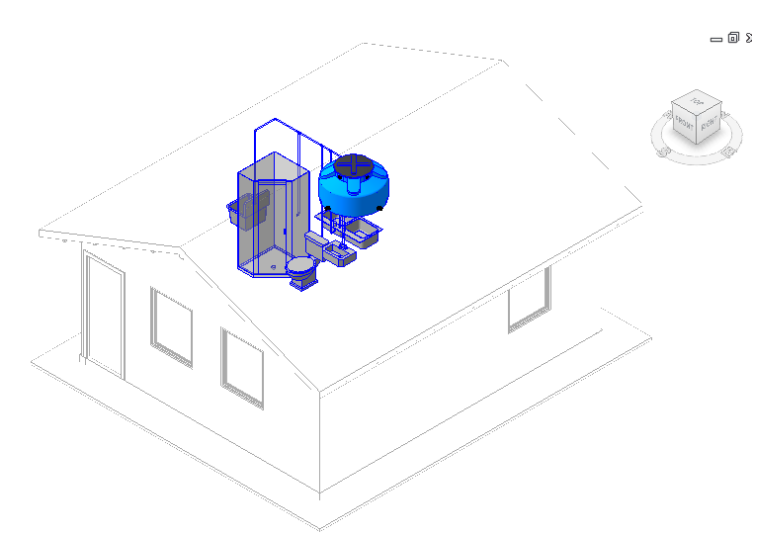

Figura 31: Projeto de água fria completo

Fonte: Do autor

Outras imagens do projeto modelado podem ser visualizadas no Apêndice A.

# **4.3. COMPATIBILIZAÇÃO DOS PROJETOS**

Uma vez que os projetos arquitetônico, estrutural e de água fria estão modelados, a próxima etapa deste trabalho é compatibilizar os projetos, de forma que não haja interferências entre eles e o mesmo possa ser executado sem maiores complicações.

Para realizar essa compatibilização, será utilizado o *software* Autodesk Navisworks, o qual permite verificar as interferências existentes entre os projetos, além de permitir que se faça uma simulação em 4 dimensões da construção da obra e se extraia quantitativos de mão-de-obra, materiais e equipamentos dos elementos modelados, todos podendo ser atrelados a um custo. Pode-se inclusive, na simulação 4D da obra, monitorar o quanto se gastou em cada um dos custos diretos na obra até então.

Uma das vantagens do Navisworks é que o mesmo permite que arquivos de vários tipos sejam analisados nele, e não somente arquivos de softwares da Autodesk. Desta forma, pode-se fazer as modelagens arquitetônica, estrutural, hidrossanitária e elétrica cada uma em um software específico e, após feitos os dimensionamentos e modelagens, integrar todos os projetos no Navisworks. Pode-se verificar a quantidade de arquivos que podem ser compatibilizados nesse software na figura 32, que mostra as extensões de arquivos que podem ser abertas no Navisworks, entre elas extensões do Revit (.rvt, .rte e .rfa) e Industry Foundation Classes (.ifc).

Figura 32: Extensões compatíveis com o Navisworks

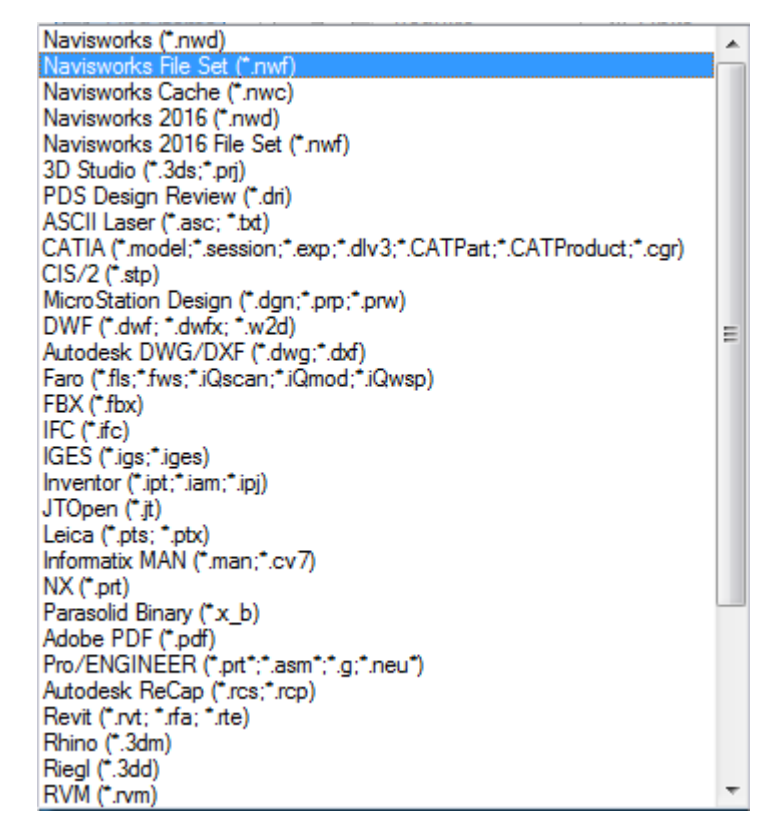

Fonte: Do autor

Neste trabalho, as duas modelagens realizadas foram feitas no Revit, um software BIM, de forma que a integração entre eles pode ser feita no Navisworks.

Para iniciar essa análise, o primeiro passo é, a partir de um projeto vazio do Navisworks, adicionar os projetos arquitetônico/estrutural e o de água fria já modelados. Essa inserção pode ser feita na utilizando-se o comando *Append*, conforme mostra a figura 33.

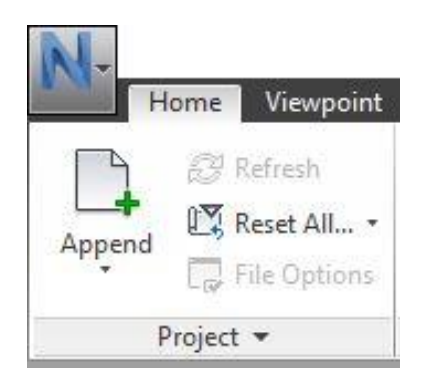

Figura 33: Botão Append no Navisworks

Fonte: Do autor

Uma vez adicionados os projetos, pode-se notar que na aba *Selection Tree*, conforme mostrado na figura 34, todos os projetos adicionados podem ser selecionados, bem como, expandindo-se pode-se selecionar cada um dos elementos de cada um dos projetos, de forma que, selecionando-se os elementos desejados, pode-se inclusive criar um grupo de seleção, que será útil na simulação 4D da obra.

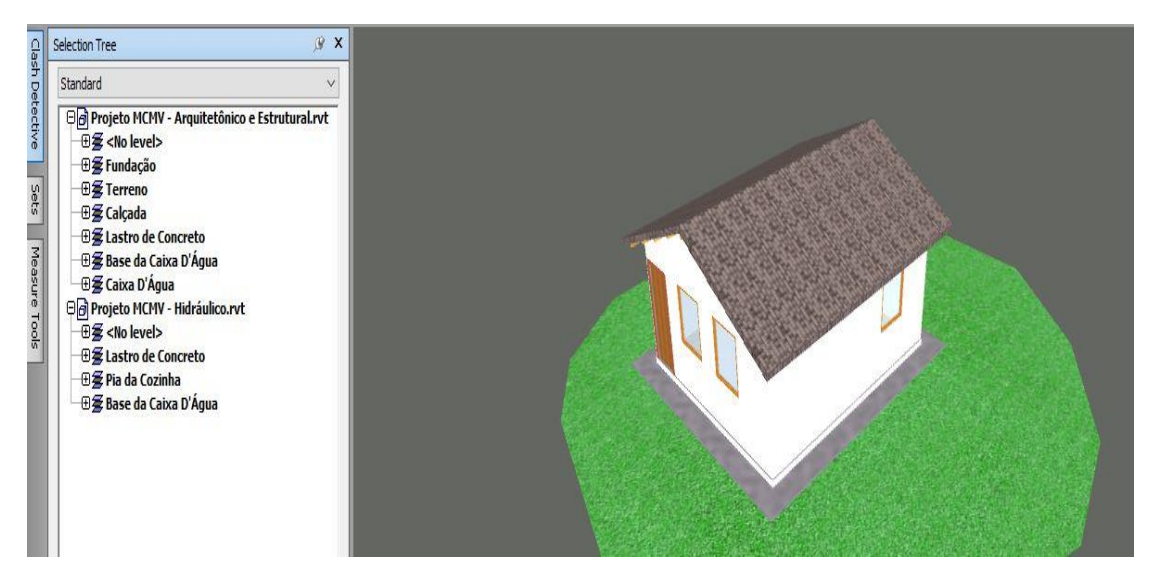

Figura 34: Selection Tree no Navisworks

Fonte: Do autor

Para se realizar a detecção de interferências, deve-se utilizar a ferramenta do Navisworks denominada *Clash Detective*. O *Clash Detective* permite que, uma vez que os projetos estejam sobrepostos, ele analise a posição dos elementos de cada um dos projetos de forma a destacar se elementos dos distintos projetos se interceptam em algum ponto ou até mesmo se estão a uma distância um do outro menor do que a recomendada.

Uma vez que os projetos estão inseridos no Navisworks, deve-se inicializar a ferramenta *Clash Detective*. Foi então adicionado um teste de detecção de interferências, de tal forma que a primeira seleção escolhida foi o projeto arquitetônico e estrutural e a segunda foi o projeto de água fria. Optou-se por uma detecção de interferências criteriosa, com baixa tolerância, de forma que o *Clash Detective* apresentou a interface da Figura 35.

Figura 35: Clash Detective

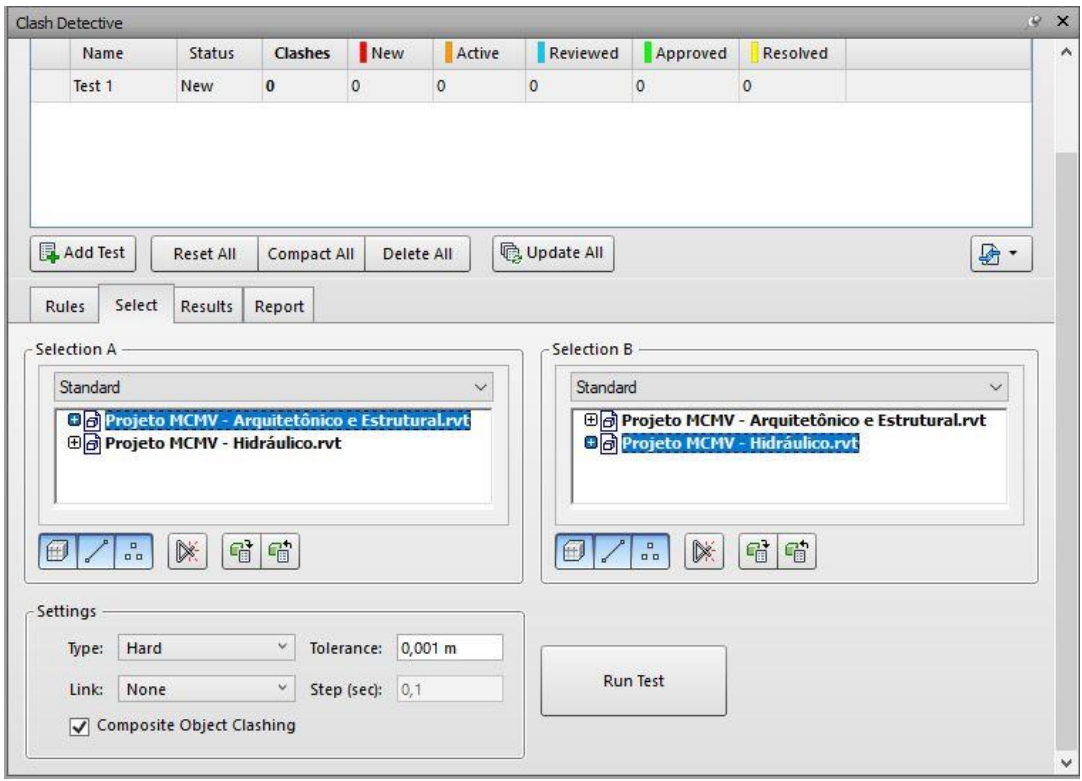

Fonte: Do autor

Em seguida, foi aplicado o comando *Run Test*, que irá verificar as interferências entre ambos os projetos. Após a verificação, que ocorre em poucos segundos, o programa apresenta a interface mostrada na figura 36.

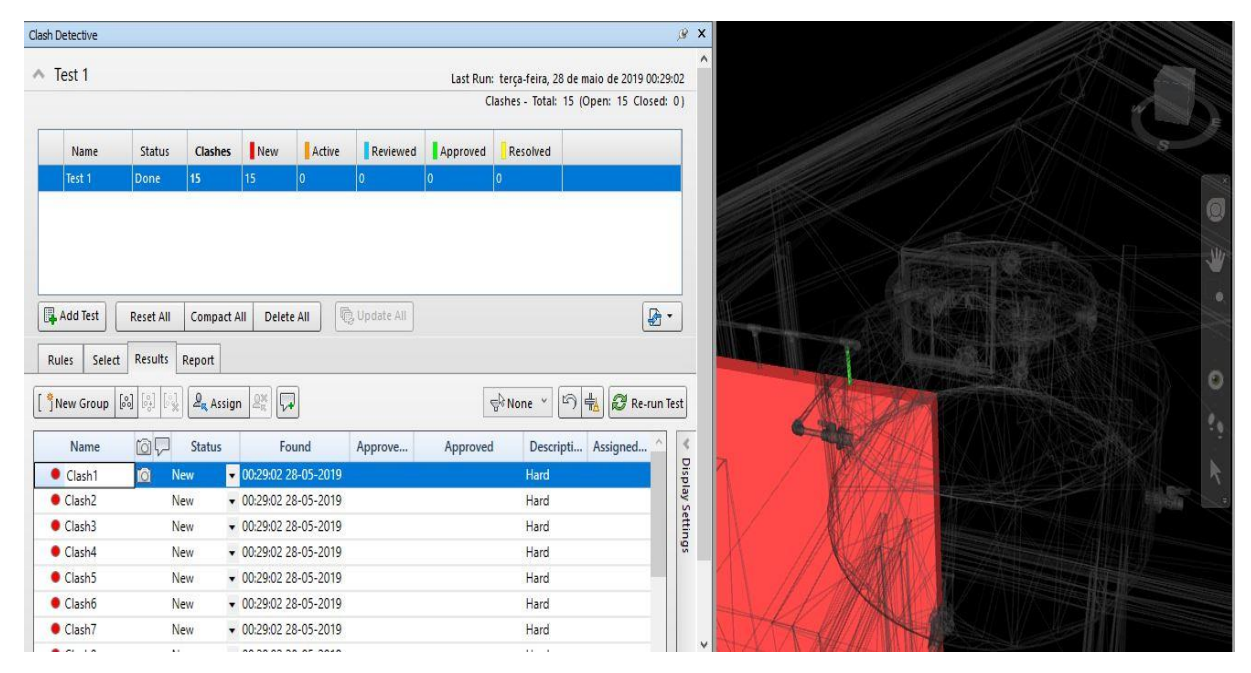

### Figura 36: Resultado inicial da detecção de interferências

Fonte: Do autor

Da Figura 36, pode-se observar que foram detectadas 15 interferências entre ambos os projetos. Tem-se que esses resultados podem ser incompatibilidades graves entre os projetos, como por exemplo a interseção entre elementos estruturais e tubulações, o que numa situação real de obra poderiam comprometer a estabilidade estrutural do empreendimento. Entretanto, também deve ser avaliado que as interferências podem ser somente simples sobreposições de materiais, os quais não interfeririam significativamente no projeto. Desta maneira, o Navisworks oferece opções para que o usuário defina se a interferência encontrada foi resolvida, aprovada, revista, entre outras opções, como mostra a Figura 37:

| Name                                      | <b>1012</b> | <b>Status</b>                              |  | Found                        | Approve | Approved             | Descripti | Assigned |
|-------------------------------------------|-------------|--------------------------------------------|--|------------------------------|---------|----------------------|-----------|----------|
| Clash1                                    | 向           | New                                        |  | 00:29:02 28-05-2019          |         |                      | Hard      |          |
| Clash2                                    |             | <b>New</b>                                 |  | 00:29:02 28-05-2019          |         | Hard<br>Hard<br>Hard |           |          |
| $\bullet$ Clash3                          |             | Active<br>Reviewed<br>Approved<br>Resolved |  | 00:29:02 28-05-2019          |         |                      |           |          |
| $\bullet$ Clash4                          |             |                                            |  | 00:29:02 28-05-2019          |         |                      |           |          |
| Clash5                                    |             |                                            |  | 00:29:02 28-05-2019          |         | Hard                 |           |          |
| Clash6                                    |             | New                                        |  | $\times$ 00:29:02 28-05-2019 |         |                      | Hard      |          |
| $\bullet$ Clash7                          | New         |                                            |  | $\times$ 00:29:02 28-05-2019 |         | Hard                 |           |          |
| $A$ $C$ <sub>1</sub> $L$ <sub>1</sub> $0$ |             | Marco.                                     |  | 00.30.03.30.05.3010          |         |                      | $11 - 1$  |          |

Figura 37: Opções de solução de *Clashes*

Fonte: Do autor

O Navisworks também oferece a opção de que se analise cada uma das interferências, conforme se navega pelos *Clashes* encontrados na detecção, destacando os elementos que se interceptam em vermelho e verde, conforme mostra a Figura 38.

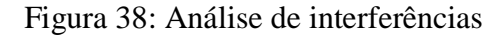

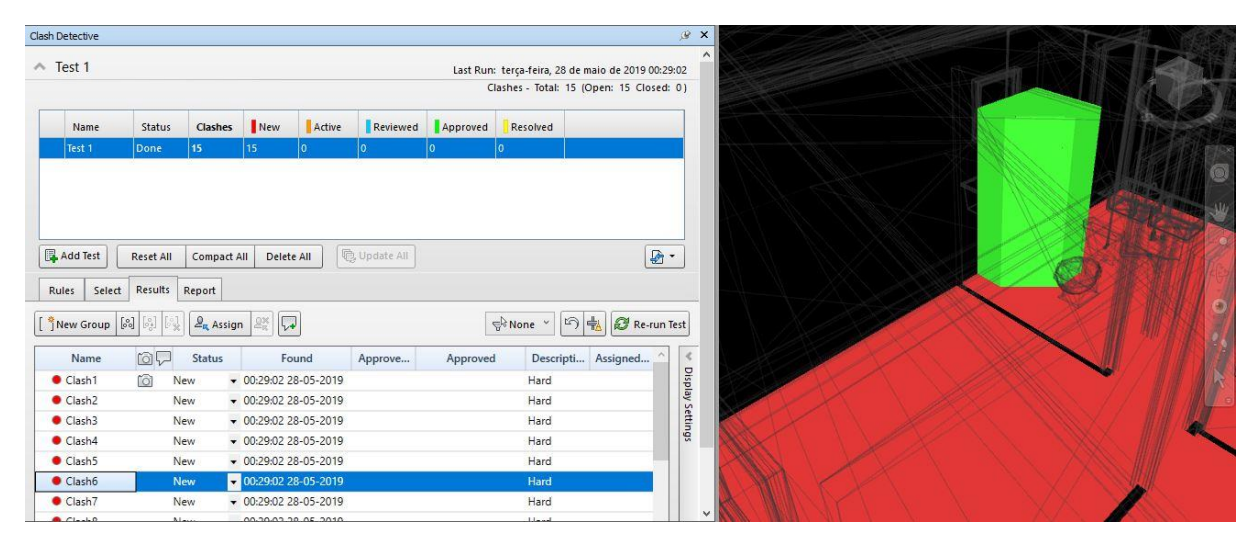

Fonte: Do autor

O software também gera relatórios detalhados das interferências encontradas, que podem ser em formato de textos e imagens. Prossegue-se então para uma análise das principais interferências encontradas.

A primeira incompatibilidade de projeto pode ser verificada na imagem abaixo, onde há uma tubulação de água fria que intercepta uma parede de alvenaria. Não necessariamente há um erro no projeto, pois em uma obra as tubulações podem perfeitamente ser inseridas no interior das paredes, entretanto, no caso de alvenarias estruturais, deve-se avaliar se pode haver um comprometimento da estabilidade da estrutura devido à essa solução. No caso deste projeto, uma vez que o projeto original fornecido pela Caixa apresenta essas mesmas características, pode-se concluir que não há problemas graves nesse *Clash*.

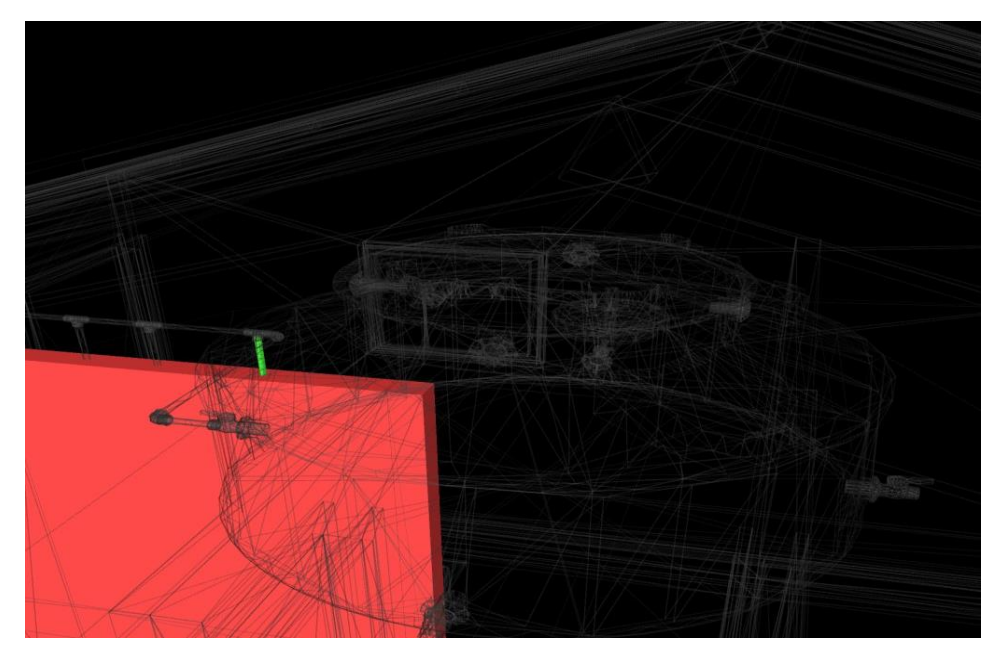

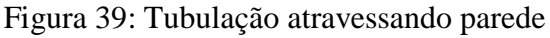

Fonte: Do autor

A próxima interferência a ser analisada consiste na interseção entre o revestimento do piso e o vaso sanitário, apresentados na Figura 40. Tem-se que este também não é uma incompatibilidade grave de projetos, uma vez que vaso sanitário é apoiado sobre o piso de concreto e o revestimento é feito à sua volta, não havendo desta forma problemas para a interpretação do projeto para a execução na obra, havendo somente um maior quantitativo de materiais de revestimento gerado pelo Revit.

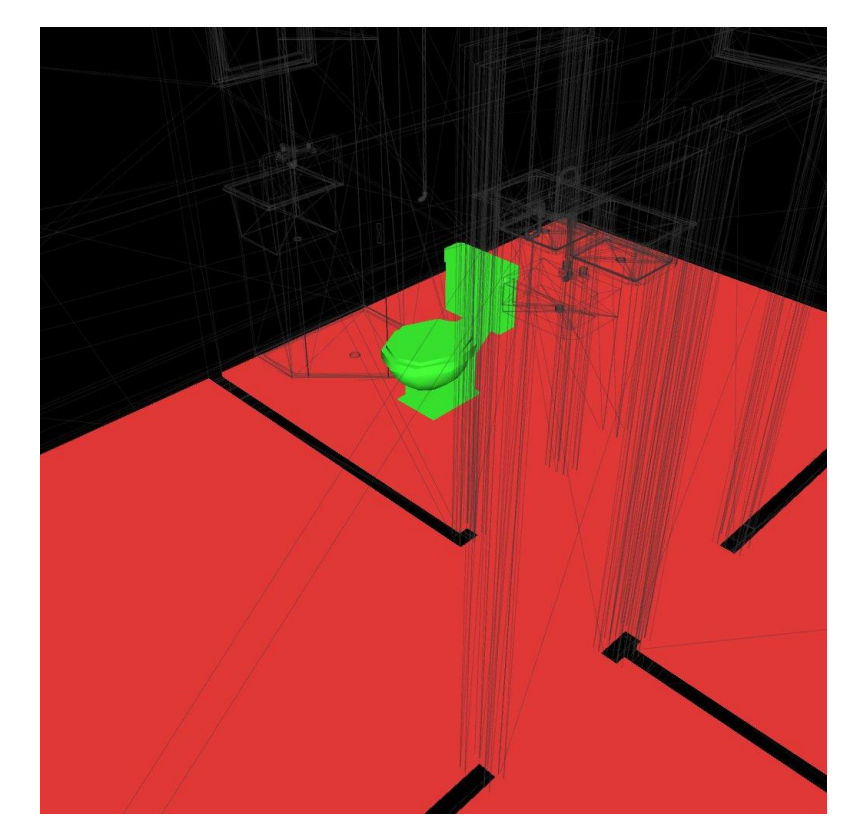

Figura 40: Vaso sanitário intercepta o revestimento

Fonte: Do autor

A última interferência a ser discutida está mostrada na Figura 41. Nesta imagem, podese verificar uma incompatibilidade grave entre os projetos arquitetônico e o de água fria, onde há uma tubulação que intercepta uma janela. Neste caso, há a necessidade de se alterar ou o projeto arquitetônico ou o projeto de água fria, ou até mesmo ambos, para solucionar essa interferência. Uma interessante ferramenta a ser analisada neste caso é o *SwitchBack*, onde, selecionando-se o elemento que se deseja alterar no projeto, é aberta uma janela no Revit com uma vista direta para esse elemento, podendo-se facilmente alterá-lo, de forma que essa mudança é transportada diretamente para o Navisworks.

Figura 41: Tubulação atravessando janela

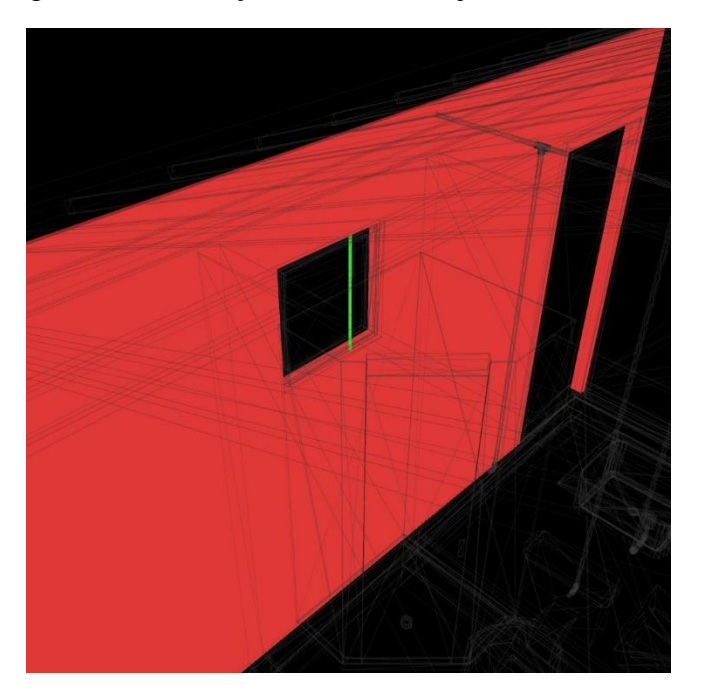

Fonte: Do autor

Uma vez que as incompatibilidades forem solucionadas, pode-se rodar novamente o *Clash Detective*, avaliando se as interferências foram corrigidas e se não surgiram novas.

Tem-se que todas as interferências encontradas neste projeto estão localizadas no Apêndice C.

# **4.4. SIMULAÇÃO 4D DA OBRA**

Outra funcionalidade do Navisworks consiste em uma ferramenta denominada *Timeliner*, a qual permite integrar um cronograma da obra com os elementos dos projetos adicionados, de forma que seja possível criar uma simulação com imagens ou até mesmo vídeos da construção da obra, uma vez que cada um dos elementos é inserido na simulação de acordo com o cronograma pré-estabelecido.

### **4.4.1. CRIAÇÃO DO CRONOGRAMA DA OBRA NO MS PROJECT**

Para iniciar a simulação, o primeiro passo é criar um cronograma detalhado da obra, com todos os serviços correspondentes de cada etapa e interligá-los, permitindo-se assim uma melhor visualização do passo-a-passo da construção.

Para a residência unifamiliar utilizada como base para a realização deste trabalho, o cronograma foi gerado no MS Project. Os elementos moldados em ambos os projetos arquitetônico e hidrossanitário foram utilizados como serviços de execução, de forma que o cronograma foi montado a partir da construção desses itens. Uma vez inseridos os serviços, os mesmos foram agrupados por categorias, fez-se as conexões entre os mesmos, de forma a se obter um panorama geral da obra. À medida que as atividades são conectadas, as datas de execução das atividades são automaticamente modificadas e há também a criação simultânea de um gráfico de Gantt, onde se pode verificar de forma mais visual a interligação entre as atividades, sua duração e dependências.

As atividades de construção da obra, bem como o gráfico de Gantt gerado no MS Project, podem ser visualizados na Tabela 6 e na Figura 42.

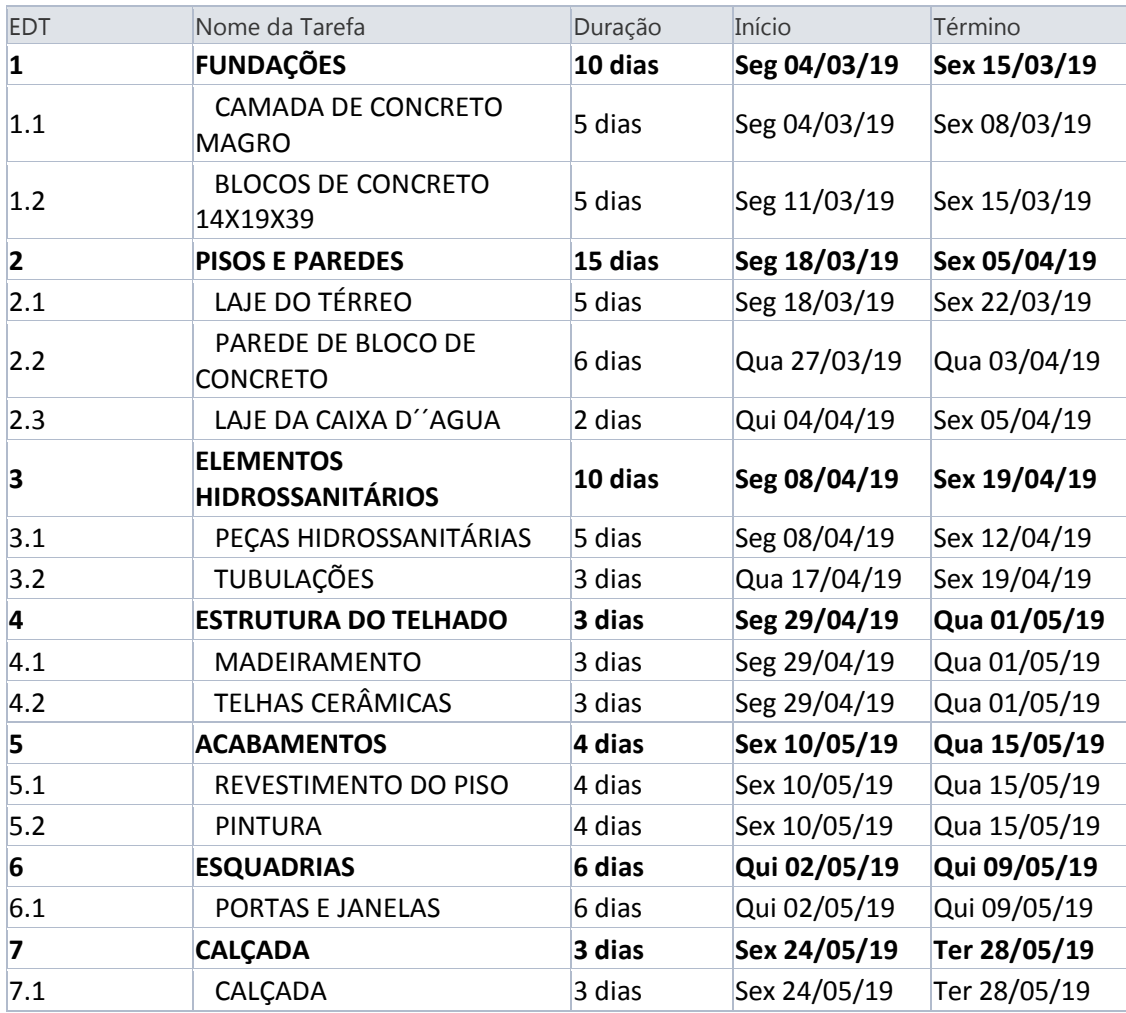

## Tabela 6: Planejamento da obra

Figura 42: Gráfico de Gantt da construção

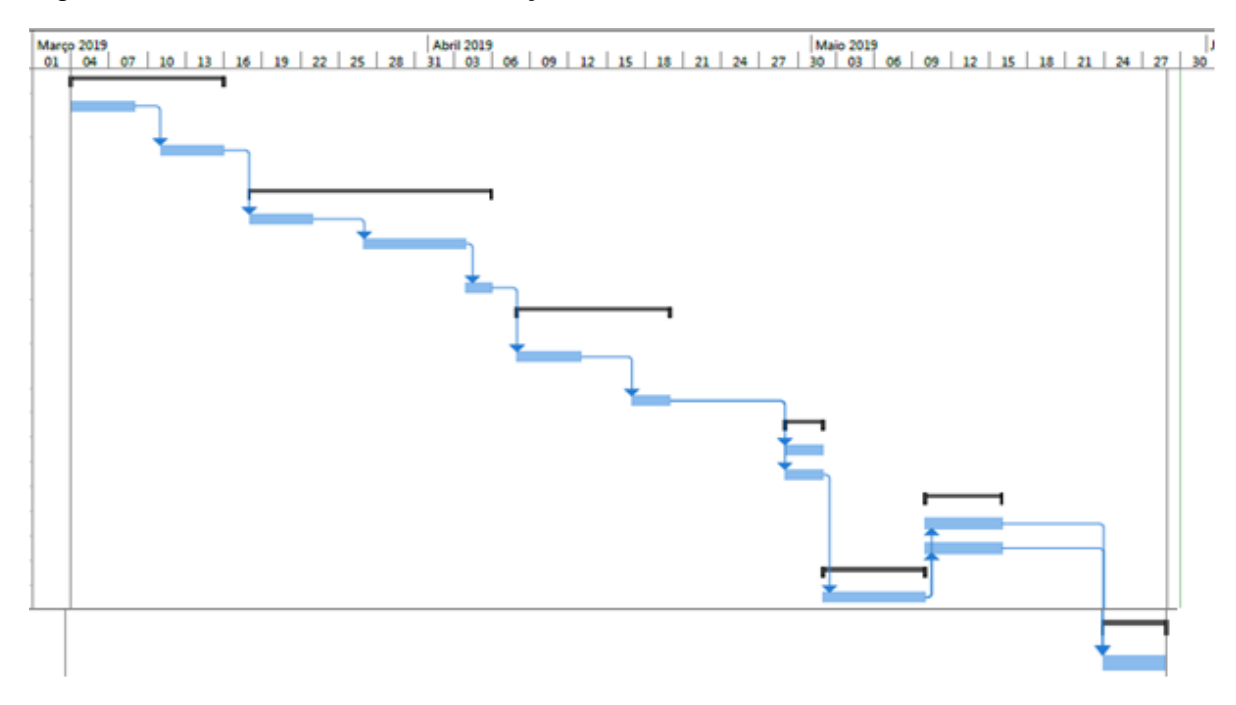

Fonte: Do autor

Uma vez identificados e ordenados os serviços da obra, pode-se ter uma melhor visualização do passo-a-passo da construção, facilitando assim a relação entre sua execução e cada um dos elementos modelados.

## **4.4.2. SIMULAÇÃO NO NAVISWORKS**

O cronograma da obra dentro do Navisworks deve ser concebido no formato de um gráfico de Gantt, sendo que o mesmo pode ser criado no próprio Navisworks dentro da ferramenta *Timeliner* ou pode ser importado de outros softwares, como por exemplo o MS Project, o MS Excel e o Primavera.

Para este trabalho, optou-se por criar o cronograma da obra dentro do próprio Navisworks, baseando-se na ordem de execução previamente estabelecida no planejamento da obra feito no MS Project.

Para facilitar a concepção do planejamento da obra, criou-se grupos de seleção no Navisworks, onde os elementos modelados foram agrupados conforme os serviços de execução da obra, sendo que elementos que correspondessem aos mesmos serviços seriam agrupados em uma mesma seleção. A Figura 43 mostra os grupos criados e a seleção de um dos mesmos, com seus respectivos elementos modelados.
#### Figura 43: Sets no Navisworks

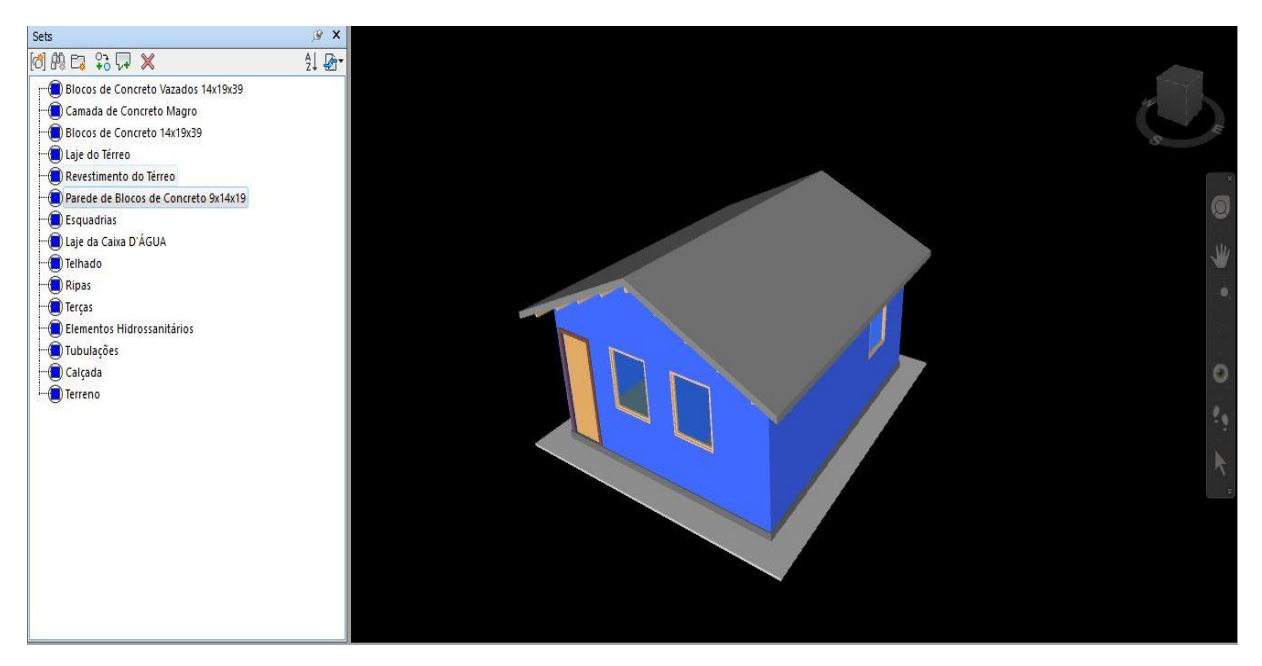

Fonte: Autor

Uma vez criados os *Sets* dentro do Navisworks, será utilizada a ferramenta *Timeliner* para se fazer a simulação da obra. Nesta ferramenta, é possível criar uma lista automática de serviços a partir dos grupos de seleção criados, os quais já estarão conectados com a respectiva seleção e com as datas de início e fim de execução. Esses serviços serão ordenados e agrupados de acordo com o cronograma criado anteriormente no MS Project, de forma que exista uma coerência na simulação 4D do empreendimento. Por fim, pode-se associar os serviços criados à serviços de construção, demolição ou elementos temporários, de forma que haja um roteiro para a simulação. No caso analisado, todos os serviços serão de construção. Após essas adaptações o cronograma no Navisworks apresenta o aspecto da figura 44.

| TimeLiner |                                                   |                          |               |                    |                           |            |    |            |     |     |     |            |                 |                     | 9x               |
|-----------|---------------------------------------------------|--------------------------|---------------|--------------------|---------------------------|------------|----|------------|-----|-----|-----|------------|-----------------|---------------------|------------------|
|           | Tasks Data Sources   Configure   Simulate         |                          |               |                    |                           |            |    |            |     |     |     |            |                 |                     |                  |
|           | <b>Faced Task ga Rat Face Hard Task Band Task</b> | $ \mathbb{R} \cdot  $    | F<br>日日       | $\mathbf{E}$<br>ঢ় | $\mathbb{I}^{\cdot}$<br>E | 同<br>F     | 圜  | Zoom:      |     |     |     |            |                 | $\overline{\nabla}$ | $B$ <sup>.</sup> |
| Active    | Name                                              | <b>Status</b>            | Planned Start | Planned End        | <b>Actual Start</b>       | Actual E   |    | marco 2019 |     |     |     | abril 2019 |                 |                     |                  |
|           |                                                   |                          |               |                    |                           |            | W9 | W10        | W11 | W12 | W13 | W14        | W <sub>15</sub> | W <sub>16</sub>     | W                |
| ☑         | TERRENO                                           | <b>Service</b>           | 03/03/2019    | N/A                | <b>N/A</b>                | N/A        |    |            |     |     |     |            |                 |                     |                  |
| ☑         | <b>FUNDACÕES</b><br>Θ                             |                          | 04/03/2019    | 15/03/2019         | <b>N/A</b>                | N/A        |    |            |     |     |     |            |                 |                     |                  |
| M         | Camada de Concreto Magro                          |                          | 04/03/2019    | 08/03/2019         | <b>N/A</b>                | N/A        |    |            |     |     |     |            |                 |                     |                  |
| ☑         | Blocos de Concreto Vazados 14x19x39               |                          | 11/03/2019    | 12/03/2019         | <b>N/A</b>                | <b>N/A</b> |    |            |     |     |     |            |                 |                     |                  |
| ☑         | Blocos de Concreto 14x19x39                       | $\overline{\phantom{a}}$ | 13/03/2019    | 15/03/2019         | <b>N/A</b>                | N/A        |    |            |     |     |     |            |                 |                     |                  |
| ☑         | <b>Pisos e Paredes</b>                            | $\sim$                   | 18/03/2019    | 05/04/2019         | N/A                       | N/A        |    |            |     |     |     |            |                 |                     |                  |
| ☑         | Laie do Térreo                                    | $\equiv$                 | 18/03/2019    | 22/03/2019         | <b>N/A</b>                | N/A        |    |            |     |     |     |            |                 |                     |                  |
| ☑         | Parede de Blocos de Concreto 9x14x19              | $\frac{1}{2}$            | 25/03/2019    | 03/04/2019         | <b>N/A</b>                | N/A        |    |            |     |     |     |            |                 |                     |                  |
| ☑         | Laje da Caixa D'ÁGUA                              | ⋿                        | 04/04/2019    | 05/04/2019         | <b>N/A</b>                | N/A        |    |            |     |     |     |            |                 |                     |                  |
| ☑         | ELEMENTOS HIDROSSANITÁRIOS                        | ▬                        | 08/04/2019    | 19/04/2019         | <b>N/A</b>                | <b>N/A</b> |    |            |     |     |     |            |                 |                     |                  |
| ☑         | Elementos Hidrossanitários                        | ⋿                        | 08/04/2019    | 12/04/2019         | N/A                       | N/A        |    |            |     |     |     |            |                 |                     |                  |
| ☑         | Tubulações                                        | ═                        | 15/04/2019    | 19/04/2019         | <b>N/A</b>                | <b>N/A</b> |    |            |     |     |     |            |                 |                     |                  |
| ▽         | ESTRUTURA DO TELHADO                              |                          | 22/04/2019    | 01/05/2019         | <b>N/A</b>                | N/A        |    |            |     |     |     |            |                 |                     |                  |
| ☑         | Terças                                            | 트                        | 22/04/2019    | 25/04/2019         | <b>N/A</b>                | N/A        |    |            |     |     |     |            |                 |                     |                  |
| $\Box$    | Diese.                                            | $\overline{\phantom{0}}$ | 25/04/2010    | 01/05/2019         | Min                       | NIA<br>> 1 |    |            |     |     |     |            |                 |                     | $\mathcal{P}$    |

Figura 44: Cronograma da obra e gráfico de Gantt no Navisworks

Fonte: Autor

O cronograma conectado com o modelo pode ser visualizado na Figura 45:

Figura 45: Modelo e cronograma conectados

| S                        |                                                                                          |                |               |             |                     |             |           |                        |             |       |                                         |
|--------------------------|------------------------------------------------------------------------------------------|----------------|---------------|-------------|---------------------|-------------|-----------|------------------------|-------------|-------|-----------------------------------------|
| TimeLiner                |                                                                                          |                |               |             |                     |             |           |                        |             |       |                                         |
|                          |                                                                                          |                |               |             |                     |             |           |                        |             |       |                                         |
| Add Task                 | Tasks   Data Sources   Configure   Simulate<br>Battach • B R V · H<br>$\sqrt{2}$<br>Ey l |                |               | 骨<br>骨に     | $\mathbb{T}^*$<br>圃 | 圖<br>圈<br>祠 | Zoom:     | Ð                      | Qtr 1, 2019 |       | B<br>$\overline{\nabla}$<br>Qtr 2, 2019 |
| Active                   | Name                                                                                     | Status         | Planned Start | Planned End | <b>Actual Start</b> | Actual End  | Task Type | Atta                   |             | marco | abril                                   |
| ☑                        | TERRENO                                                                                  | ═              | 03/03/2019    | <b>N/A</b>  | N/A                 | N/A         | Construct | Sets->Terreno          |             |       |                                         |
|                          |                                                                                          |                |               |             |                     |             |           |                        |             |       |                                         |
|                          | <b>E FUNDAÇÕES</b>                                                                       | ═              | 04/03/2019    | 15/03/2019  | N/A                 | N/A         |           |                        |             |       |                                         |
| ☑                        | Camada de Concreto Magro                                                                 | $\equiv$       | 04/03/2019    | 08/03/2019  | N/A                 | <b>N/A</b>  | Construct | Sets->Camada de Con    |             |       |                                         |
|                          | Blocos de Concreto Vazados 14x19x39                                                      | $\equiv$       | 11/03/2019    | 12/03/2019  | N/A                 | N/A         | Construct | Sets->Blocos de Concri |             | Π     |                                         |
| $\geq$                   | Blocos de Concreto 14x19x39                                                              | $\equiv$       | 13/03/2019    | 15/03/2019  | <b>N/A</b>          | N/A         | Construct | Sets->Blocos de Concr  |             | m     |                                         |
| $\overline{\smile}$<br>☑ | <b>El Pisos e Paredes</b>                                                                | ₩              | 18/03/2019    | 05/04/2019  | <b>N/A</b>          | <b>N/A</b>  |           |                        |             |       |                                         |
| $\overline{\vee}$        | Laie do Térreo                                                                           | $\equiv$       | 18/03/2019    | 22/03/2019  | N/A                 | N/A         | Construct | Sets->Laje do Térreo   |             |       |                                         |
| $\overline{\vee}$        | Parede de Blocos de Concreto 9x14x19                                                     | <b>END</b>     | 25/03/2019    | 03/04/2019  | N/A                 | N/A         | Construct | Sets->Parede de Blocq  |             |       |                                         |
| ☑                        | Laie da Caixa D'ÁGUA                                                                     | $\equiv$       | 04/04/2019    | 05/04/2019  | N/A                 | N/A         | Construct | Sets->Laje da Caixa D  |             |       | Ω                                       |
| $\overline{\vee}$        | ELEMENTOS HIDROSSANITÁRIOS                                                               | <b>Company</b> | 08/04/2019    | 19/04/2019  | <b>N/A</b>          | N/A         |           |                        |             |       |                                         |
| ☑                        | Elementos Hidrossanitários                                                               | Ξ              | 08/04/2019    | 12/04/2019  | N/A                 | <b>N/A</b>  | Construct | Sets->Elementos Hidro  |             |       |                                         |
| ☑                        | Tubulações                                                                               | $\frac{1}{2}$  | 15/04/2019    | 19/04/2019  | N/A                 | <b>N/A</b>  | Construct | Sets->Tubulações       |             |       |                                         |

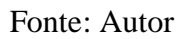

Em seguida, ao acessar a aba *Simulate* da ferramenta *Timeliner*, pode-se visualizar previamente a simulação 4D da obra, a qual pode ser movimentada durante a sua execução, de forma que se possa visualizar por vários ângulos a execução do empreendimento. Uma vez que se encontra uma posição adequada, a simulação da construção por este ponto de vista pode ser exportada do Navisworks em formato de vídeo, podendo-se fazer ajustes quanto à qualidade da renderização e tamanho da tela. A Figura 46 mostra parte da animação gerada pelo Navisworks com a simulação 4D da obra.

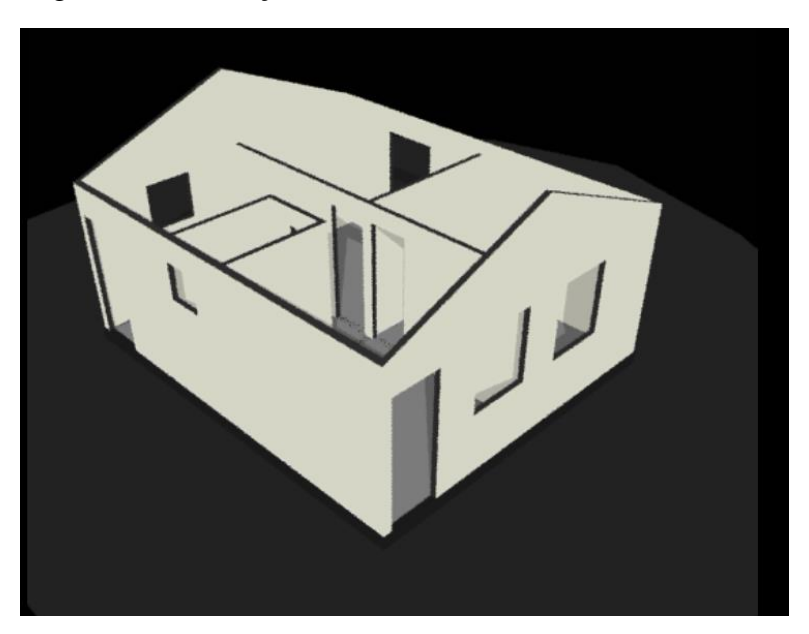

Figura 46: Simulação 4D da obra

Destaca-se ainda que o Navisworks permite que se incluam atrasos e adiantamentos na execução dos serviços no gráfico de Gantt criado, de forma que se possa visualizar também o estado atual de uma construção e como ela deveria se apresentar de acordo com o cronograma original.

Também se pode adicionar os custos de materiais, equipamentos e mão-de-obra de cada uma das etapas, de forma que a simulação também pode apresentar o quanto se gastou em cada um desses custos diretos.

#### **4.5. ORÇAMENTO DA OBRA**

A última etapa deste trabalho consiste na realização de um orçamento para o projeto estudado. Para a realização deste orçamento, será utilizado o SINAPI (Sistema Nacional de Pesquisa de Custos e Índices da Construção Civil) para a identificação dos serviços da obra e valoração dos mesmos. O uso do SINAPI se mostra interessante para este estudo de caso pois o projeto padrão que está sendo avaliado foi desenvolvido pela CAIXA, a qual também é responsável pela criação e manutenção do SINAPI, de forma que assim será possível identificar sem dificuldades os serviços correspondentes às respectivas etapas da obra.

Fonte: Do autor

Os passos a serem seguidos nesta etapa consistem em primeiramente se identificar todos os serviços que estão presentes no empreendimento, utilizando-se por base uma planilha de serviços disponibilizada pelo SINAPI. Uma vez identificados esses serviços, devem ser extraídos quantitativos dos projetos modelados no Revit, de forma que se possa valorar cada um dos mesmos. Em seguida, de posse dos quantitativos e do custo unitário de cada serviço, pode-se calcular o valor dos custos diretos deste empreendimento. A última etapa consiste no cálculo dos custos indiretos, onde estão presentes os impostos, as taxas de administração e o lucro do empreendedor. Com os valores dos custos diretos e indiretos, tem-se o orçamento final da obra.

#### **4.5.1. IDENTIFICAÇÃO DOS SERVIÇOS E EXTRAÇÃO DE QUANTITATIVOS**

Para a realização do orçamento, foi utilizada como base de preços a base fornecida pelo SINAPI em março de 2019 para o Distrito Federal, com mão-de-obra não-desonerada.

A extração de quantitativos pode ser feita através do Revit, sendo esta uma das grandes vantagens dos modelos BIM, uma vez que esses quantitativos são criados de forma automática juntamente com o modelo. Esses quantitativos são gerados através de tabelas do Revit, as quais, quando manipuladas corretamente, refletem as unidades e quantidades dos serviços que estão sendo analisados. As tabelas geradas pelo Revit, bem como um exemplo, podem ser visualizadas na Figura 47 e Tabela 7.

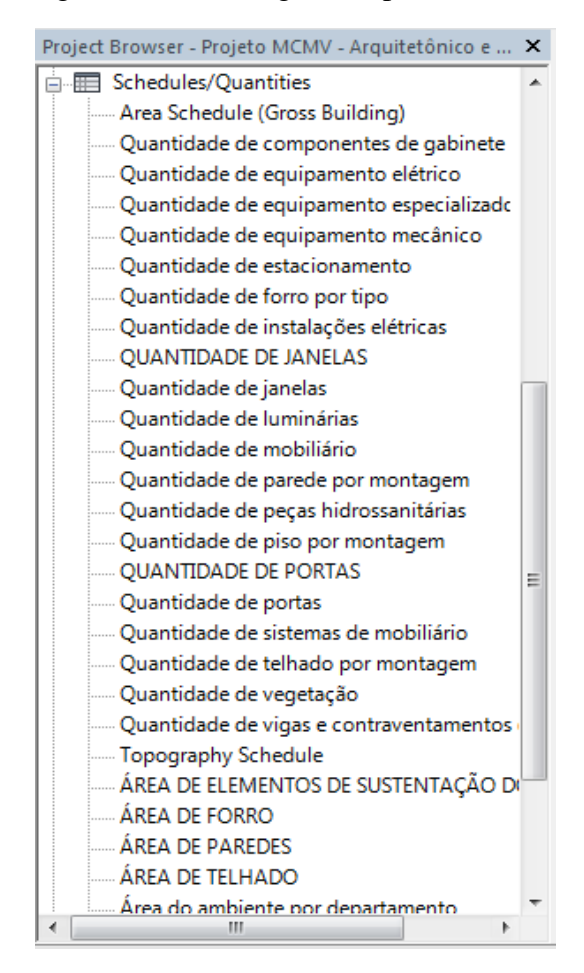

Figura 47: Tabelas geradas pelo Revit

Fonte: Do autor

| <quantidade de="" janelas=""></quantidade> |      |         |        |  |  |  |  |  |
|--------------------------------------------|------|---------|--------|--|--|--|--|--|
|                                            |      |         |        |  |  |  |  |  |
| Contador                                   | Tipo | Largura | Altura |  |  |  |  |  |
|                                            |      |         |        |  |  |  |  |  |
|                                            | и    | 1.00    | 1.20   |  |  |  |  |  |
|                                            | J2   | 0.80    | 0.80   |  |  |  |  |  |
|                                            | J3   | 0.60    | 0.60   |  |  |  |  |  |

Tabela 7: Exemplo de Tabela gerada pelo Revit

O BIM 5D consiste em adicionar o parâmetro custo aos elementos modelados. Desta forma, tem-se um orçamento automático conforme se modela o projeto. Para este estudo de caso, associou-se as composições de custo anteriormente encontradas a cada elemento modelado, extraiu-se os quantitativos em que aquela composição é mensurada, adicionouse um parâmetro custo a cada elemento e, por fim, criou-se um parâmetro calculado em cada tabela do Revit chamado "Custo Total", em que se multiplica o custo unitário da composição de custo referente àquele elemento pelo seu quantitativo, obtendo-se assim diretamente no Revit o custo total.

No caso das paredes com 9 centímetros de espessura, por exemplo, associou-se a ela a composição "ALVENARIA DE VEDAÇÃO DE BLOCOS VAZADOS DE CONCRETO DE 9X19X39CM (ESPESSURA 9CM) DE PAREDES COM ÁREA LÍQUIDA MAIOR OU IGUAL A 6M² COM VÃOS E ARGAMASSA DE ASSENTAMENTO COM PREPARO MANUAL. AF\_06/2014", a qual possui um custo unitário de R\$ 47,02/m². Extraiu-se então das paredes modeladas sua área em metros quadrados e no campo criado "Custo Total", multiplicou-se a área de paredes pelo custo unitário, o qual foi adicionado no Revit no parâmetro *Cost* já existente. Dessa forma, tem-se um orçamento automatizado desses elementos.

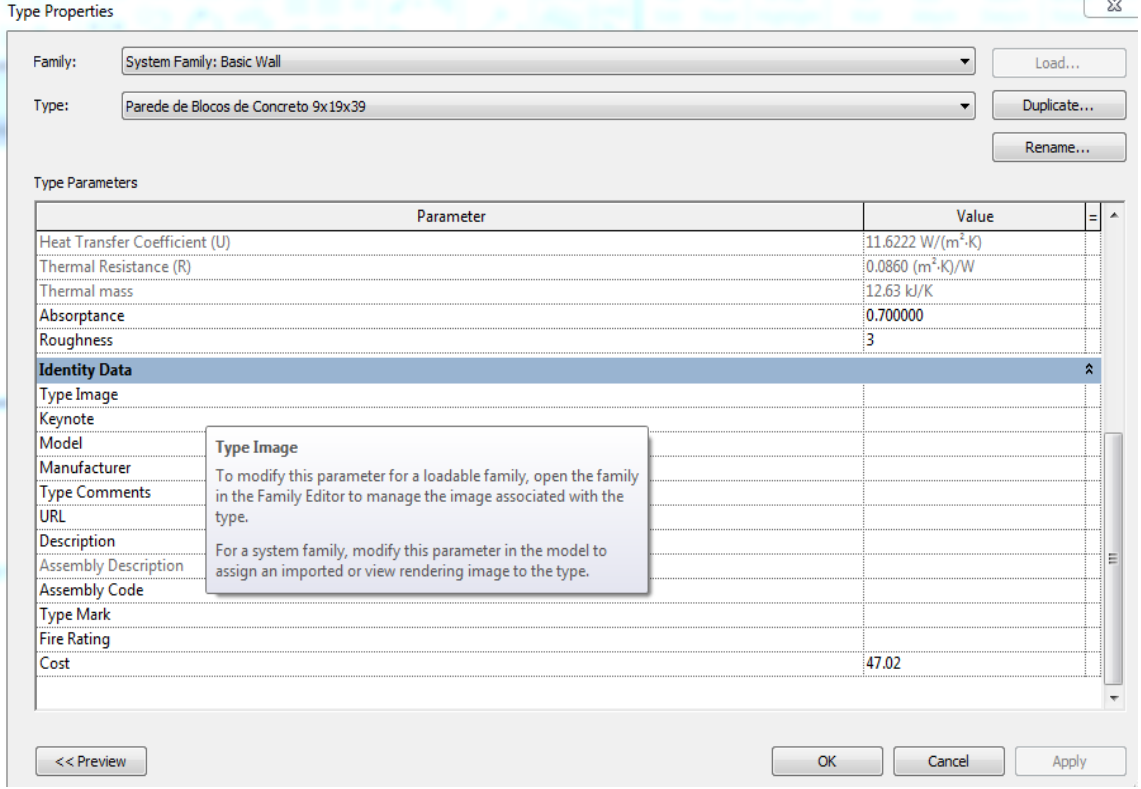

Figura 48: Atribuição de um custo ao elemento moldado

Fonte: Do autor

#### Tabela 8: Custo das paredes modeladas

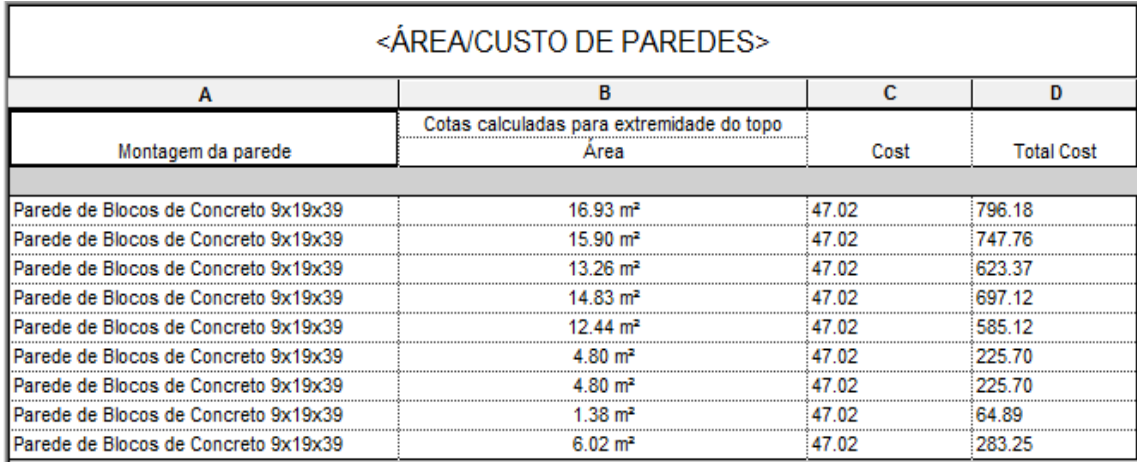

Uma vez geradas todas as tabelas com os quantitativos necessários, as mesmas devem ser extraídas do Revit e importadas no Excel, de forma que se possa prosseguir os cálculos dos custos diretos.

### **4.5.2. CÁLCULO DOS CUSTOS DIRETOS DA OBRA**

Uma vez que os quantitativos do Revit foram extraídos, pode-se calcular os custos diretos da obra dos serviços correspondentes a elementos modelados. Os quantitativos que não puderam ser extraídos do Revit, como por exemplo os referentes às instalações elétricas e sanitárias, foram retirados do projeto padrão que foi utilizado como base para este estudo de caso. O resumo dos custos diretos pode ser visualizado na Tabela 9.

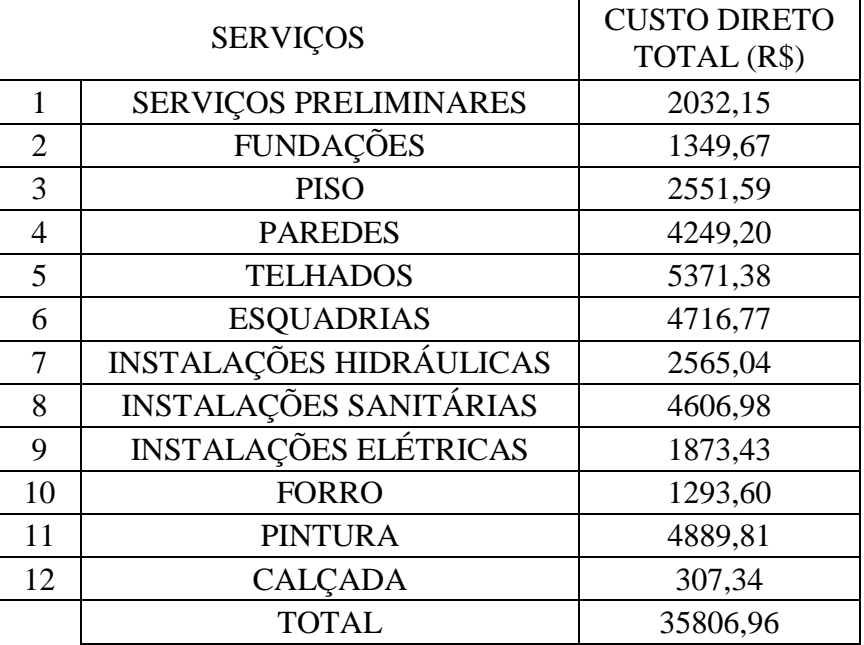

Tabela 9: Custos diretos da obra

#### **4.5.3. BDI**

O Acórdão Nº 2622/2013 do Tribunal de Contas da União (TCU), estabeleceu valores aceitáveis de BDI para os variados tipos de obras públicas. Para se prosseguir com a orçamentação deste projeto, tomou-se por base a Tabela 10, presente neste acórdão, e que estabelece um BDI máximo de 25% para obras de construção de edifícios.

Tabela 10: Valores referência de BDI para obras públicas segundo o TCU

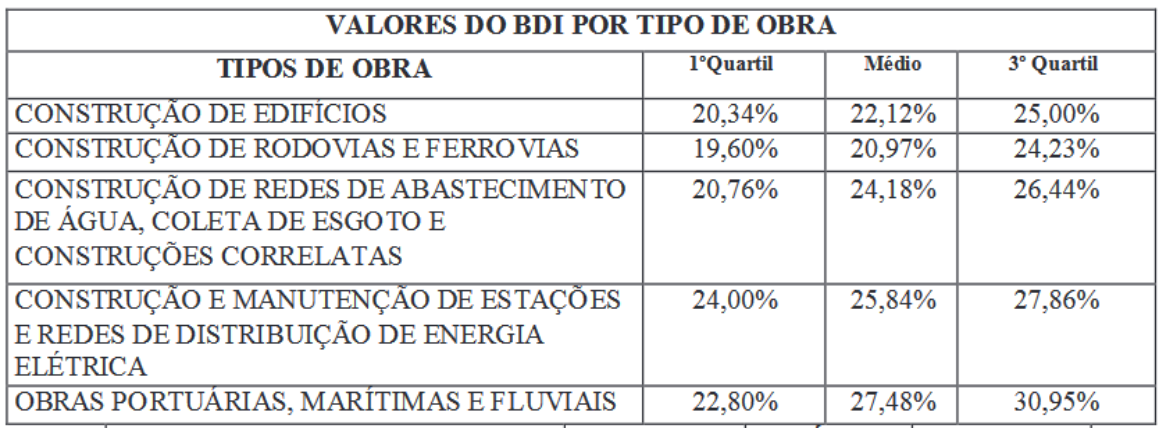

### **4.5.4. TABELA FINAL DE ORÇAMENTO**

Com a aplicação do BDI aos custos diretos da obra, obtém-se o preço de venda da edificação. A Tabela 11, abaixo, apresenta o orçamento resumido. A tabela completa de orçamento pode ser visualizada no Apêndice E.

|                | <b>SERVIÇOS</b>                | <b>CUSTO DIRETO</b><br>TOTAL (R\$) |
|----------------|--------------------------------|------------------------------------|
| 1              | <b>SERVIÇOS PRELIMINARES</b>   | 2032,15                            |
| $\overline{2}$ | <b>FUNDAÇÕES</b>               | 1349,67                            |
| 3              | <b>PISO</b>                    | 2551,59                            |
| $\overline{4}$ | <b>PAREDES</b>                 | 4249,20                            |
| 5              | <b>TELHADOS</b>                | 5371,38                            |
| 6              | <b>ESQUADRIAS</b>              | 4716,77                            |
| 7              | <b>INSTALAÇÕES HIDRÁULICAS</b> | 2565,04                            |
| 8              | <b>INSTALAÇÕES SANITÁRIAS</b>  | 4606,98                            |
| 9              | <b>INSTALAÇÕES ELÉTRICAS</b>   | 1873,43                            |
| 10             | <b>FORRO</b>                   | 1293,60                            |
| 11             | <b>PINTURA</b>                 | 4889,81                            |
| 12             | <b>CALÇADA</b>                 | 307,34                             |
|                | TOTAL DOS CUSTOS DIRETOS       | 35806,96                           |
|                | <b>BDI</b>                     | 25%                                |
|                | PRECO DE VENDA                 | 44758,71                           |

Tabela 11: Preço de Venda do Projeto

## **5 ANÁLISE DOS RESULTADOS**

Neste trabalho foi possível realizar a modelagem tridimensional dos projetos arquitetônico, estrutural e de água fria de uma residência unifamiliar, planejar a obra, verificar interferências entre os projetos, simular a construção da obra em 4 dimensões, bem como fazer seu orçamento.

Do exposto, o uso do processo BIM foi de fundamental importância para a execução deste trabalho, de forma que agora serão analisadas as suas vantagens, bem como serão analisados os métodos de trabalho do BIM 3D, 4D e 5D, de forma que haja uma maior eficiência na execução desses processos.

### **5.1. VANTAGENS DO USO DO PROCESSO BIM NA MODELAGEM 3D, 4D E 5D**

A modelagem do projeto utilizando a metodologia BIM apresentou, durante a sua execução, inúmeras vantagens, as quais serão destacadas abaixo.

• Modelagem com alto nível de detalhes

Com a utilização do Revit foi possível, durante a modelagem em 3 dimensões dos projetos, detalhar diversos aspectos de cada elemento que não só sua geometria e aparência. Cada elemento do projeto possui em sua identificação o material que o compõe, detalhes de sua estrutura, bem como sua geometria detalhada, sendo possível extrair e analisar quaisquer dimensões que se deseje do mesmo. Foi possível inclusive inserir um parâmetro de custo em cada elemento do modelo, de forma que assim pudesse ser elaborado um orçamento de parte da obra de maneira automática. Esse detalhamento do projeto na etapa de sua modelagem é de fundamental importância para que, mais tarde no mesmo projeto, se extraísse os quantitativos desejados de materiais e/ou serviços sem erros e se identificasse os grupos de seleção no Navisworks, de forma que a identificação dos elementos na simulação 4D pudesse ser feita de maneira automática.

#### Extração facilitada de quantitativos

Uma vez que nos softwares que utilizam o processo BIM os elementos moldados apresentam informações precisas e detalhadas, pode-se realizar a extração de quantitativos de materiais e serviços de maneira precisa. Cria-se então tabelas com informações sobre áreas, volumes e quantidades de cada elemento do projeto (parede e pisos por exemplo), bem como dos materiais utilizados (quantidade de blocos de concreto utilizados e volume de concreto, por exemplo). Essa automatização de projetos foi de fundamental importância para que se extraísse quantitativos tanto de serviços, os quais são utilizados diretamente no orçamento, bem como de materiais, para se identificar os materiais mais representativos no quesito custo do projeto.

#### Importação para softwares de compatibilização de projetos

Ainda se avaliando a interoperabilidade dos softwares BIM, tem-se que há uma integração de alta qualidade entre o Revit, software de modelagem, com o Navisworks, software de gestão de projetos. A estrutura que foi modelada no Revit pode ser exportada diretamente para o Navisworks, como, a partir de um projeto do Navisworks, pode-se importar os projetos que foram modelados no Revit. Pode-se verificar também a quantidade de extensões que podem ser abertas no Navisworks além do Revit (.rvt). Desta maneira, tem-se que essa integração de maneira facilitada permite que se execute diversas análises possíveis no Navisworks entre diversos projetos, como a simulação em 4 dimensões e a análise de interferências.

#### Simulação 4D da obra

Uma vez integrados os projetos no Navisworks, tem-se que é possível integrar os elementos de cada um dos projetos a um cronograma, que pode ter sido elaborado tanto em softwares específicos de planejamento, como o MS Project e o Primavera, bem como no Excel, e importados para o Navisworks. Esse planejamento pode também ser elaborado no próprio Navisworks. Desta maneira, integrados os elementos do projeto a um cronograma, pode-se realizar uma simulação da execução da obra.

Essa simulação traz inúmeras vantagens para a execução do empreendimento. Pode-se analisar a ordem de execução dos serviços, a evolução da obra, o estado da construção em uma data específica e é inclusive uma ferramenta de controle do empreendimento. A possibilidade de se visualizar a execução da mesma facilita a identificação de atrasos com relação a essa análise feita com o gráfico de Gantt.

O Navisworks também permite que se insiram valores relativos aos custos de material, mão-de-obra e equipamentos em cada etapa do cronograma, permitindo também ter um controle financeiro do que e quanto se gastou na obra até aquele momento, com relação aos custos diretos.

#### Identificação de Interferências

O Navisworks também permite que, uma vez inseridos os projetos referentes a um empreendimento no software, se analise se há incompatibilidades entre eles. O software analisa se há elementos entre os diferentes projetos que se cruzam, ou estão muito próximos uns dos outros, permitindo assim que se altere os projetos ainda na sua fase de concepção, evitando assim futuros problemas na obra ou ainda evitando o uso excessivo de materiais. O fato dessa análise ser tridimensional também facilita a visualização e detecção dessas interferências.

#### Identificação de serviços na obra

Tem-se que para cada elemento modelado no Revit, pode-se ter vários serviços correspondentes para que o mesmo seja executado. Tanto o Revit quanto o Navisworks possuem opções para que cada elemento seja visualizado separadamente, de forma que é facilitada desta forma a relação entre os serviços da obra e os elementos do projeto, evitandose assim erros no projeto no quesito de não inserção de serviços devido à sua não identificação. A simulação 4D da obra também permite que se identifique serviços não inclusos no planejamento e orçamento da obra, uma vez que a visualização dos elementos sendo construídos facilita a identificação de um passo a passo na execução do empreendimento.

### **5.2. ASPECTOS A SEREM OBSERVADOS NO USO DO PROCESSO BIM 3D, 4D E 5D**

#### A falta de elementos específicos modelados

Quando se modelam projetos utilizando-se o processo BIM, particularmente no Revit, muitas vezes são necessários elementos que não são encontrados no template original. Desta forma, é necessário que se encontrem famílias correspondentes que devam ser importadas para o projeto, de modo que ocorra a correta modelação do mesmo. Caso esses arquivos de família não puderem ser encontrados, podem ser modelados pelo projetista. Entretanto, pode ocorrer que o projetista não tenha conhecimentos suficientes para modelar as famílias necessárias e as mesmas não possam ser facilmente encontradas para *download*. Deve-se, portanto, observar que, para uma modulação precisa do projeto, é necessário um *template* com as famílias necessárias para esse projeto ou que se tenha uma base de dados com as famílias necessárias.

#### Serviços que não podem ser modelados

Alguns elementos temporários de projeto não podem ser modelados no Revit ou trariam grande complexidade para a modelagem, de forma que possam surgir algumas dificuldades na interpretação da simulação em 4 dimensões do empreendimento. Elementos como fôrmas, escoramentos e até alguns equipamentos mecânicos usados na construção podem não ser incluídos dessa forma na simulação, mas o responsável deve estar atento à presença dos mesmos no canteiro. No caso do orçamento, uma vez que esses elementos não foram modelados, pode surgir algumas dificuldades em se extrair os quantitativos desejados, de forma que o projetista deve, a partir dos elementos que foram modelados no Revit, criar fórmulas, tabelas e parâmetros para extraírem os quantitativos corretamente.

 As ferramentas BIM que analisam interferências entre os projetos não analisam as necessidades do usuário

Tanto o Autodesk Revit quanto o Autodesk Navisworks possuem ferramentas de detecção de interferências, permitindo assim que se analisem incompatibilidades entre os projetos. Entretanto, o uso destas ferramentas se limita à interseção de elementos, não possuindo uma capacidade de analisar se os projetos modelados são eficientes do ponto de vista do usuário. Um exemplo que pode ser tomado é de um pilar do projeto estrutural que atravessa uma janela do projeto arquitetônico. Os *softwares* irão identificar essa interferência, entretanto, caso o pilar não atravesse a janela, mas esteja próximo da mesma, de forma a influenciar de forma negativa na iluminação do ambiente, essa incompatibilidade não será detectada. Isso demonstra que não basta somente utilizar o *software* para se compatibilizar os projetos, mas também uma análise detalhada de cada projetista.

 Necessidade de um grande detalhamento na modelagem para uma orçamentação eficiente

A extração de quantitativos automatizada é uma das grandes vantagens do processo BIM 5D. Entretanto, tem-se que para que esses quantitativos sejam extraídos de forma eficiente, há a necessidade de que os mesmos sejam corretamente modelados no Revit. Modelagens simples, que não apresentam grandes detalhes sobre a estrutura, são modeladas mais rapidamente, mas podem não conter todas as informações necessárias para a extração de quantitativos de serviços e materiais. Uma modelagem mais completa, entretanto, possuirá essas informações, porém terá o contraponto de ser mais demorada e exigir templates e famílias adequadas, o que pode ser custoso tanto no tempo quanto no custo para a elaboração do projeto.

#### A necessidade de um software específico para a realização do orçamento

Tanto o Revit como o Navisworks se mostraram *softwares* de grande auxílio na elaboração do orçamento estudado, facilitando a etapa mais demorada do mesmo, que é a extração dos quantitativos. Entretanto, é muito complexo se fazer um orçamento com o uso somente desses dois programas, sendo necessário de um *template* muito elaborado que fosse constantemente atualizado. Os *softwares* então permitem que se associe um parâmetro custo a cada um dos elementos modelados, tendo-se então uma noção do custo total da obra, mas não permitiria a extração de um orçamento definitivo, sendo sempre necessária a utilização de um outro programa para o mesmo.

## **6 CONCLUSÕES E DESDOBRAMENTOS FUTUROS**

O objetivo geral deste trabalho foi utilizar as ferramentas BIM para modelar, planejar a obra e realizar o orçamento de uma construção, com vistas de avaliar de forma qualitativa os pontos positivos do uso do processo BIM em cada uma destas etapas e simultaneamente fazer observações e restrições do uso do mesmo.

Com o uso do Autodesk Revit, pôde-se modelar de forma detalhada a residência estudada, com atribuição de geometrias, seus respectivos materiais e até mesmo custos aos elementos do modelo.

Feita essa modelagem 3D dos projetos arquitetônico, estrutural e de água fria, importouse todos esses projetos no Autodesk Navisworks, de forma a se verificar possíveis incompatibilidades entre os projetos, a qual foi possível devido ao fato dos *softwares* BIM serem compatíveis entre si. Foram encontradas algumas interferências entre os modelos, as quais foram solucionadas.

O próximo passo foi a quarta dimensão do BIM, que se iniciou com um planejamento detalhado da construção. Este cronograma foi adaptado ao Autodesk Navisworks e conectado ao modelo BIM do mesmo, sendo assim possível criar uma simulação 4D da construção.

Para a orçamentação da obra, identificou-se os serviços com o auxílio da simulação 4D da obra. A extração de quantitativos foi facilitada pois o modelo BIM gerado pelo Autodesk Revit gera tabelas automáticas de quantidades dos elementos e de materiais, facilitando o trabalho do orçamentista.

Do exposto, foi possível pontuar diversas vantagens do uso do BIM no empreendimento realizado, entre elas uma modelagem mais detalhada, a possibilidade de se simular a construção e a extração facilitada de quantitativos.

Entretanto, pôde-se também observar que os dados extraídos dos *softwares* que utilizam o processo BIM devem ser analisados pelo projetista, pois nem sempre fornecem uma informação definitiva para o empreendimento. Neste projeto, por exemplo, foi utilizado a ferramenta *Clash Detective* do Navisworks para se verificar as incompatibilidades entre os projetos arquitetônico, estrutural e hidráulico, sendo que diversos *Clashes* foram encontrados. Muitas dessas interferências, entretanto, não significaram necessariamente um erro entre os projetos, pois identificaram a interseção de elementos que, de fato, deveriam se interseccionar, sendo que desta forma o erro não seria a incompatibilidade entre os

projetos, mas sim na extração de quantitativos maiores do que de fato são necessários para a obra.

A conclusão deste trabalho é que o processo BIM evita diversos retrabalhos, além de facilitar e aumentar a qualidade das etapas de modelagem, planejamento e orçamentação de uma construção. Entretanto, deve-se observar sempre os resultados obtidos, de forma a se evitar incongruências dos dados extraídos dos *softwares*.

Alguns temas podem ser estudados e discutidos tomando-se por base os resultados deste trabalho, dentre os quais são destacados:

- Análise energética da residência modelada com o uso de *softwares* BIM;
- Uso do BIM 3D, 4D e 5D em obras de infraestrutura;
- Realização de comparativos entre o resultado da modelagem, planejamento e orçamentação entre o processo BIM e o método tradicional.

## **REFERÊNCIAS BIBLIOGRÁFICAS**

ANTUNES, Rui Pedro Martinho Melita Lemos. **Desenvolvimento e implementação de ferramentas de cálculo estrutural e a sua compatibilização commetodologias BIM.**  Dissertação submetida para satisfação parcial dos requisitos do grau de mestre MESTRE EM ENGENHARIA CIVIL — ESPECIALIZAÇÃO EM CONSTRUÇÕES. Dezembro de 2017.

BARBOSA, A. C. M. **A Metodologia BIM 4D e BIM 5D aplicada a um caso prático: Construção de uma ETAR na Argélia.** 2014. 156f. Dissertação (Mestrado em Engenharia) – Instituto Superior em Engenharia do Porto, Porto, Portugal, 2014.

BASU, A. (2007). 4D Scheduling – A case study. AACE INternational Transactions.

BRASIL. Decreto n.9.377, de 17 de maio de 2018. **Institiu a Estratégia Nacional de Disseminação do Building Information Modelling.** Brasília DF, maio de 2018.

**Building Information Modeling.** Disponível em: https://bimdictionary.com/en/buildinginformation-modelling/1/.

CATELANI, W.S.; TOLEDO, EDUARDO. **Normas brasileiras sobre BIM.**

EASTMAN, C.; TEICHOLZ, P.; SACKS, R.; LISTON, K. **Manual de BIM - Um guia de modelagem da informação da construção para arquitetos, engenheiros, gerentes, construtores e incorporadores.** Porto Alegre: Bookman Editora, 2014.

JACKSON, B. (2010). **Construction Management JumpStart** (2ª ed.). Wiley Publishing, Inc, Indiana.

KAMARDEEN, Imriyas. **8D BIM MODELLING TOOL FOR ACCIDENT PREVENTION THROUGH DESIGN.** Faculty of Built Environment, University of New South Wales, NSW 2052, Australia.

KASSEM, M., Leusin de Amorim, S. R. (2015) **BIM Building Information Modeling No Brasil e na União Européia. Brazil.**

KYMMELL, W. **Building Information Modeling: planning and managing construction projects with 4D CAD and simulations.** New York. The McGraw-Hill Companies. Nova Iorque, 2008.

MATTOS, A. D. **Como preparar orçamentos de obras: dicas para orçamentistas, estudos de caso, exemplos** / Aldo Dórea Mattos. -- São Paulo: Editora Pini, 2006.

MATTOS, A. D. **Planejamento e Controle de Obras** / Aldo Dórea Mattos. -- São Paulo: Editora Pini, 2010.

NICAL, Aleksander K.; Wodynski, Wojciech. **Enhancing Facility Management through BIM 6D.** Creative Construction Conference 2016, CCC 2016, 25-28 June 2016.

SANTOS, Eduardo Toledo. **CRIAÇÃO, REPRESENTAÇÃO E VISUALIZAÇÃO DIGITAIS: TECNOLOGIAS DIGITAIS DE CRIAÇÃO, REPRESENTAÇÃO E VISUALIZAÇÃO NO PROCESSO DE PROJETO.** / Organizadores: Edison Ferreira Pratini e Eleudo Esteves de Araujo Silva Junior. Brasília: Faculdade de Tecnologia da Universidade de Brasília, 2012 199p.: il; 23 cm

TARAR, D. (2012). **Impact of 4D Modeling on Construction Planning Process.** Goteborg, Sweden: CHALMERS UNIVERSITY OF TECHNOLOGY.

TISAKA, M. **ORÇAMENTO NA CONSTRUÇÃO CIVIL – CONSULTORIA, PROJETO E EXECUÇÃO.** Editora Pini Ltda, junho/2006.

SANTOS, E. T.; CATELANI, W.S. **Normas brasileiras sobre BIM.**

## **APÊNDICE A – IMAGENS DO MODELO GERADAS NO REVIT**

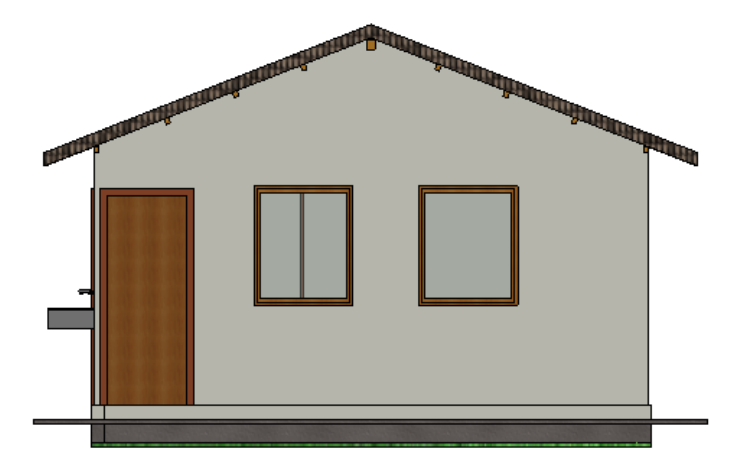

Figura 49: Vista frontal da residência

Fonte: Do autor

Figura 50: Vista lateral da residência

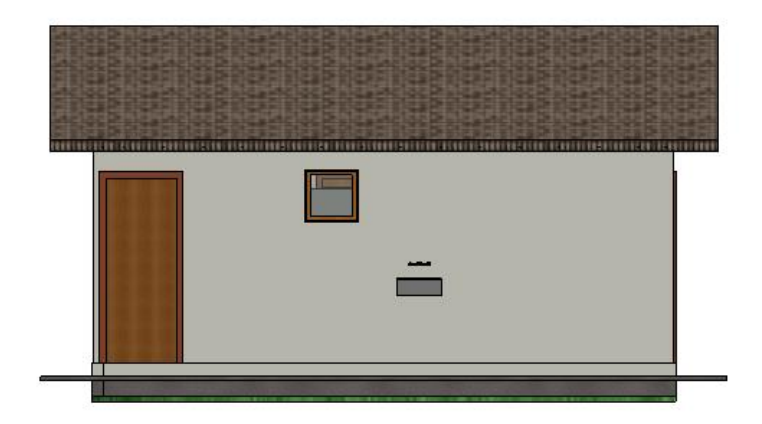

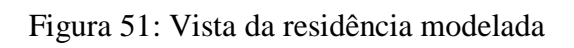

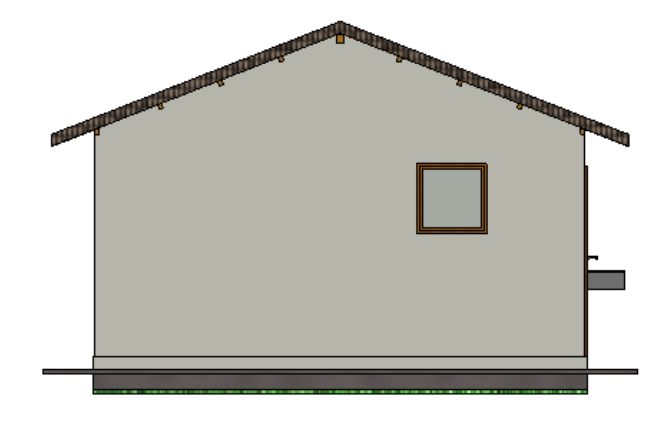

Fonte: Do autor

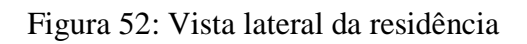

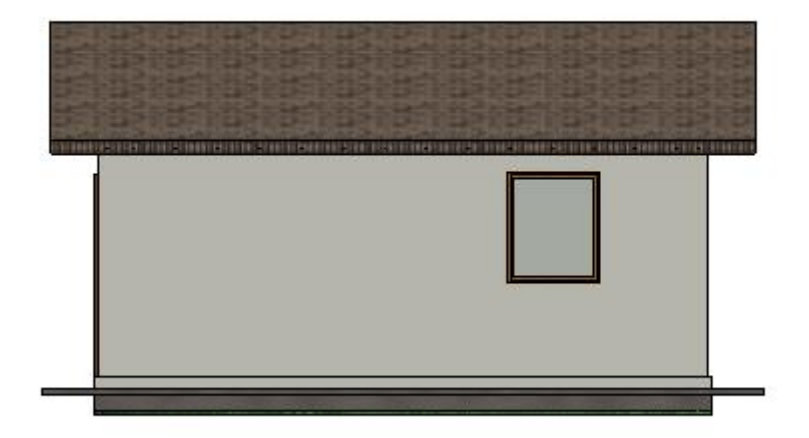

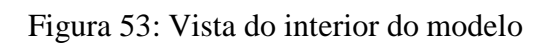

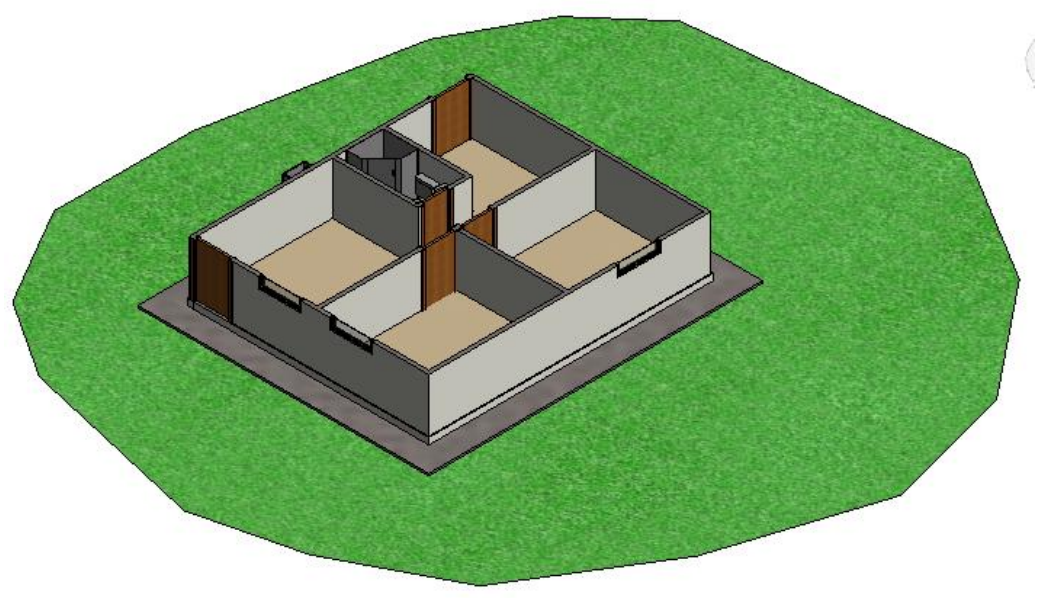

Figura 54: Planta baixa do modelo

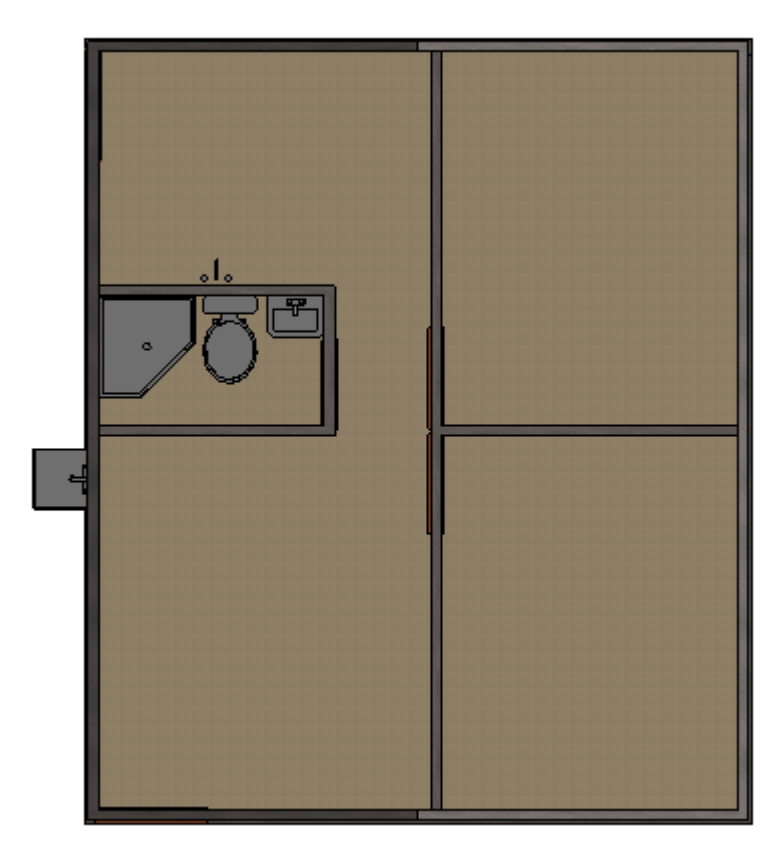

Fonte: Do autor

## Figura 55: Vista do modelo 3D

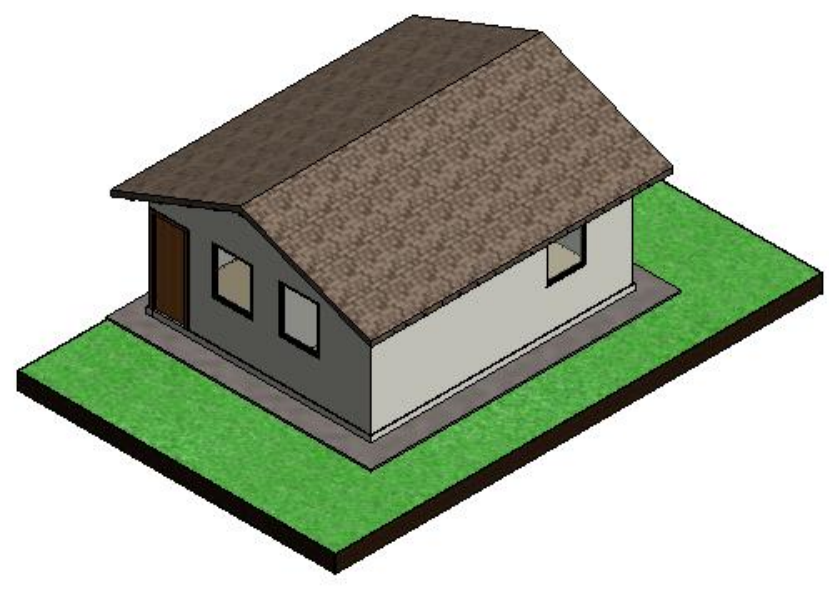

Figura 56: Vista detalhada do modelo

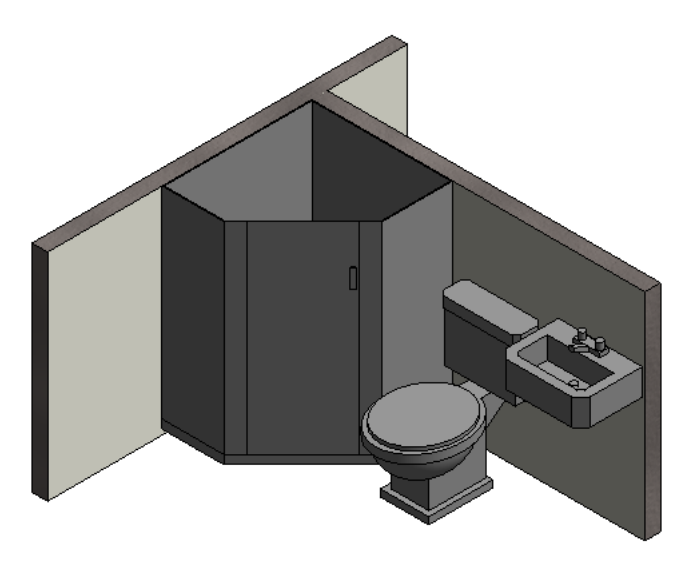

Fonte: Do autor

## **APÊNDICE B – CRONOGRAMA DA OBRA E GRÁFICO DE GANTT**

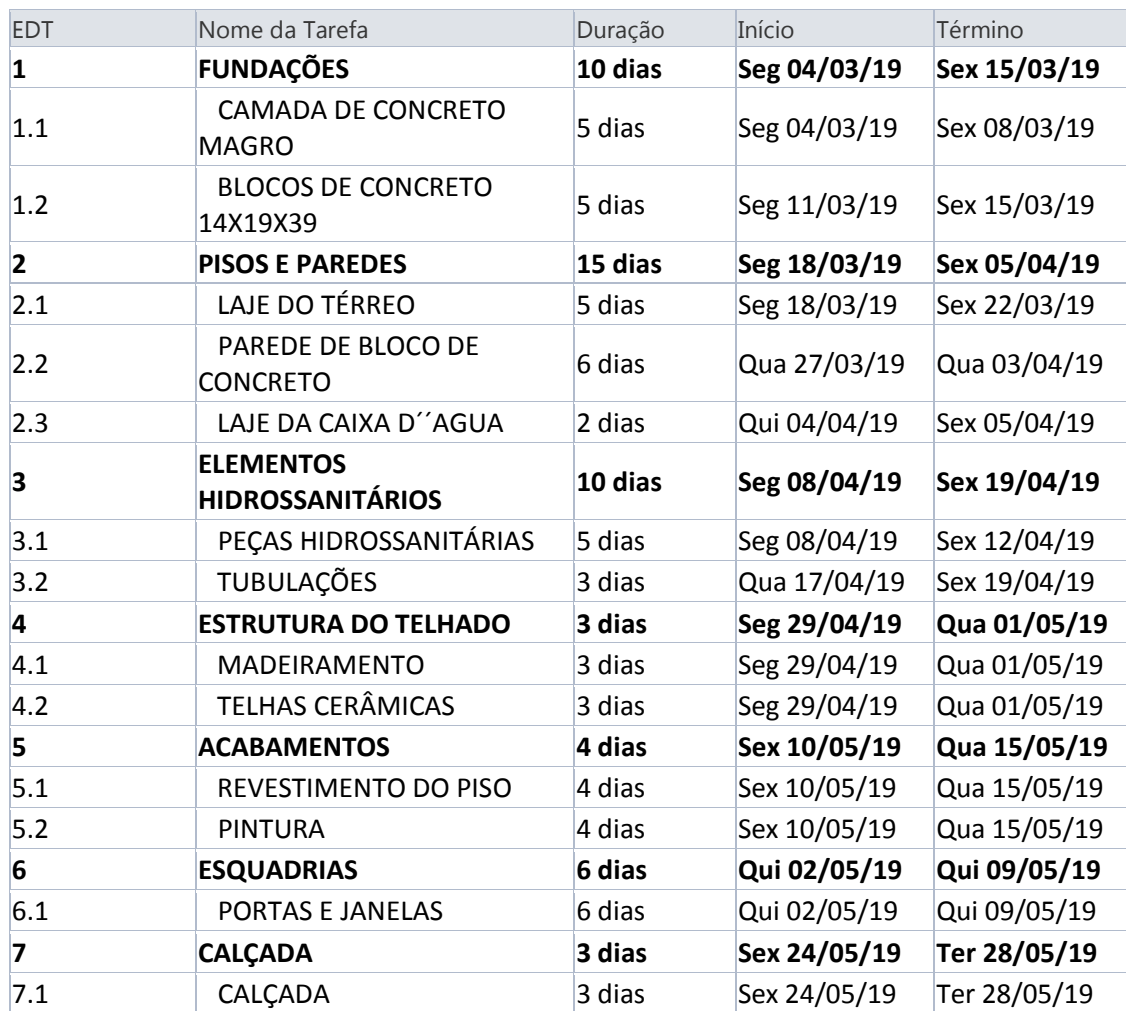

### Tabela 12: Cronograma de execução da obra

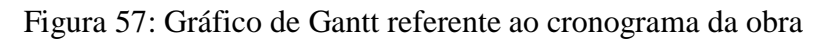

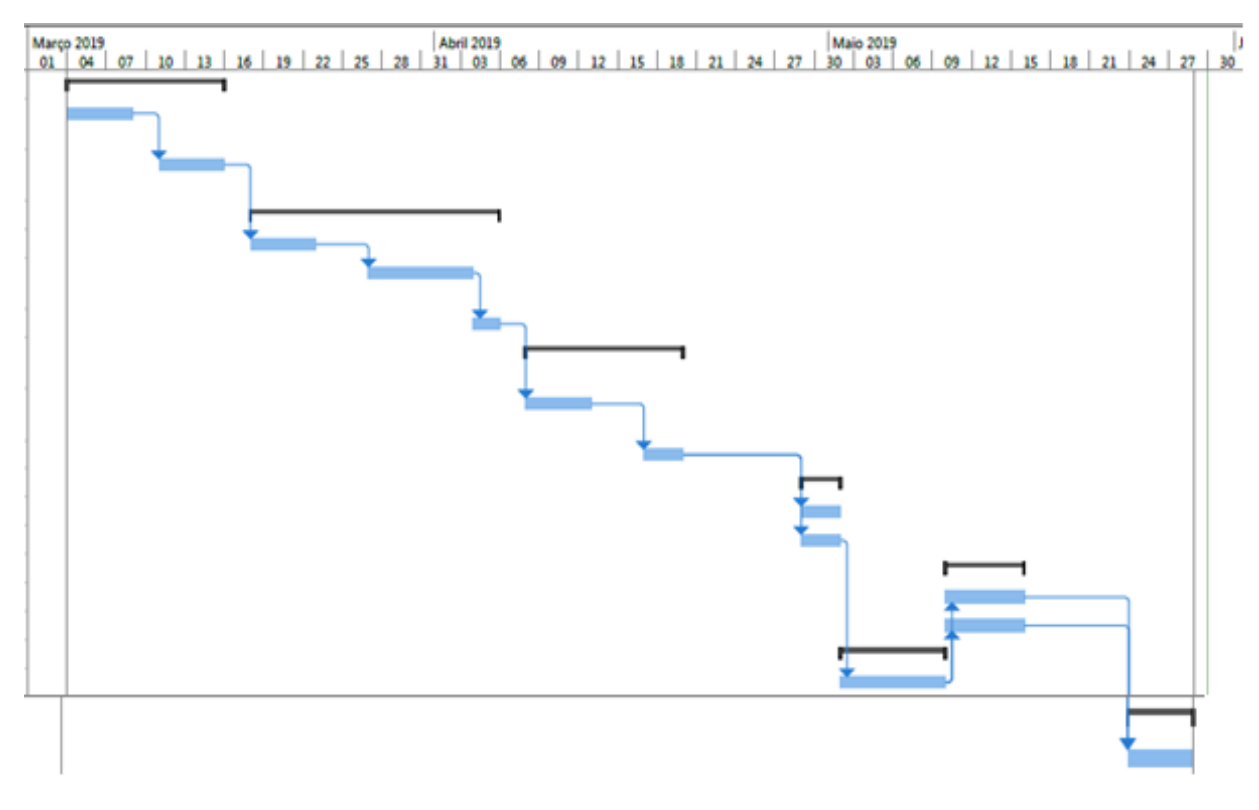

Fonte: Do autor

## **APÊNDICE C – RESULTADO DA VERIFICAÇÃO DE INTERFERÊNCIAS**

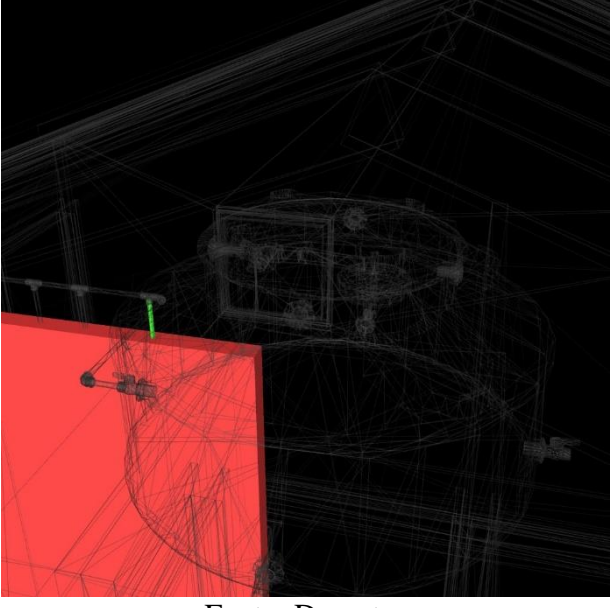

Figura 58: Tubulação interceptando parede

Fonte: Do autor

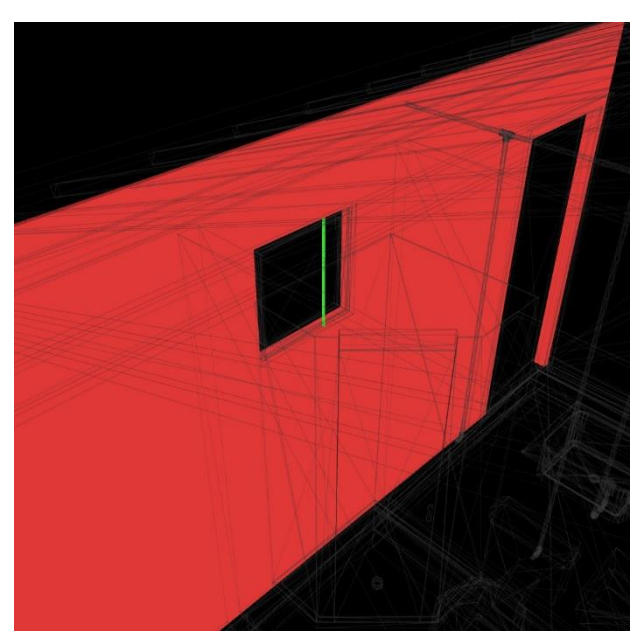

Figura 59: Tubulação interceptando janela

Fonte: Do autor

Figura 60: Tubulação interceptando janela

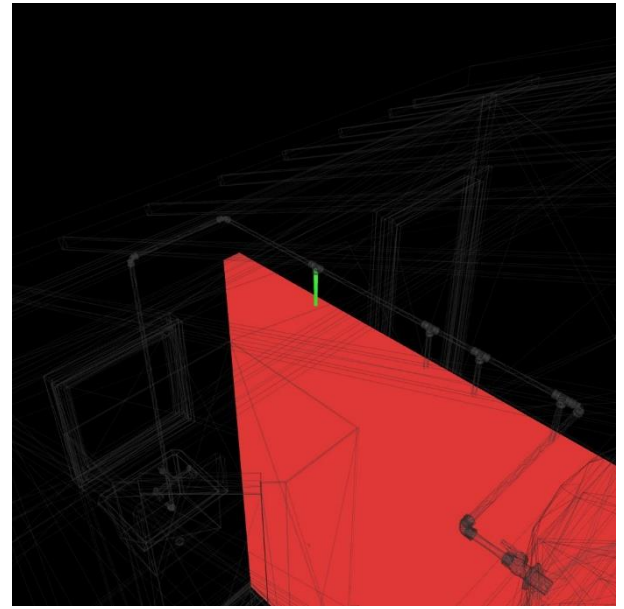

Fonte: Do autor

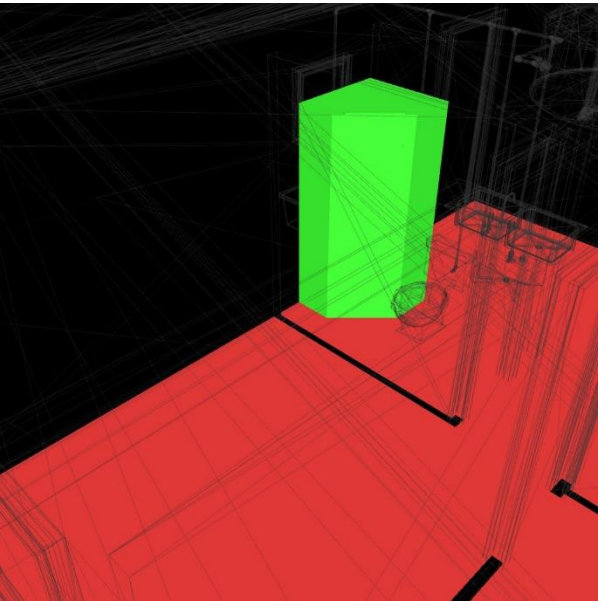

Figura 61: Boxe interceptando o revestimento do piso

Fonte: Do autor

Figura 62: Tubulação interceptando perpendicularmente parede

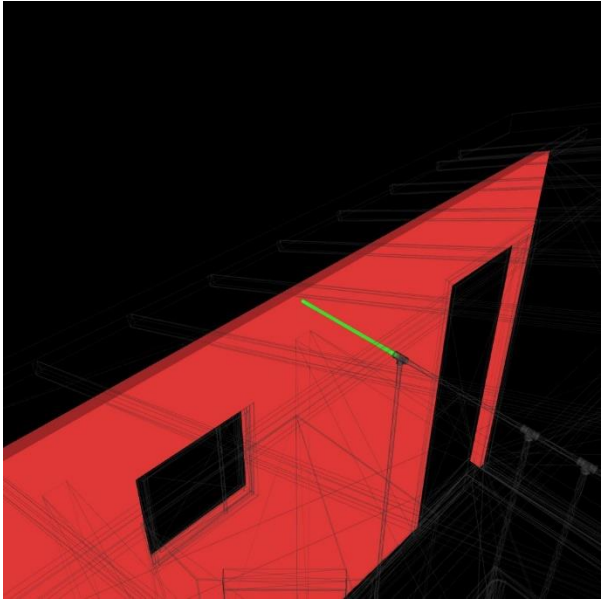

Fonte: Do autor

Figura 63: Interferência entre tubulação e parede

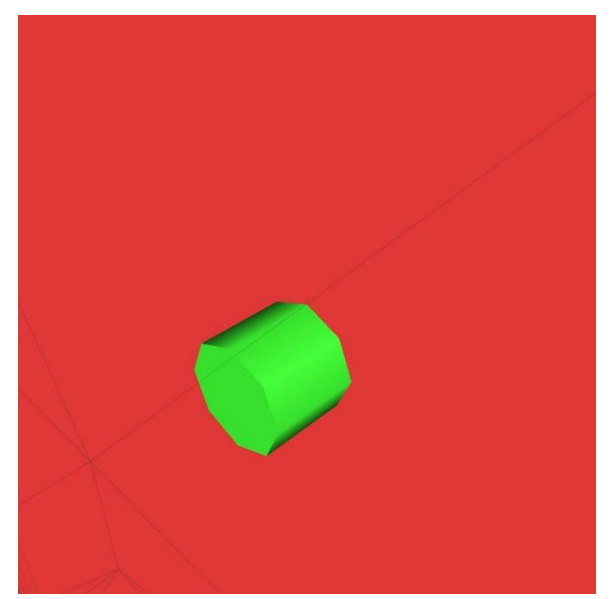

Fonte: Do autor

Figura 64: Tubulação interceptando janela

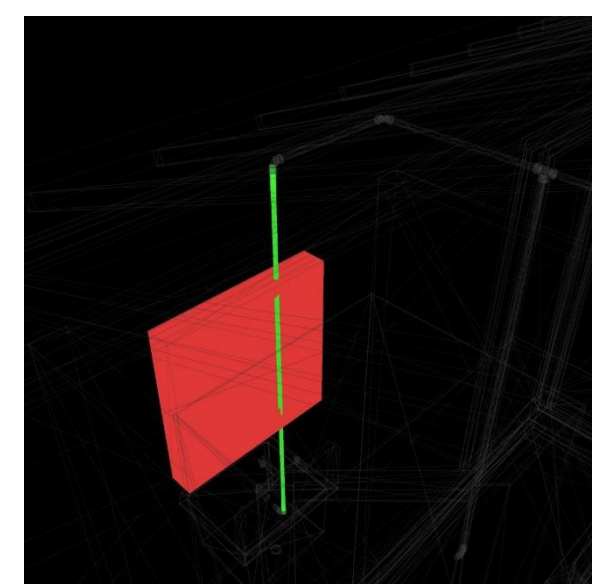

Fonte: Do autor

## Figura 65: Tubulação interceptando parede

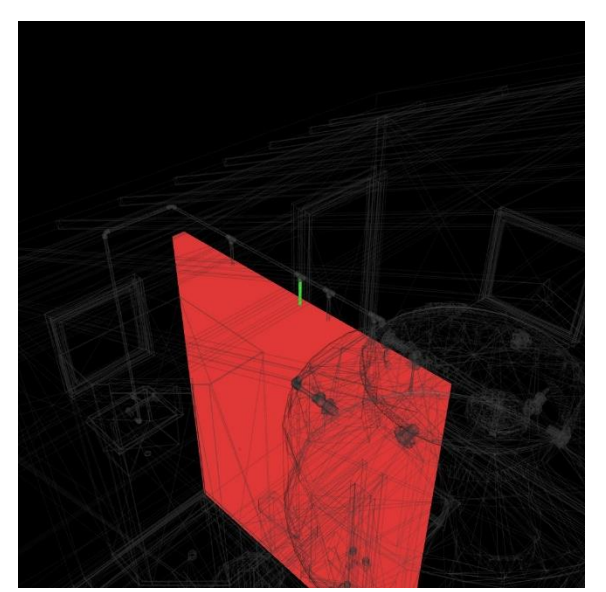

Fonte: Do autor

Fonte: Do autor

Figura 66: Vaso sanitário interceptando revestimento do piso

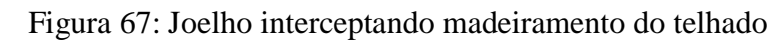

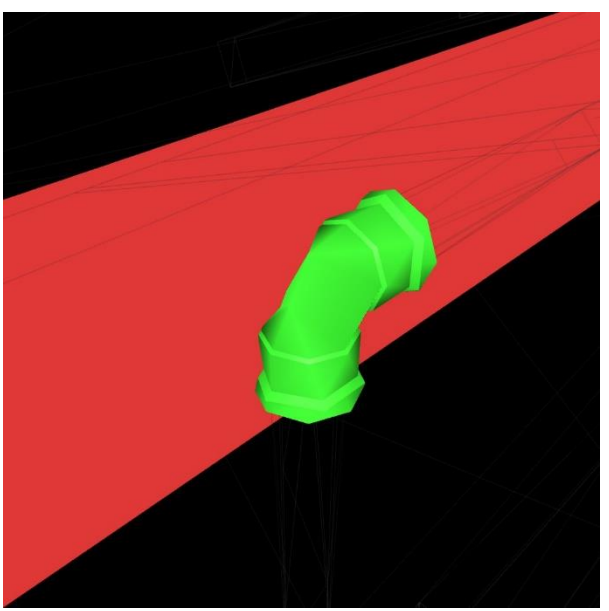

Fonte: Do autor

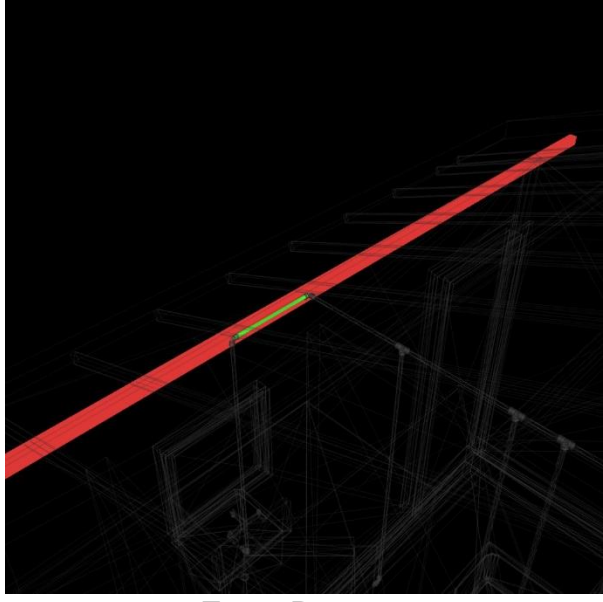

Figura 68: Tubulação interceptando madeiramento do telhado

Fonte: Do autor

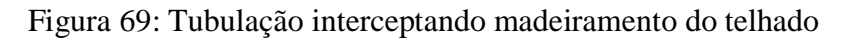

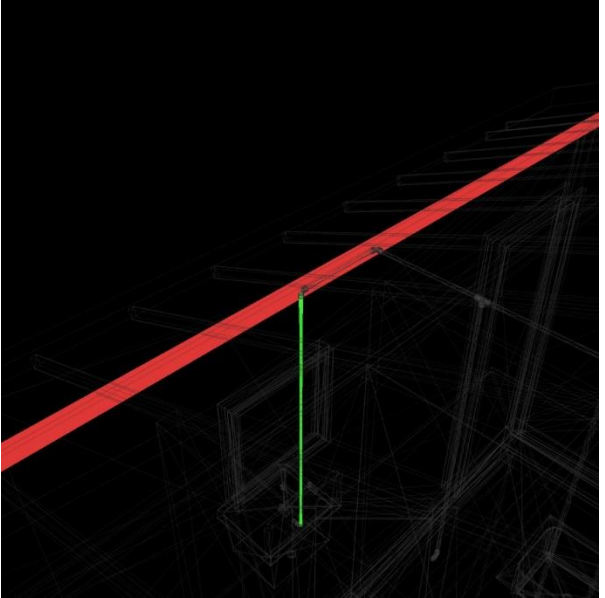

Fonte: Do autor

## **APÊNDICE D – QUANTITATIVOS GERADOS PELO REVIT**

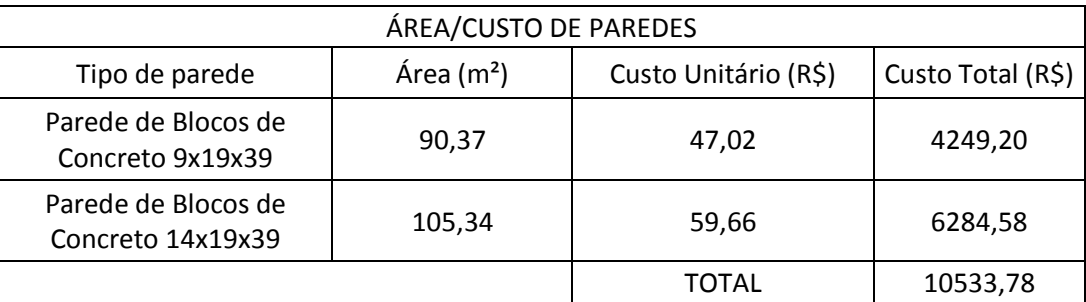

Tabela 13: Quantitativo de paredes

### Tabela 14: Quantitativo de portas

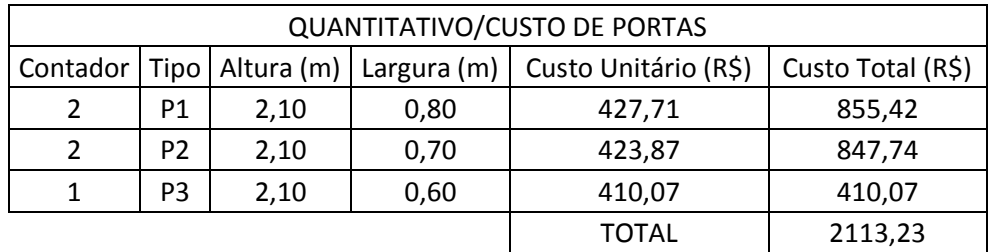

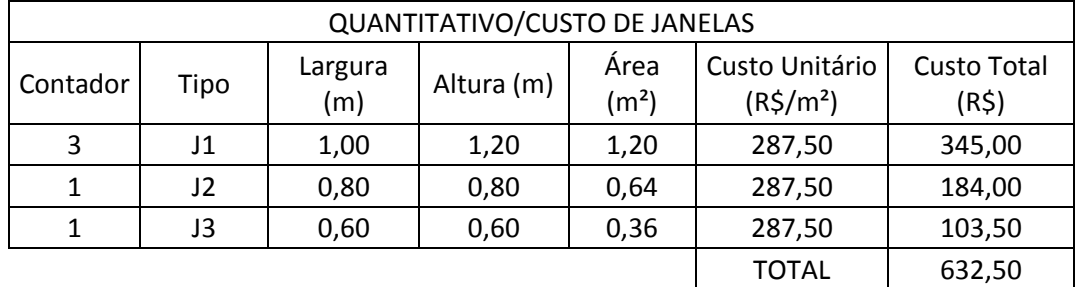

### Tabela 15: Quantitativos de janelas

Tabela 16: Quantitativo de pisos

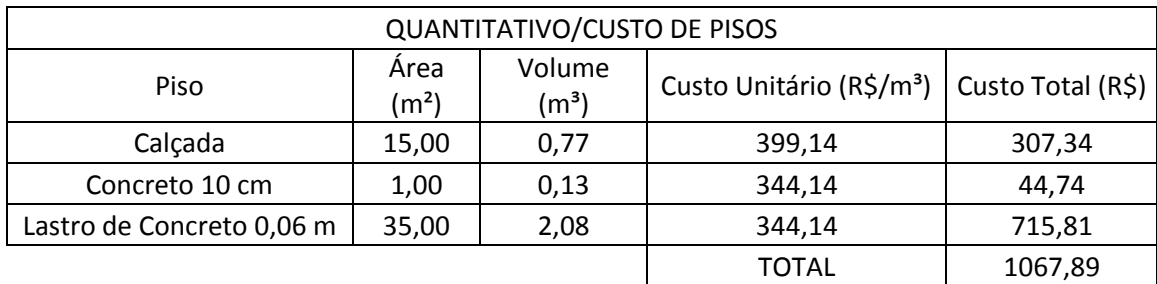

Tabela 17: Quantitativo de pinturas

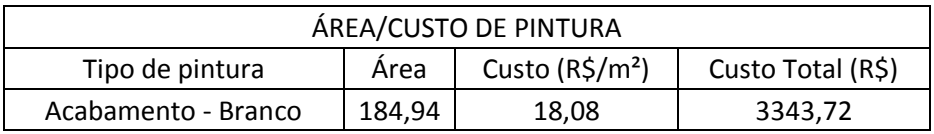

Tabela 18: Quantitativo de concreto magro

| <b>QUANTITATIVO PLATAFORMA DE</b><br>CONSTRUÇÃO |                           |                             |  |  |  |  |
|-------------------------------------------------|---------------------------|-----------------------------|--|--|--|--|
| Tipo                                            | Área<br>(m <sup>2</sup> ) | Volume<br>(m <sup>3</sup> ) |  |  |  |  |
| Camada de Concreto<br>Magro                     | 37,00                     | 1,87                        |  |  |  |  |

Tabela 19: Quantitativo de forros

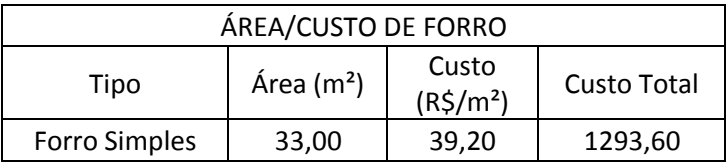

Tabela 20: Quantitativo de telhas cerâmicas

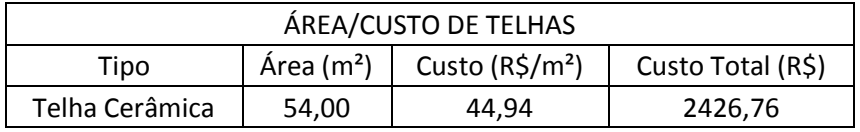

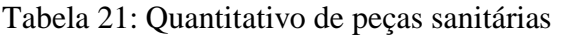

| QUANTITATIVO DE EQUIPAMENTOS E PEÇAS SANITÁRIAS |                                  |            |  |  |  |  |  |
|-------------------------------------------------|----------------------------------|------------|--|--|--|--|--|
| Sistema                                         | Tipo                             | Quantidade |  |  |  |  |  |
| Água fria doméstica                             | Caixa d'água - 500 L             |            |  |  |  |  |  |
| Água fria doméstica                             | Pia de Cozinha                   | 1          |  |  |  |  |  |
| Água fria doméstica                             | Vaso Sanitário                   | 1          |  |  |  |  |  |
| Água fria doméstica                             | Lavatório                        | 1          |  |  |  |  |  |
| Água fria doméstica                             | Ducha                            | 1          |  |  |  |  |  |
| Água fria doméstica                             | Pia de Banheiro - Padrão popular |            |  |  |  |  |  |

Tabela 22: Quantitativo de tubulação

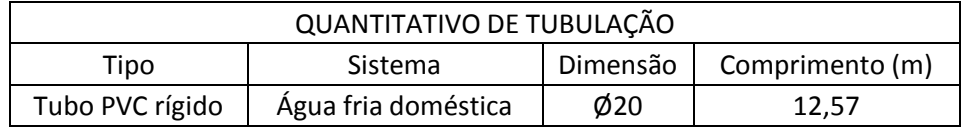

Tabela 23: Quantitativo de conexões

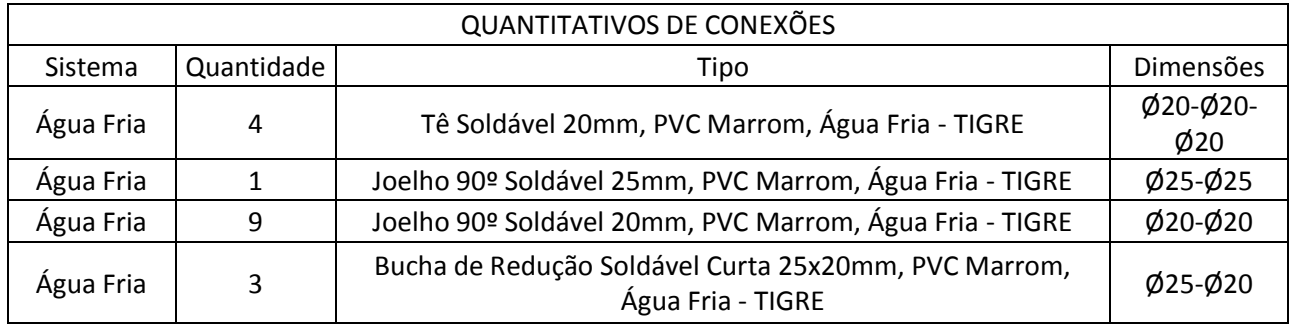

# **APÊNDICE E – PLANILHA ORÇAMENTÁRIA**

## Tabela 24: Orçamento Final

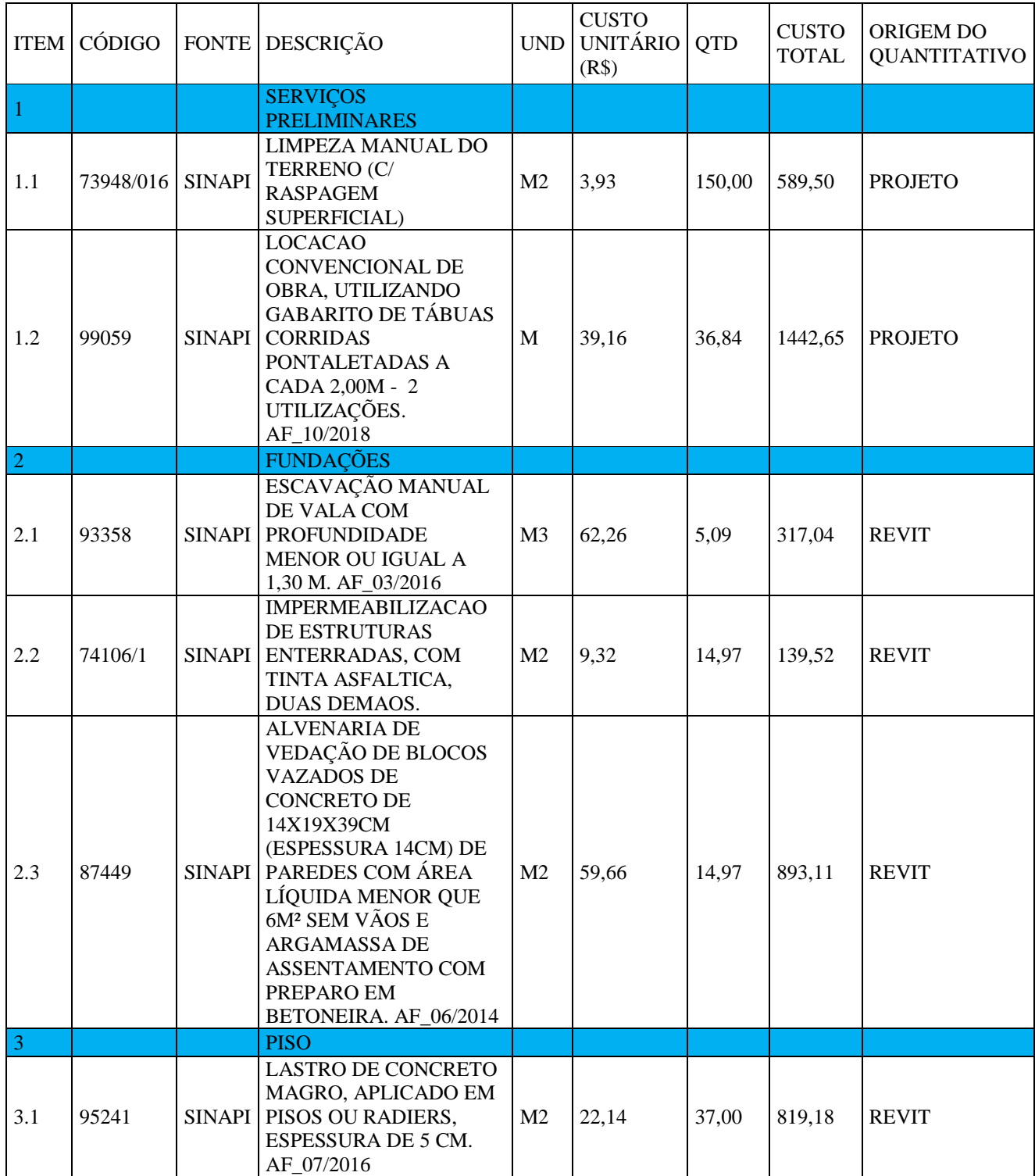

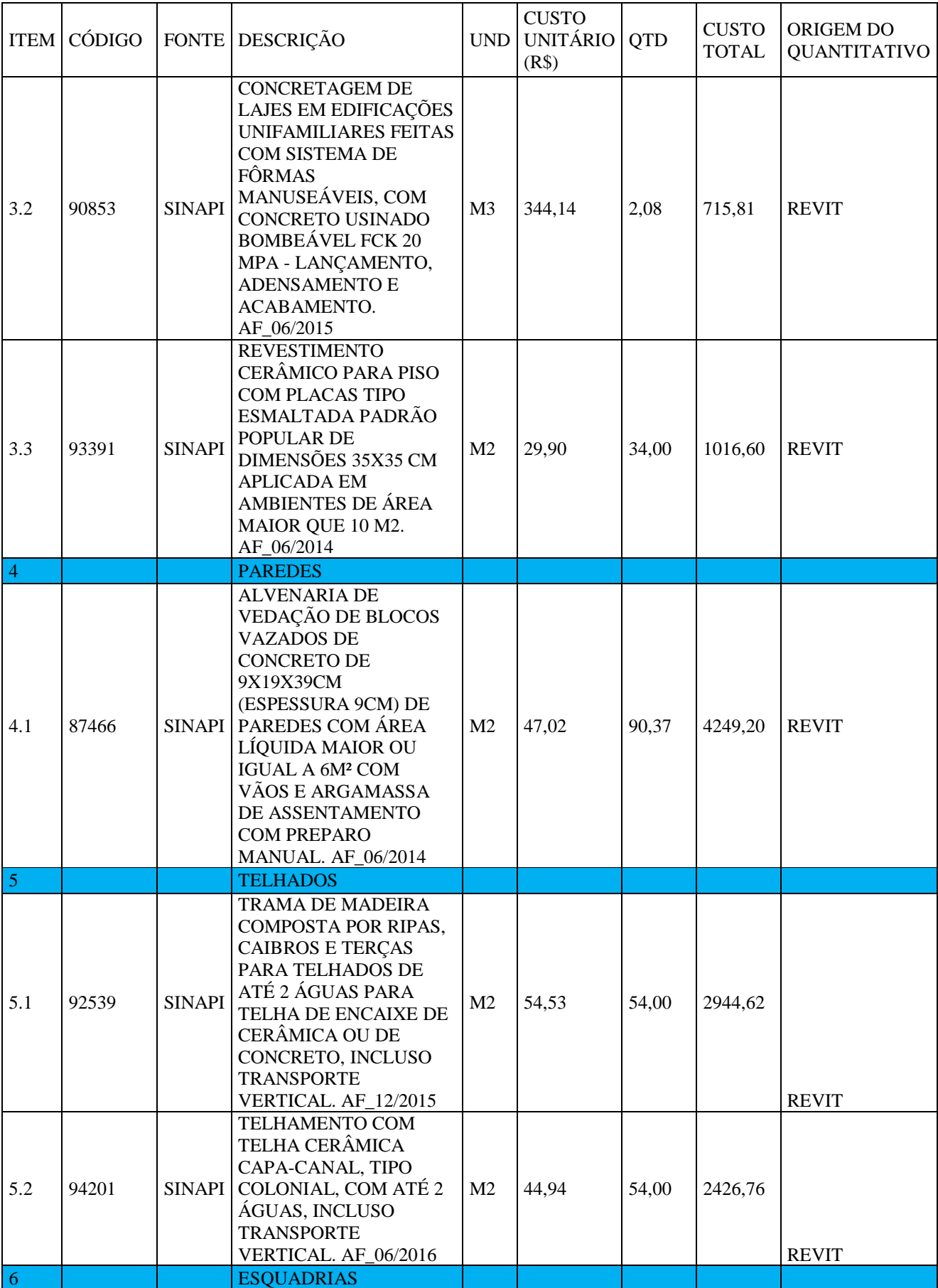

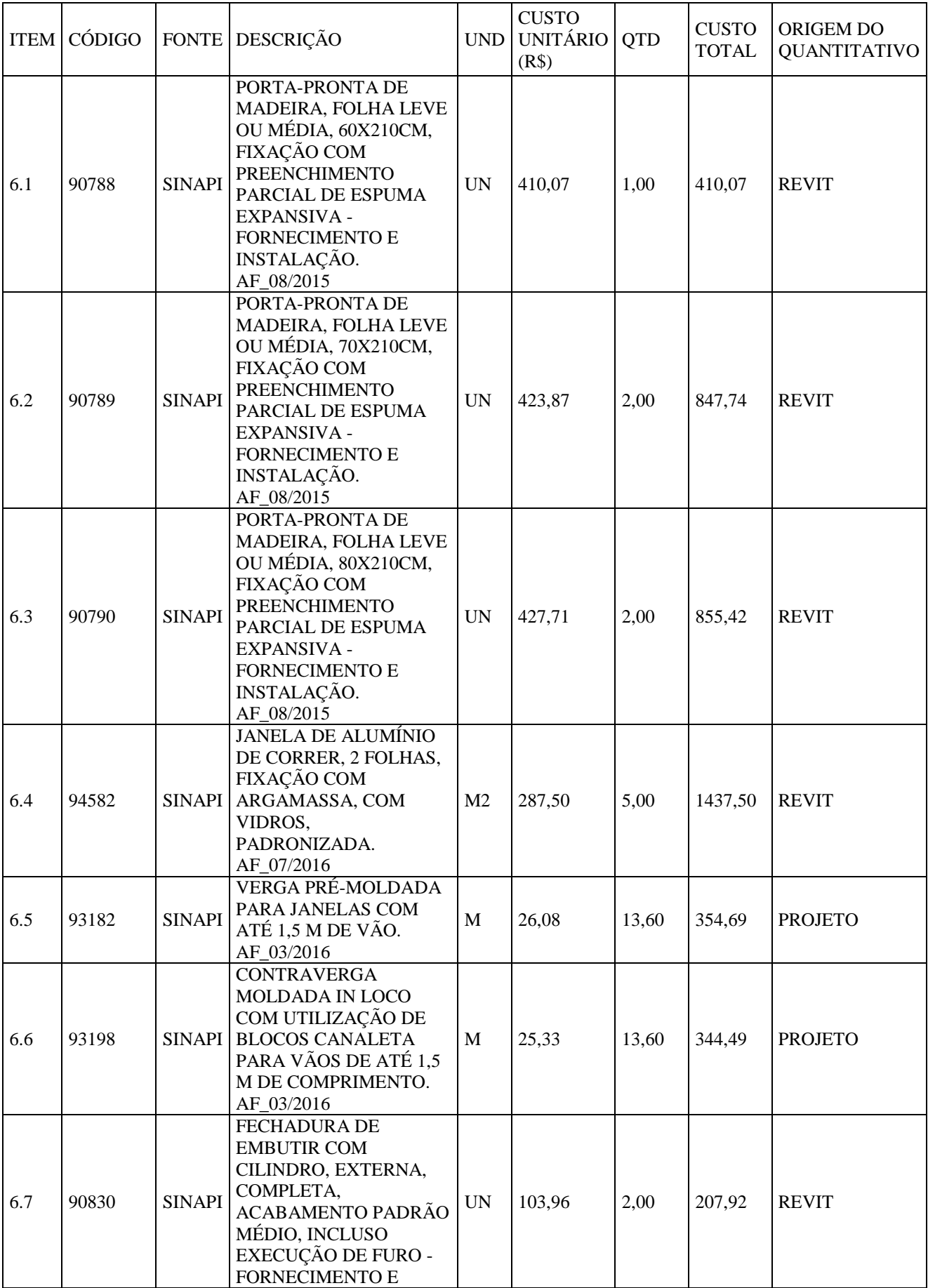
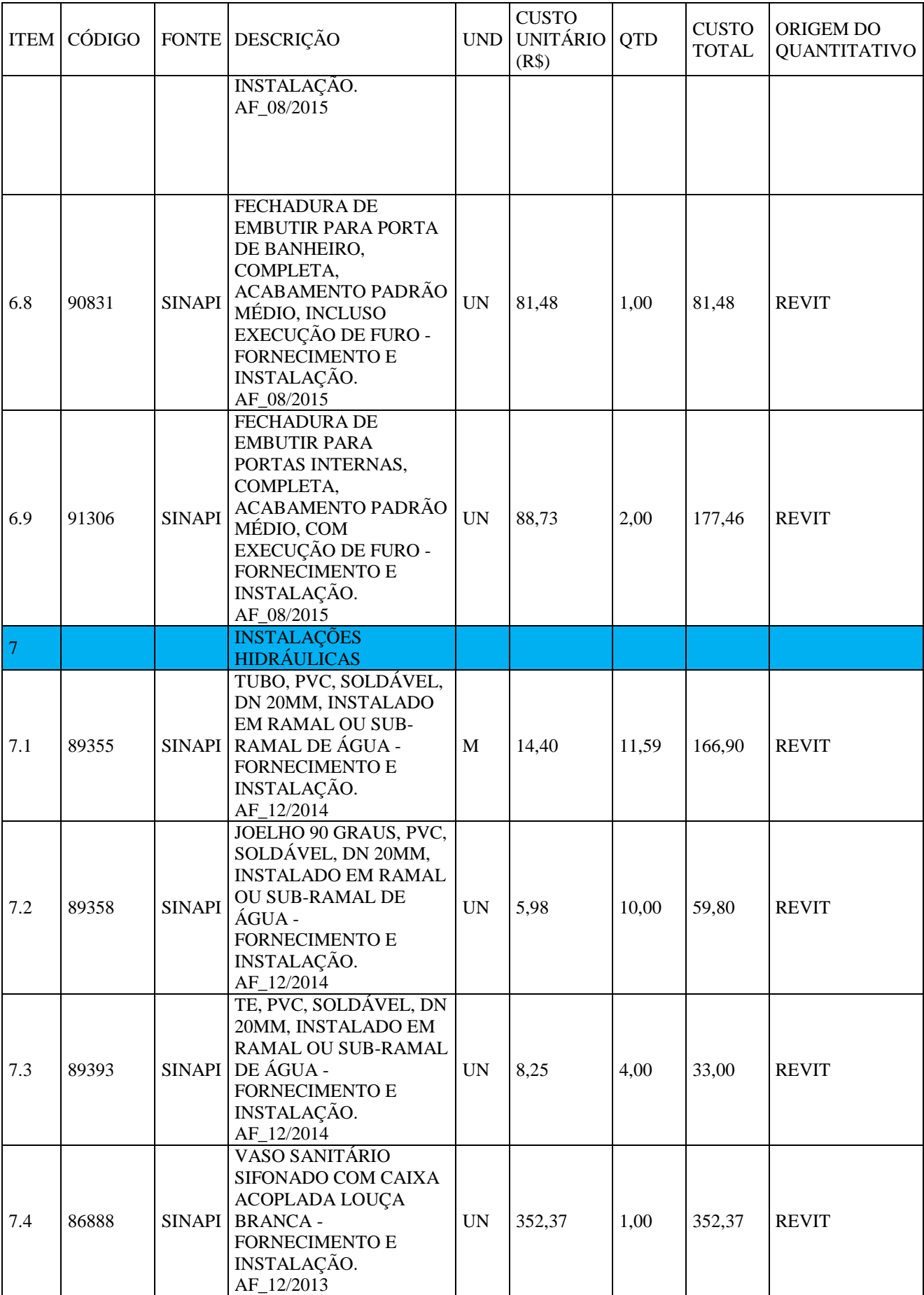

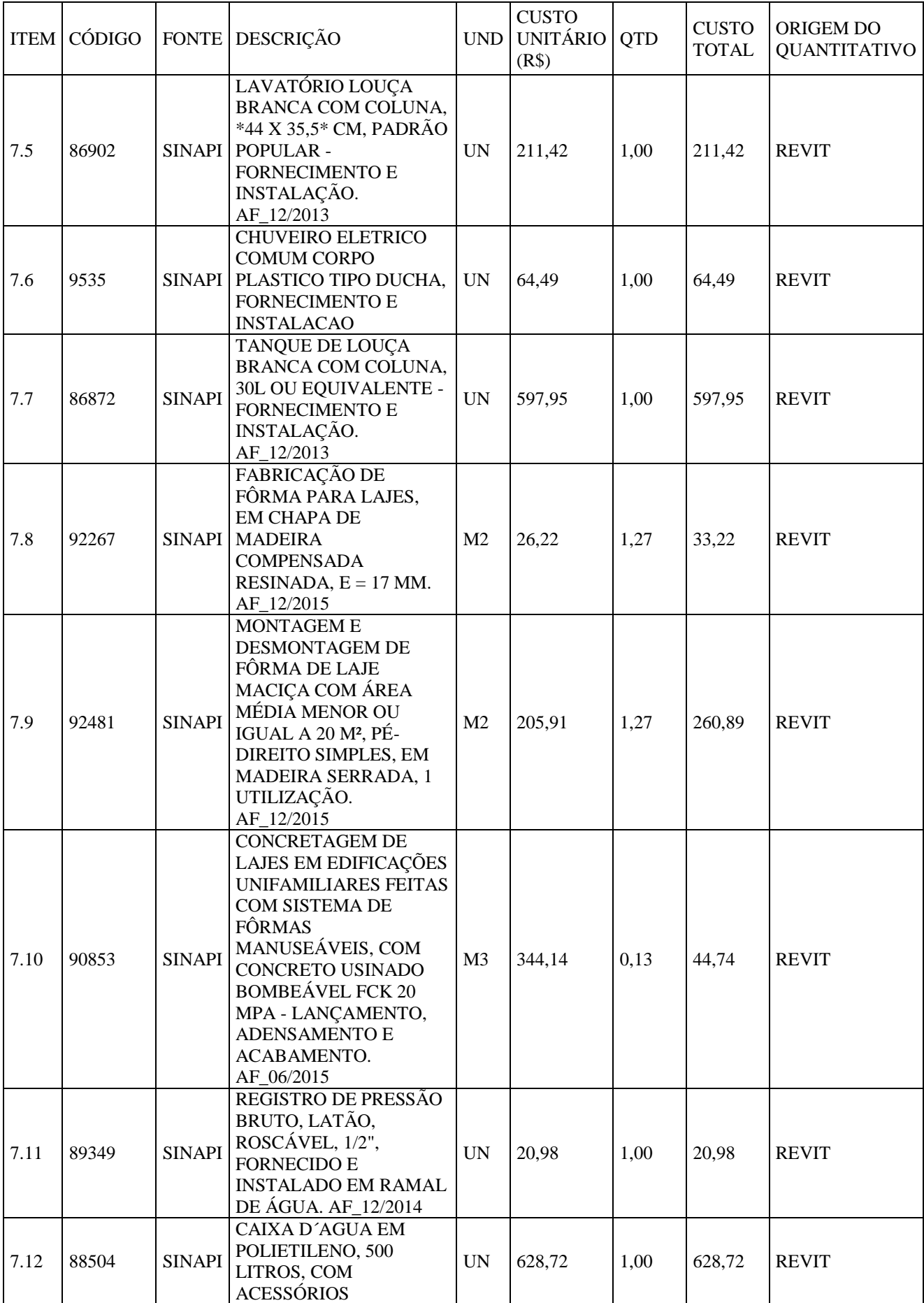

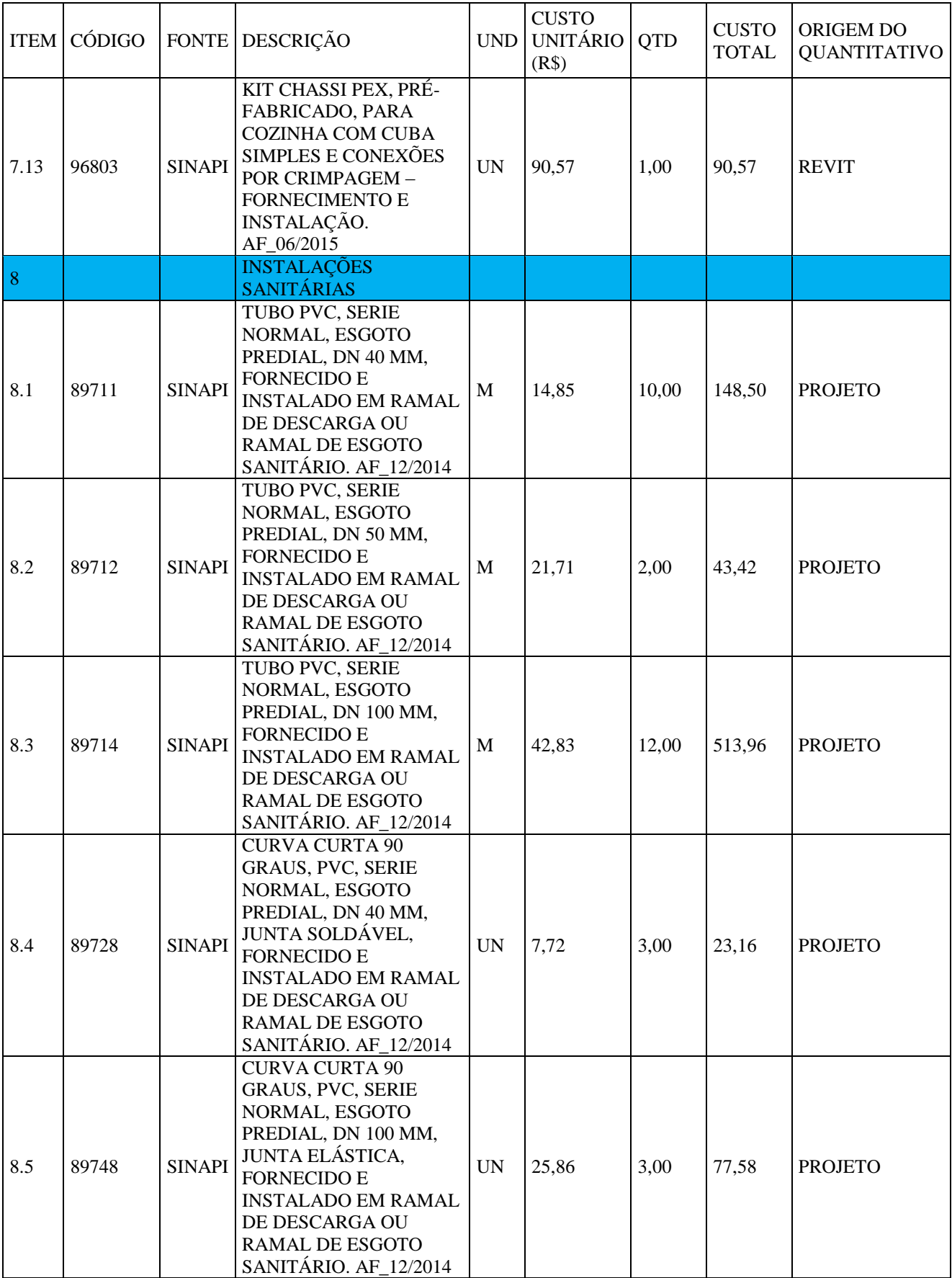

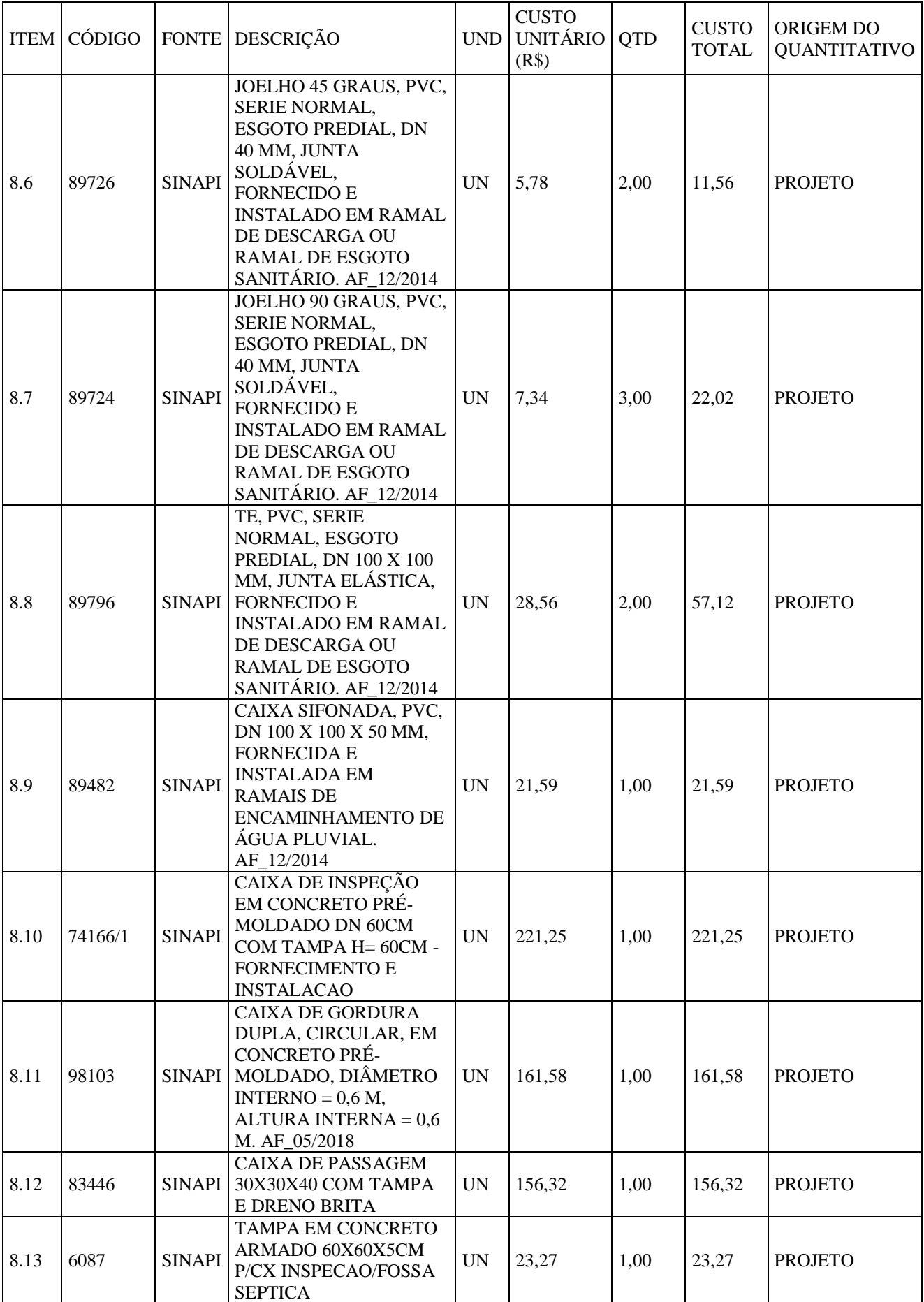

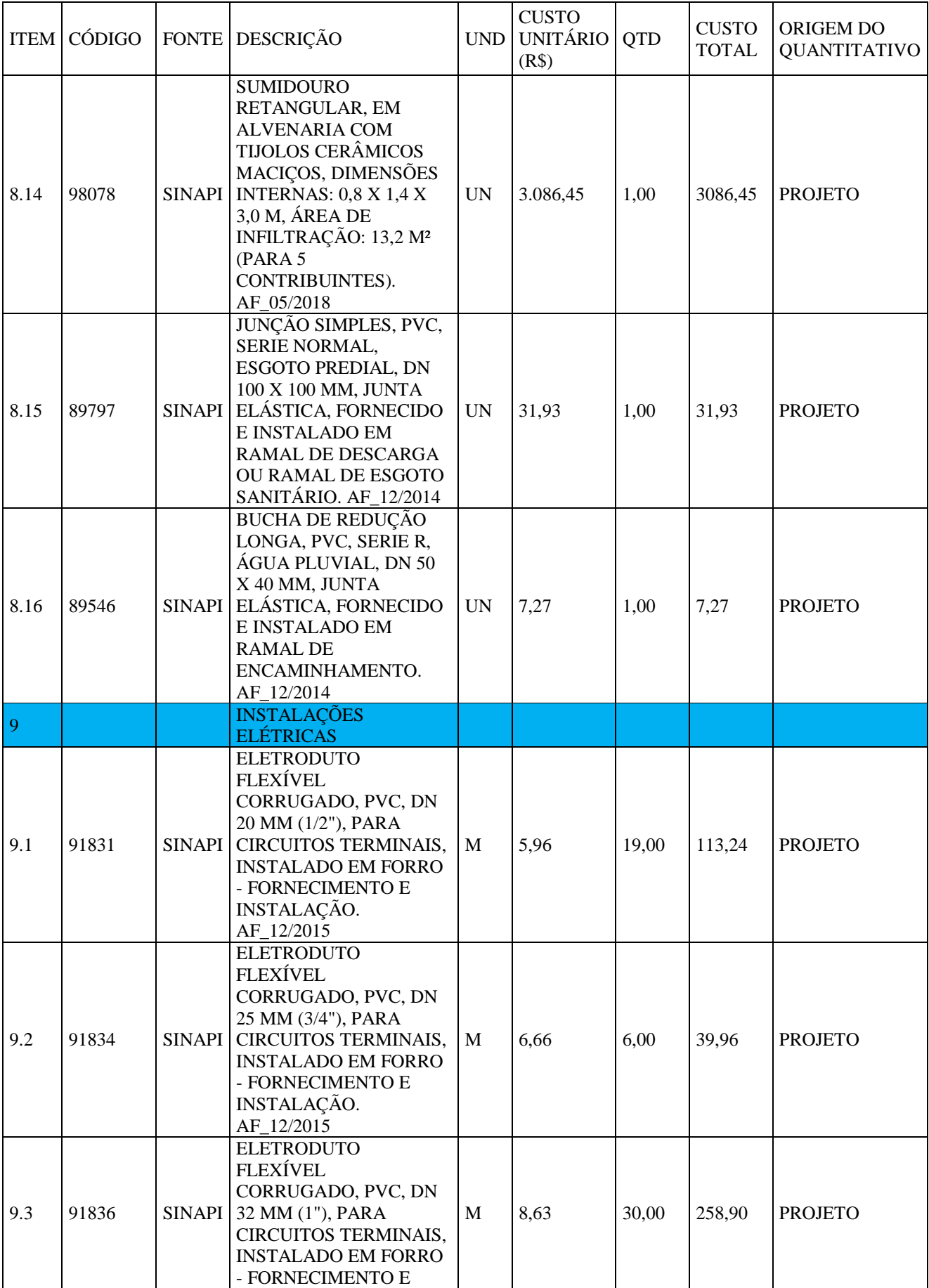

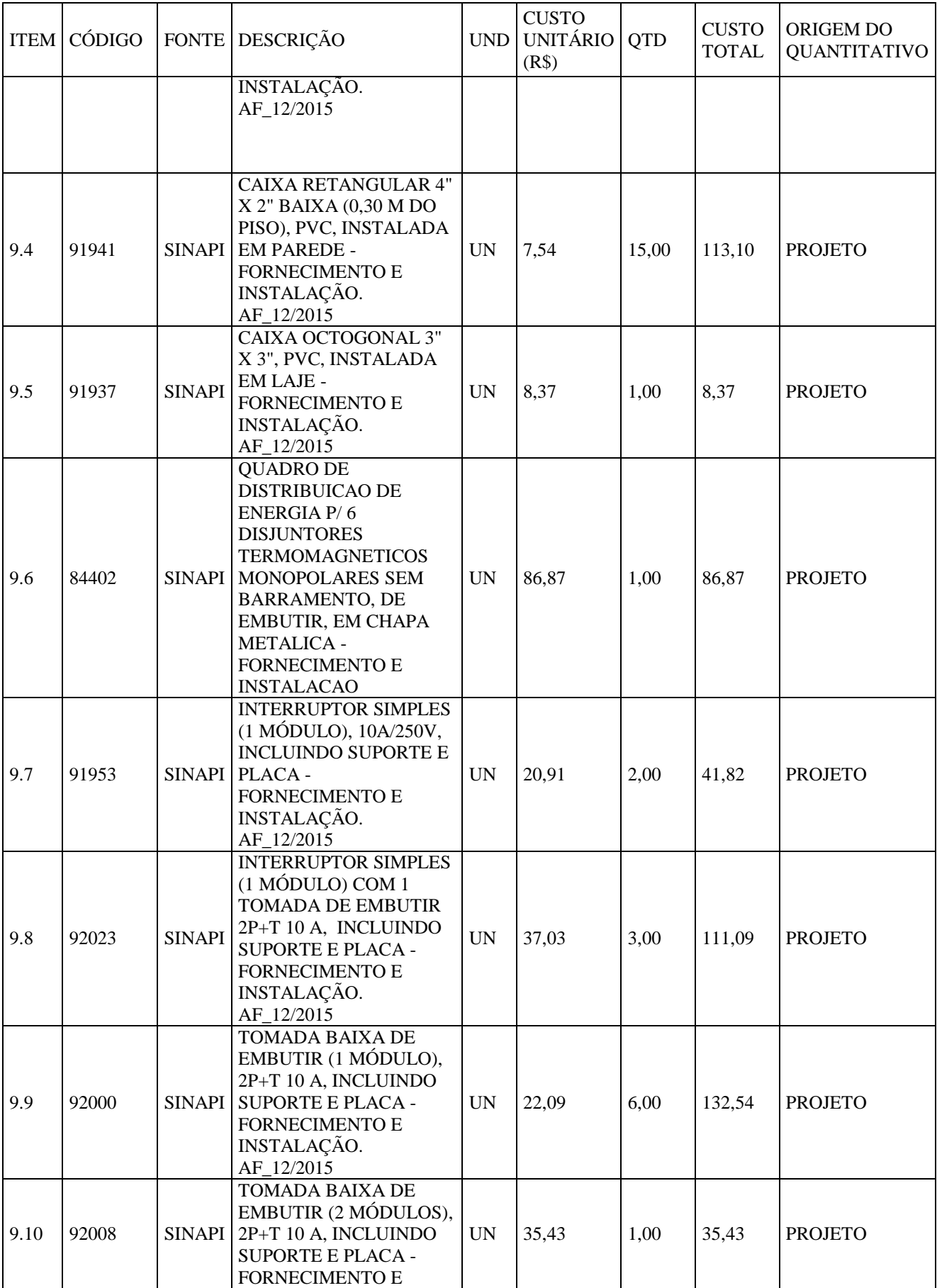

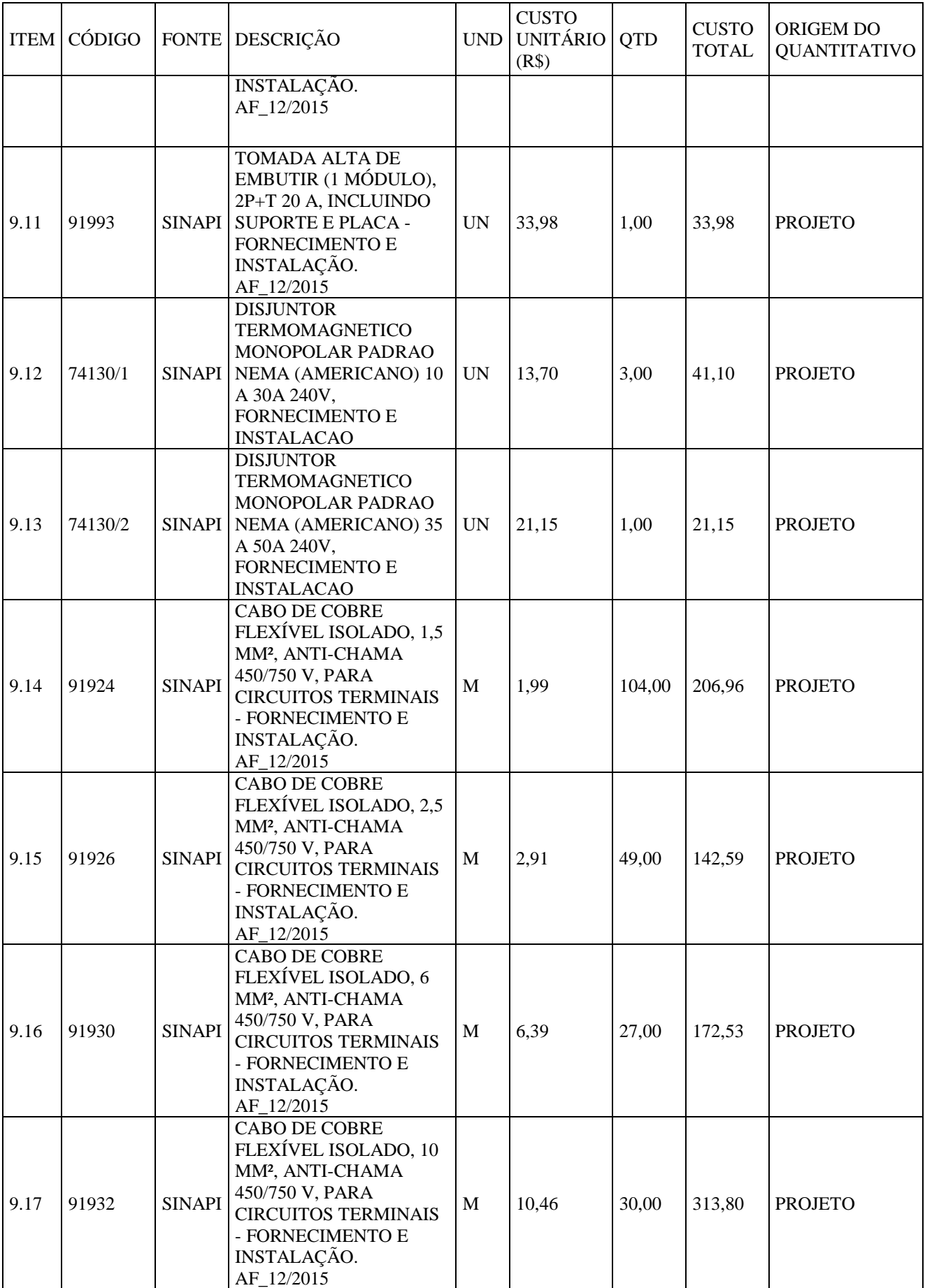

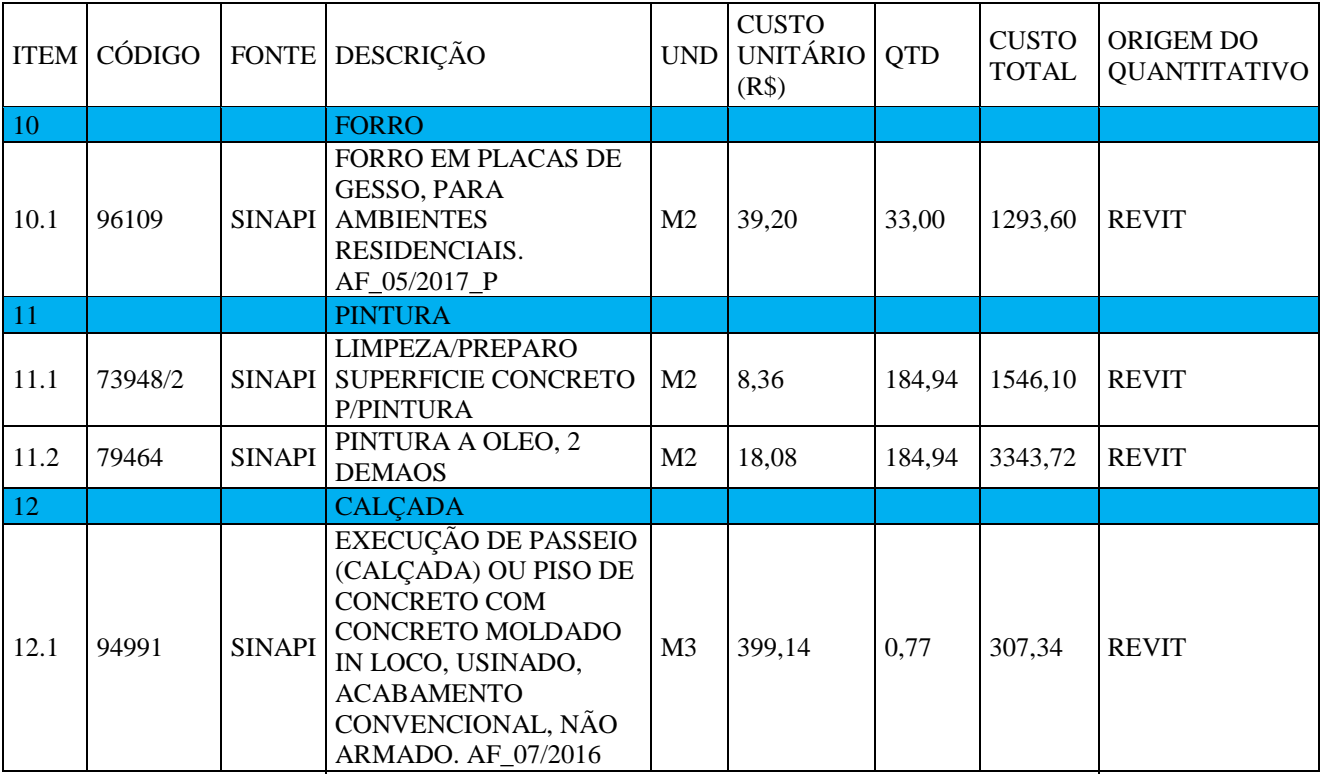

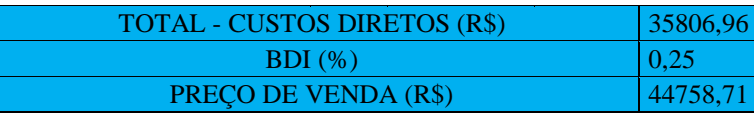